*''2016 - AIIO del BiceJltel/ano de la Declaración de la IJldepelldellcia Nadol/al"*

, I

Illiansterio de Salud Secretaría de Políticas Regulación e Institutos . SI SI SI SI T

I

### DISPOSICIÓN N° 294

BUENOS AIRES, I 28 MAR, 2016

VISTO el Expediente N° 1-47-3110-5298-15-3 del Registro de esta Administración Nacional de Medicamentos, Alimentos y Tecnología Médica (ANMAT), Y

### CONSIDERANDO:

Que por las presentes actuaciones BAYER S.A. solicita se autorice la inscripción en el Registro Productores y Productos de Tecnología Médica (RPPTM) de esta Administración Nacional, de un nuevo producto médico.

Que las actividades de elaboración y comercialización de productos médicos se encuentran contempladas por la Ley 16463, el Decreto 9763/64, y I MERCOSUR/GMC/RES. Nº 40/00, incorporada al ordenamiento jurídico nacional por Disposición ANMAT Nº 2318/02 (TO 2004), y normas complementarias.

! I

*t; " ;* <sup>I</sup>

 $\sim$  . The set of the set of the set of the set of the set of the set of the set of the set of the set of the set of the set of the set of the set of the set of the set of the set of the set of the set of the set of the s

Que consta la evaluación técnica producida por la' Dirección Nacional  $de$  Productos Médicos, en la que informa que el producto estudiado reúne los requisitos técnicos que contempla la norma legal vigente, y que los establecimientos declarados demuestran aptitud para la elaboración y $|$ el control  $\mathbf{I}$  is a set of the contract of the contract of the contract of the contract of the contract of the contract of the contract of the contract of the contract of the contract of the contract of the contract of the cont de calidad del producto cuya inscripción en el Registro se solicita.

*''2016 - Al/o del BiretlteJI(Jriode la Declamdón de la Illdependemia Nmional"*

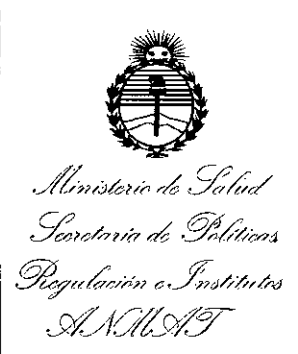

### DISPOSICiÓN W  $296$

Que corresponde autorizar la inscripción en el RPPTM del producto médico objeto de la solicitud.

 $\parallel$   $\parallel$  Que se actúa en virtud de las facultades conferidas por el Decreto N° 1490/92 Y el Decreto N° 101/15 de fecha 16 de Diciembre de 2015.

, Por ello;

ELADMINISTRADOR NACIONAL DE LA ADMINISTRACIÓN NACIONAL DE MEDICAMENTOS, ALIMENTOS Y TECNOLOGÍA MÉDICA DISPONE:

ARTÍCULO 1º .- Autorízase la inscripción en el Registro Nacional de Productores y Productos de Tecnología Médica (RPPTM) de la Administración Nacional de .<br>Medicamentos, Alimentos y Tecnología Médica (ANMAT) del producto médico marca MEDRAD, nombre descriptivo SISTEMA DE INYECCION DE CONTRASTE y is a constant of the constant of the constant of the constant of the constant of the constant of the constant o nombre técnico INYECTORES, DE MEDIOS DE CONTRASTE, de acuerdo con lo solicitado por BAYER S.A., con los Datos Identificatorios Característicos que figuran como Anexo en el Certificado de Autorización e Inscripción en el RPPTM, i, de 'la presente Disposición y que forma parte integrante de la misma.

ARTÍCULO 2º - Autorízanse los textos de los proyectos de rótulo/s y de instrucciones de uso que obran a fojas 6 a 9 y 10 a 93 respectivamente!

*''2016 - A'IO del Bicenlellan'o de Ja Dedaradól/ de la Independencia Nacional"*

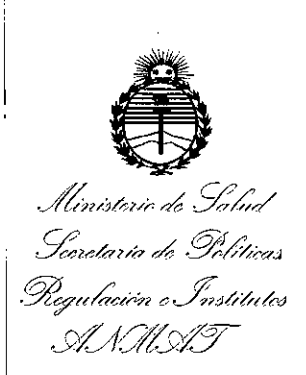

DISPOSICIÓN N°  $2940$ 

ARTÍCULO 3º.- En los rótulos e instrucciones de uso autorizados deberá figurar la leyenda: Autorizado por la ANMAT PM-58-186, con exclusión de toda otra leyenda no contemplada en la normativa vigente.

ARTÍCULO 4º.- La vigencia del Certificado de Autorización mencionado en el Artículo 1º será por cinco (5) años, a partir de la fecha impresa en el mismo.

ARTÍCULO 5º.- Regístrese. Inscríbase en el Registro Nacional de Productores y Productos de Tecnología Médica al nuevo producto. Por el Departamento de Mesa de Entrada, notifíquese al interesado, haciéndole entrega de copia autenticada de la presente Disposición, conjuntamente con su Anexo, rótulos e instrucciones de usó autorizados. Gírese a la Dirección de Gestión de Información Tédnica a los fines de confeccionar el legajo correspondiente, Cumplido, archívese.

Expediente Nº 1-47-3110-5298-15-3

DI\$POSICIÓN Nº

/-

fe

1 '1

2940

Dr. ROBERTO LEDE **Subadmlnlstrador Nacional A.N.M.A.T.** 

Provecto de Róto PM 58-1

 $Z$  Q

PROYECTO DE RÓTULO PARA:

### INYECTOR DE MEDIO DE CONTRASTE BASICO SIMPLE SALlENT INYECTOR DE MEDIO DE CONTRASTE BASICO DUAL SALlENT INYECTOR DE MEDIO DE CONTRASTE SIMPLE CON RCU INALAMBRICO SALlENT INYECTOR DE MEDIO DE CONTRASTE DUAL CON RCU INALAMBRICO SALIENT

El modelo del rótulo debe contener las siguientes informaciones:

2.1. La razón social y dirección del fabricante y del importador, si corresponde.

Elaborado por:

### Imaxeon Pty Ltd

Unit 1 /38-46 South Street

RYMALMERE NSW 2116

Australia

*i.*

Importado y distribuido por: Bayer S.A. Ricardo Gutiérrez 3652 - B1605EHD - Munro, Buenos Aires - Argentina

2.2. La información estrictamente necesaria para que el usuario pueda identificar. el producto médico y el contenido del envase

### Sistema dé inyección de contraste Salient

Salient@

Medrad

### 2.3. Si corresponde, la palabra "estéril"

No aplica

2.4. El código del lote precedido por la palabra "lote" o el número de serie según proceda. In the contract of the contract of the contract of the contract of the contract of the contract of the

N° de serie:

No aplica.

2.5. Si corresponde, fecha de fabricación y plazo de validez o la fecha antes de la cual deberá utilizarse el producto médico para tener plena seguridad.<br>Fecha de vencimiento:  $\sum_{n=1}^{\infty}$ 

້⊙ົ⊾∈ົ

 $\Omega$ 

2.6. La indicación, si corresponde que el producto médico, es de un solo uso. GUILERREZ 3653 (BYB)

**EAST WILBERGER** :UTICA เพิ∧≎ **APODERADA** Fecha de revisión: noviembre de 2015 CONFIDENCIAL

I I

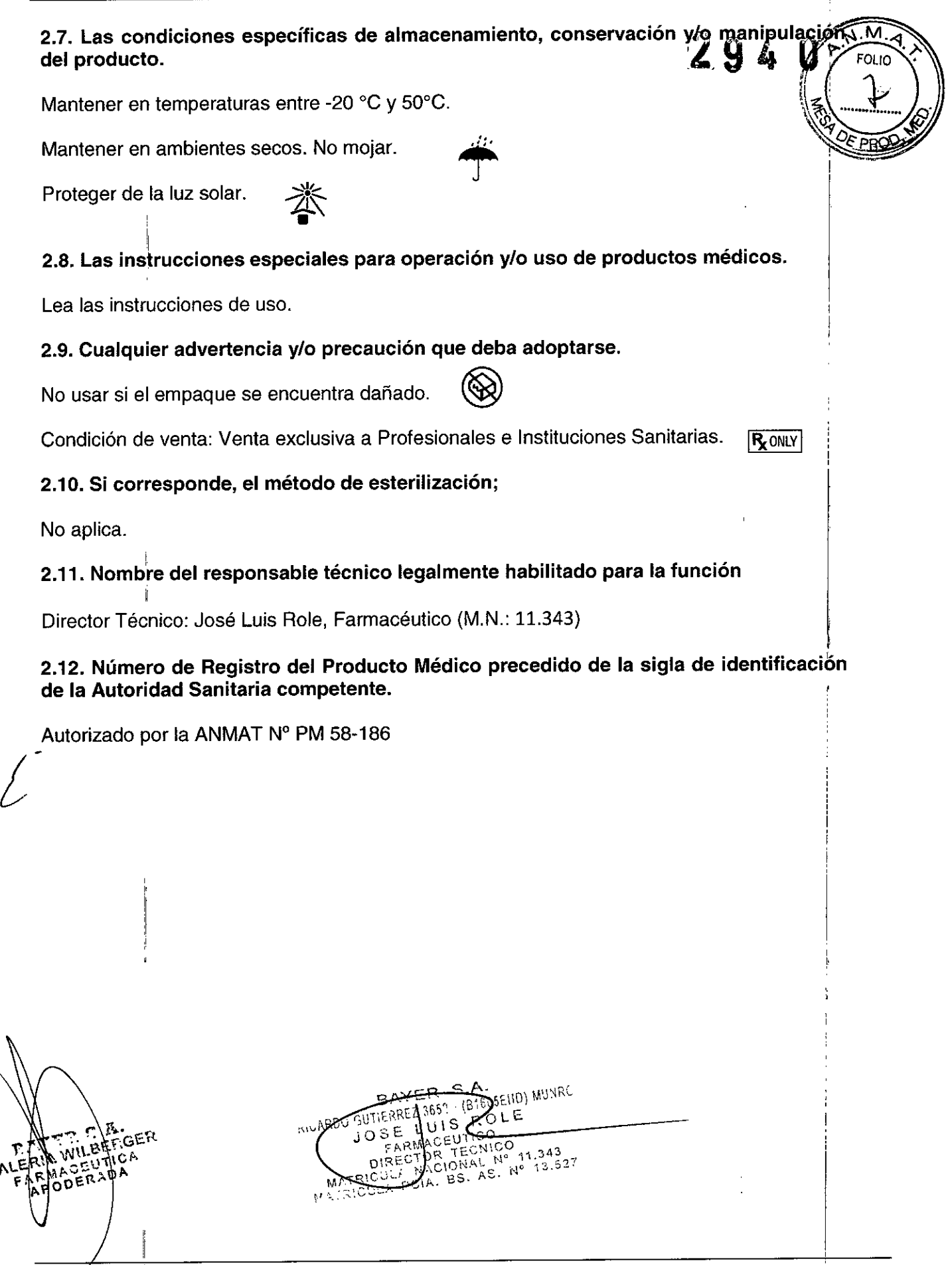

Fecha de revisión: noviembre de 2015 CONFIDENCiAL

I

 $294$ 

P<mark>royecto de </mark>Rótulo PM58-186

I

PROVECTO DE RÓTULO PARA: ZV6320: Jeringa 190 mi y QFT para TC Imaxeon Salient ZV6321: Jeringa 190 mi y punta Imaxeon Salient ZV6322: Jeringa 190 mi con QFT (bolsa) ZV6323: Jeringa 190 mi con punta (bolsa) ZV6324: Jeringa 190 mi, punta y LPTC simple (bolsa) ZV6325: Jeringa 190 mi y QFT Y LPTC simple (bolsa) ZV5151: 150 cm y 300 psi set tubo espiral simple Imaxeon ZV5152: 150 cm y 300 psi set tubo espiral duallmaxeon

El modelo del rótulo debe contener las siguientes informaciones:

2.1. La razón social y dirección del fabricante y del importador, si corresponde.

Elaborado por:

Imaxeon Pty Ltd

Unit 1 /38-46 South Street

RYMALMERE NSW 2116

Australia

Importado y distribuido por: Bayer S.A. Ricardo Gutiérrez 3652 - B1605EHD - Munro, Buenos Aires - Argentina

2.2. La información estrictamente necesaria para que el usuario pueda identificar el producto médico y el contenido del envase <sup>i</sup>

ZV6320: Jeringa 190 mi y QFT para TC Imaxeon Salient ZV6321: Jeringa 190 mi y punta Imaxeon Salient ZV6322: Jeringa 190 mi con QFT (bolsa) ZV6323: Jeringa 190 mi con punta (bolsa) ZV6324: Jeringa 190 mi, punta y LPTC simple (bolsa) ZV6325: Jeringa 190 mi y QFT Y LPTC simple (bolsa) ZV5151: 150 cm y 300 psi set tubo espiral simple Imaxeon ZV5152: 150 cm y 300 psi set tubo espiral dual Imaxeon

Salient@

Medrad

2.3. Si corresponde, la palabra "estéril"

"Estéril"

2.4. El código del lote precedido por la palabra "lote" o el número de serie según proceda.

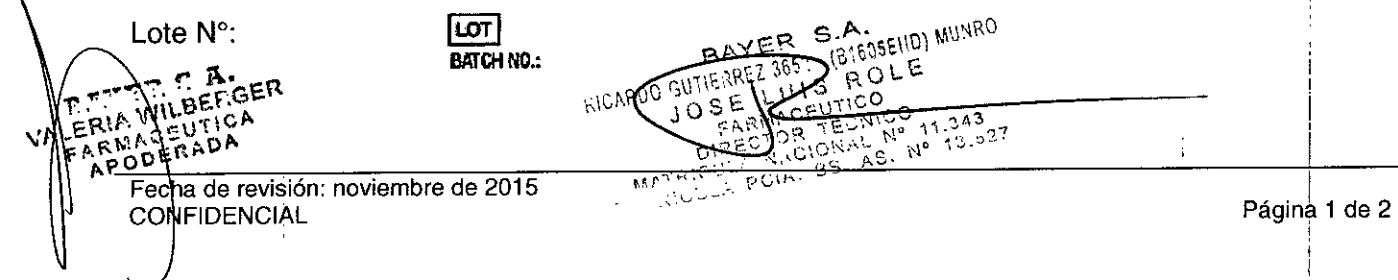

2.5. Si corresponde, fecha de fabricación y plazo de validez o la fecha antes de la ou deberá utilizarse el producto médico para tener plena seguridad.

 $2 \n\mathbb{Q} \n\mathbb{Z}$   $\mathbb{Q}$   $\mathbb{Z}$   $\mathbb{Q}$  Proyecto de Régu $\mathbb{Z}$ 

 $\mathsf{Q}$ 

M FOI In

Fecha de vencimiento:

2.6. La indicación, si corresponde que el producto médico, es de un solo uso.

No re-utilizar.

### 2.7. Las condiciones específicas de almacenamiento, conservación *ylo* manipulación del producto.

Mantener en temperaturas entre -20 °C y 50°C.

Mantener en ambientes secos. No mojar.

Proteger de la luz solar.

2.8. Las instrucciones especiales para operación *ylo* uso de productos médicos.

Lea las instrucciones de uso.

### 2.9. Cualquier advertencia *ylo* precaución que deba adoptarse.

•

No usar si el empaque se encuentra dañado.

Condición de venta: Venta exclusiva a Profesionales e Instituciones Sanitarias. **IR** ONLY

### 2.10. Si corresponde, el método de esterilización;

Esterilizado por oxido de etileno.

### 2.11. Nombre del responsable técnico legalmente habilitado para la función

в£

D. 75.IC

KILARDO GUTIE

n l

Director Técnico: José Luis Role, Farmacéutico (M.N.: 11.343)

I 2.12. Número de Registro del Producto Médico precedido de la sigla de identificació de la Autoridad Sanitaria competente.

**BS** 

PCIA-

**MUNRO** 

343

Autorizado por la ANMAT N° PM 58-186

Fecha de revisión: noviembre de 2015 **CONFIDENCIAL** 

i I I , I

 $2060$ 

### PROVECTO DE INSTRUCCIONES DE USO DE CONSUMIBLES

### PROVECTO DE INSTRUCCIONES DE USO

ZV6320: Jeringa 190 mi y QFT para TC Imaxeon Salient ZV6321: Jeringa 190 mi y punta Imaxeon Salient ZV6322: Jeringa 190 mi con QFT (bolsa) ZV6323: Jeringa 190 mi con punta (bolsa) ZV6324: Jeringa 190 mi, punta y LPTC simple (bolsa) ZV6325: Jeringa 190 mi y QFT Y LPTC simple (bolsa) ZV5151: 150 cm y 300 psi set tubo espiral simple Imaxeon ZV5152: 150 cm y 300 psi set tubo espiral dual Imaxeon

Elaborado por:

**Imaxeon Ptv. Ltd** 

Unit 1, 38-46 South St,

Rydalmere, NSW, 2116

Australlia.

Importado y distribuido por:

Bayer S.A.

Ricardo Gutiérrez 3652 - B1605EHD - Munro, Buenos Aires - Argentina

Condición de venta: Venta exclusiva a Profesionales e Instituciones Sanitarias

Director Técnico: Jose Luis Role, Farmacéutico (M.N.: 11.343)

\N\\-6E. C~ f{iCARDO*r;* !t~REZ j65~ . (a',~ tl:Dj M',nRO

 $\frac{1}{2}$  $00 E^{R A}$ 

Autorizado por la ANMAT N° PM 58-186

### Introducción:

Lea la información contenida en esta sección. Entender la información le ayudará a utilizar el dispositivo de forma segura.

Aviso de seguridad importante: este dispositivo está diseñado para ser usado por personas con capacitación adecuada y experiencia en estudios de diagnósticos por imagen.

Uso previsto: el contenido de este equipo se utiliza para la infusión de medios de ontraste o suero fisiológico. Está indicado para un solo uso en un solo paciente, con los invectores Salient de IMAXEON. Para más información, consulte las instrucciones "':.~ tt!Wricante del medio de contraste. B~" ~.".

DIRECTOR/TECNICO<br>MATRICULA NACIONAL N<sup>®</sup> 11.343<br>UULA POIA, BS. AS. N° 13.227

 $29.6$ 

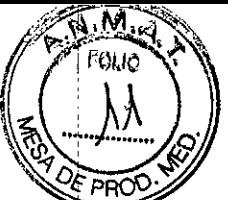

Contraindicaciones: estos dispositivos no deben utilizarse con varios pacientes, para infusión de fármacos, en quimioterapia, ni para un uso que no sea el indicado. Venta restringida: sólo por prescripción médica.

### **Advertencias**

- Una embolia gaseosa puede provocar la muerte o graves lesiones al paciente. No conecte el inyector al paciente hasta haber eliminado todo el aire de la jeringa y : de la trayectoria del líquido. Lea atentamente las instrucciones sobre la carga y uso! de los indicadores FluiDots@ (si corresponde) para reducir el riesgo de embolia <sup>i</sup> gaseosa. Internacional control de la control de la control de la control de la control de la control de la con
- $\bullet$  El uso repetido de artículos descartables o la no aplicación de técnicas asépticas puede provocar contaminación biológica. Deshágase correctamente de los artículos descartables después de su uso o si sospecha que haya podido producirse contaminación.
- La extracción del émbolo pondrá en peligro la esterilidad de la jeringa,. pudiendo causar infecciones al paciente. No extraiga el émbolo para llenar la ' jeringa .
- Puede producirse contaminación bacteriana si se utilizan las jeringas para almacenar medios de contraste. Una vez cargadas las jeringas, úselas de inmediato. Deseche las jeringas cargadas que no hayan sido utilizadas.
- El uso de componentes dañados o procedentes de un envase abierto o dañado puede causar lesiones al paciente o al operador. Inspeccione visualmente el envase y todos los componentes antes de su uso.
- La fuga de medio de contraste o la rotura del tubo puede causar lesiones al paciente o al operador. Asegúrese de que la trayectoria del líquido no esté obstruida y que las presiones no superen los límites indicados en la etiqueta del envase. El uso de presiones superiores o una oclusión en la trayectoria del líquido puede provocar fugas o roturas.
- Un acoplamiento incorrecto de la jeringa puede causar lesiones al paciente. No cargue la jeringa ni la use para inyectar a menos que esté correctamente acoplada.

### Precauciones

- Los componentes pueden sufrir daños o fugas si no se los instala correctamente. Asegúrese de que todas las conexiones estén bien firmes, pero no. excesivamente apretadas, con el objeto de evitar fugas, desconexiones y daños a los componentes.
- Consulte el Manual de Operación del sistema inyector para obtener más información.

{ . NOTA: para reducir al mínimo la formación de burbujas al cargar la jeringa, no supere un caudal de carga invertida de 7 mi/s.

### Instalación de una jeringa

serte la jeringa hasta que encaje en su posición. El pistón se acoplará automáticamente al émbolo y lo hará avanzar hacia la parte delantera de la jeringa. Pàra reducir al mínimo la posibilidad de embolia gaseosa es esencial la vigilancia y la .,..~.m;,w~ónE¡or parte del operador, así como el cf~~~i91i~n!,~.de un procedimiento

*,. l\ ,"'* \..t}f.f.<sup>G</sup> ",,,,-',"iD.:; G:n:t¡( ¡:: ~"5-"-'\ "1 ER\"..I1. UitCA '. . \_ ~"" \"~' ':',L:, 1\'t~nRO VALERIN GEUTICA<br>FARMACEUTICA *Mf ..•..~' •..* '"~l~CTO -(ECNICO **WALL N° 11.343**<br>A PSH BS. AS. N° 13.327

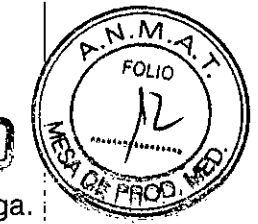

 $2$  g f

I

establecido. Mantenga el cabezal del inyector orientado hacia arriba durante la carga. Mantenga el cabezal del inyector orientado hacia abajo durante la inyección.

Para contribuir a evitar la inyección de aire, las jeringas de IMAXEON están equipadas: con indicadores FluiDots@. Estos indicadores FluiDots deben observarse durante el . procedimiento de activación. Cuando se observa un indicador FluiDots a través de una' jeringa vacía, los puntos tienen aspecto de elipses estrechas. Cuando se observan a través de una jeringa llena, los puntos son más grandes y casi redondos.

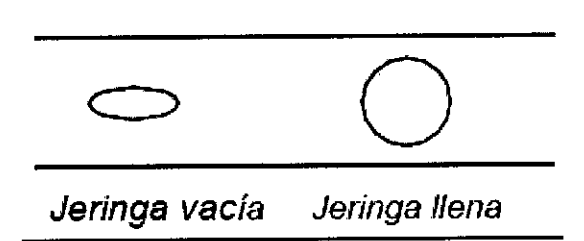

Para reducir al mínimo el riesgo de embolia gaseosa, asegúrese de que solamente un; operador sea responsable de llenar las jeringas. No cambie de operador durante el: procedimiento; si es necesario cambiarlo, asegúrese de que el nuevo operador' verifique que no haya aire en la trayectoria del líquido. '

### Carga y cebado de una jeringa utilizando un tubo de llenado rápido

En el inyector Salient, la jeringa puede cargarse manual o automáticamente. Consulte' el Manual de Operación del sistema Salient para obtener instrucciones más detalladas.

### Carga manual del sistema Salient

- 1. Coloque una jeringa nueva. '
- 2. Instale el tubo de llenado rápido en el extremo de la jeringa, haciéndola girar de 1/4; a 1/2 vuelta. No aplique demasiada fuerza.
- 3. Coloque el tubo de llenado rápido en la fuente de líquido y llene la jeringa mediante: los botones de carga.
- 4. Expulse el aire.
- 5. Retire el tubo de llenado rápido. Conecte el tubo desechable.
- 6. Siga las instrucciones de la sección "Instalación del tubo de conexión".

Carga automática del sistema Stellant con una espita o un tubo de llenado rápido:

- 1. Seleccione el protocolo y bloquéelo.
- 2. Coloque una jeringa nueva.
- 3. Instale el tubo de llenado rápido en el extremo de la jeringa, haciéndola girar de 1/4, a 1/2 vuelta. No aplique demasiada fuerza.
- 4. Inserte o el tubo de llenado rápido en la fuente de líquido y pulse Carga automática .

 $TECN_{N^o}^{100}$  11.343

*<u>AKEDTUR, JELINI, Nº, 11.343</u>* HACIONAL WO NO

- . Pulse Llenar.
- 6. Expulse el aire.
- 7. Retire el tubo de llenado rápido. Conecte el tubo descartable.
- 8-Siga las instrucciones de la sección "Instalación del tubo de conexión". BAYER, S.A.<br>HERREL RO. (B'SDSEIID) WU'IRO
- 

VALENIA WIERFURE INCIAL.<br>VALENIA CENTRO PORTALE INCIAL AND TESTING OF THE THEORY FINE OF E. **APODERADA** 

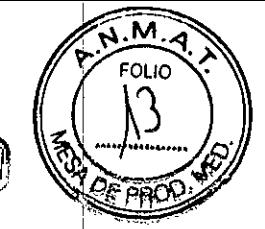

,

 $294$ 

I ,

I **Nota:** no se pueden realizar pruebas de permeabilidad por aspiración mediante el inyector cuando se usa una válvula de seguridad en el extremo del tubo conector. Si la aspiración es importante, retire la válvula de seguridad del tubo conector y conecte directamente el tubo conector al catéter.

**Dispositivo de llenado (espita):** prepare la botella o la bolsa con el niedio de contraste y/o la solución de lavado. Coloque y empuje la botella o bolsa 'sobre el dispositivo de llenado hasta que el sello se perfore.

### **Desconexión de una jeringa :**

1. Desconecte el tubo descartable del dispositivo de entrada vascular. No es necesario desconectar el tubo descartable de la jeringa.

2. Gire la jeringa aproximadamente 1/4 de vuelta en sentido antihorario y; tire con cuidado para desconectarla del cabezal del inyector; deshágase de la jeringa y del tubo descartable.

Nota: cuando se retira la jeringa del inyector, el pistón se retrae automáticamente. **Nota:** para poder retirar la jeringa, el último movimiento del pistón debe ser hacia delante, como es normal. Si no puede retirar la jeringa, gire el control mánual del cabezal del inyector aproximadamente una vuelta hacia delante y repita el paso 2.

### **Instalación del tubo de conexión**

- 1. Asegúrese de que se haya purgado todo el aire de la jeringa.
- 2. Extraiga el tubo de conexión del envase. Quite las tapas protectoras de las conexiones luer Conecte el tubo conector a la jeringa, haciéndolo girar sólo de 1/4 a 1/2 vuelta. No aplique demasiada fuerza.
- 3. Asegúrese de que el accesorio luer del conector esté correctamente fijado a la punta de la jeringa y verifique que el tubo no esté curvado u obstruido.Si está utilizando un tubo de conexión con un conector en T, acople la parte recta del conector al medio de contraste (jeringa A) y la extensión al suero fisiológico (jeringa B). Si el conector en T está acoplado a la jeringa B, el tubo de conexión no se llenará totalmente durante el cebado.

 $\frac{1}{2}$ A 4. Asegúrese de que se haya expulsado todo el aire. 5. Gire el cabezal del inyector hacia abajo. 6. Conecte el tubo de inyección al paciente y oprima el botón Check For Air' (Comprobar aire).R.A.<br>(B1505EHD) MUHRO BAYD RICARD GUTIERREZ  $RC$ ប់ទេ HAWP MILBECGER SE ACEUTICO A WILBERGE TECNICO CTOR<br>NACI 11.343 **SIORAL**  $N^{\circ}$ DUSE VACIONAL Nº 11.345<br>PICULE VACIONAL Nº 15.327<br><sub>MILIE</sub> POIA, BS, AS, Nº 15.327

 $2940$ 

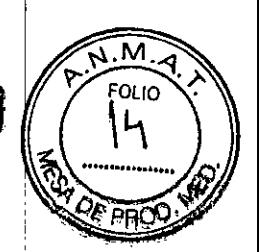

Almacenar a temperaturas entre -20°C y 50°C.

Mantener en ambientes secos. No mojar.

Proteger de la luz solar.

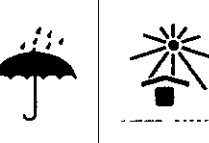

Esterilizado por radiación  $\int_{0}^{\frac{1}{2}}$ 

F.GER  $\frac{L}{20}$ ODERADA

••

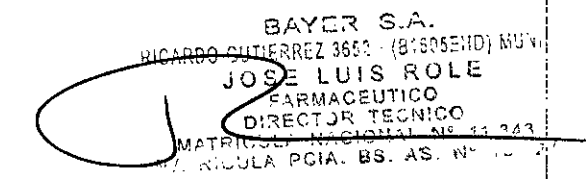

### PROYECTO DE INSTRUCCIONES DE USO

PROYECTO DE INSTRUCCIONES DE USO<br>El modelo de las instrucciones de uso debe contener las siguientes informaciones\\\\\\\\\\\\\\\\\\\\\\\\\\\\\\ cuando corresponda: '1 *~p~, .'*

3.1. Las indicaciones contempladas en el item 2 de éste reglamento (Rótulo), salvo las que figuran en los ítems 2.4 y 2.5:

Sistema de inyección de contraste Salient

Bayer S.A.

Medrad@

Elaborado por:

### Imaxeon Pty. Ltd

Unit 1, 38-46 South St, Rydalmere. NSW. 2116 **Australlia** Telefono: +61288454999 Fax: +61288454936 www.imaxéon.com [info@imaxeon.com](mailto:info@imaxeon.com)

Importador y distribuido por: Bayer S.A. Ricardo Gutiérrez 3652 - B1605EHD - Munro, Buenos Aires - Argentina

Condición de venta: Venta exclusiva a Profesionales e Instituciones Sanitarias

Director Técnico: Jose Luis Role, Farmacéutico (M.N.: 12.042)

Autorizado por la ANMAT N° PM 58-186

3.2. Las prestaciones contempladas en el ítem 3 del Anexo de la Resolución GMC N $^{\circ}_{\pm}$ 72/98 que dispone sobre los Requisitos Esenciales de Seguridad y Eficacia de loS Productos Médicos y los posibles efectos secundarios no deseados.

### Sistema de inyección de contraste Salient

El inyector está pensado especificamente para inyectar por via intravenosa agentes de contraste y soluciones de irrigación comunes [solo inyector doble] a pacientes adultos  $\psi$ pediátricos durante procedimientos de adquisición de imágenes radiográficas. NO utilice el inyector para ningún otro fin ! I

3.3. Cuando un producto médico deba instalarse con otros productos médicos  $\dot{\mathsf{o}}$ conectarse a los mismos para funcionar con arreglo a su finalidad prevista, debe ser provista de información suficiente sobre sus características para identificar los Ar San médicos médicos que deberán utilizarse a fin de tener una combinación segura:<br>IRIA WEBSTICA RA WWW.70A

Fecha de revisión: octubre de 2015 **CONFIDENCIAL** 

*t*

**POLATADA** 

S.A

n yn yr RO

**BAYER** 

I

I I I I

Proyecto de Instrucciones 2.9' del Uso

 $\boldsymbol{0}^-$ 

PM 58-188  $\sqrt{M}$ . M

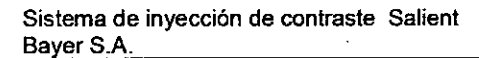

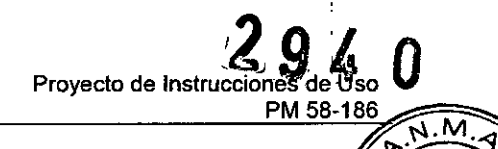

**FOLIO** 

### **Instalación**

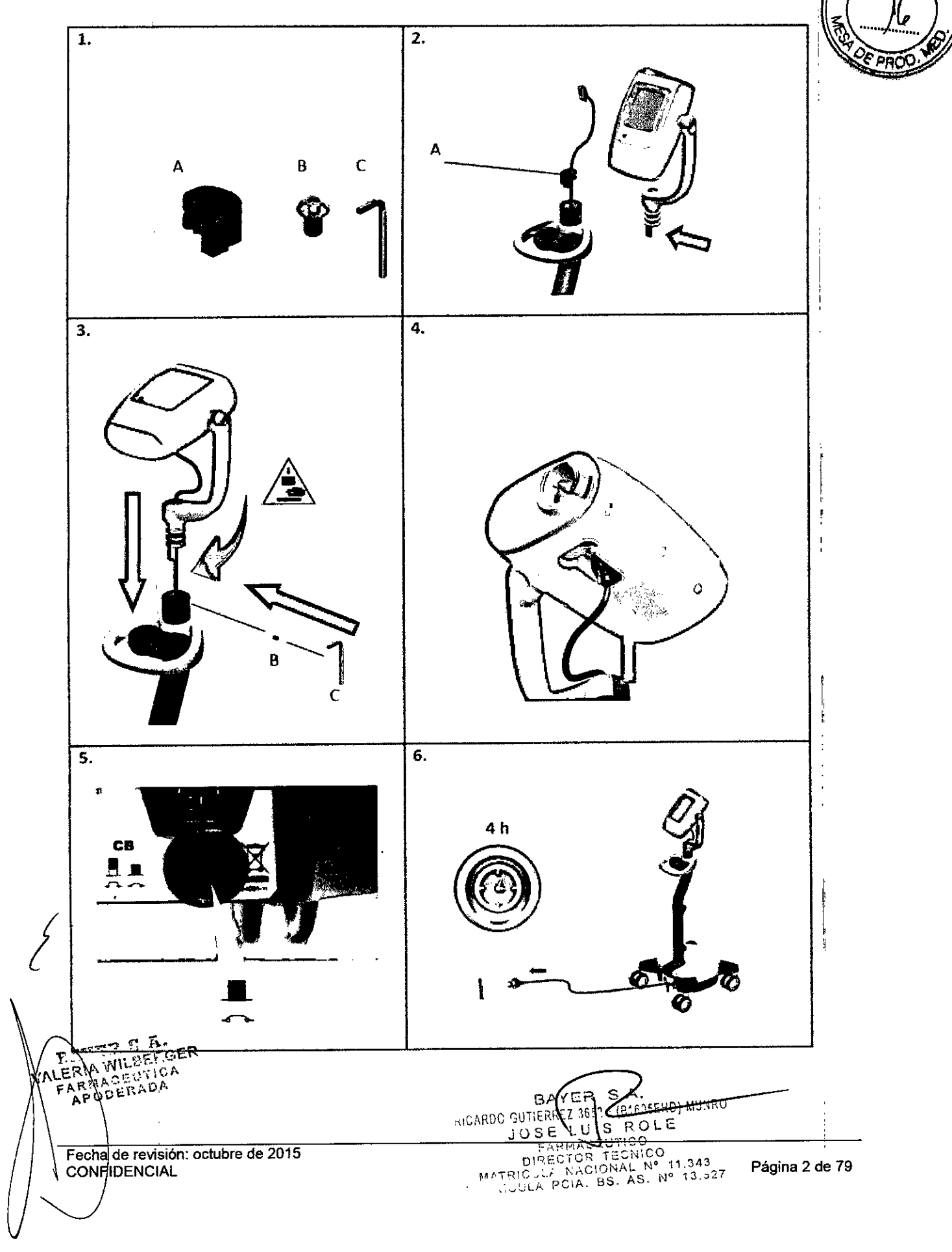

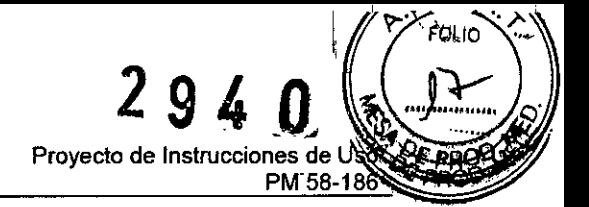

### Características del inyector

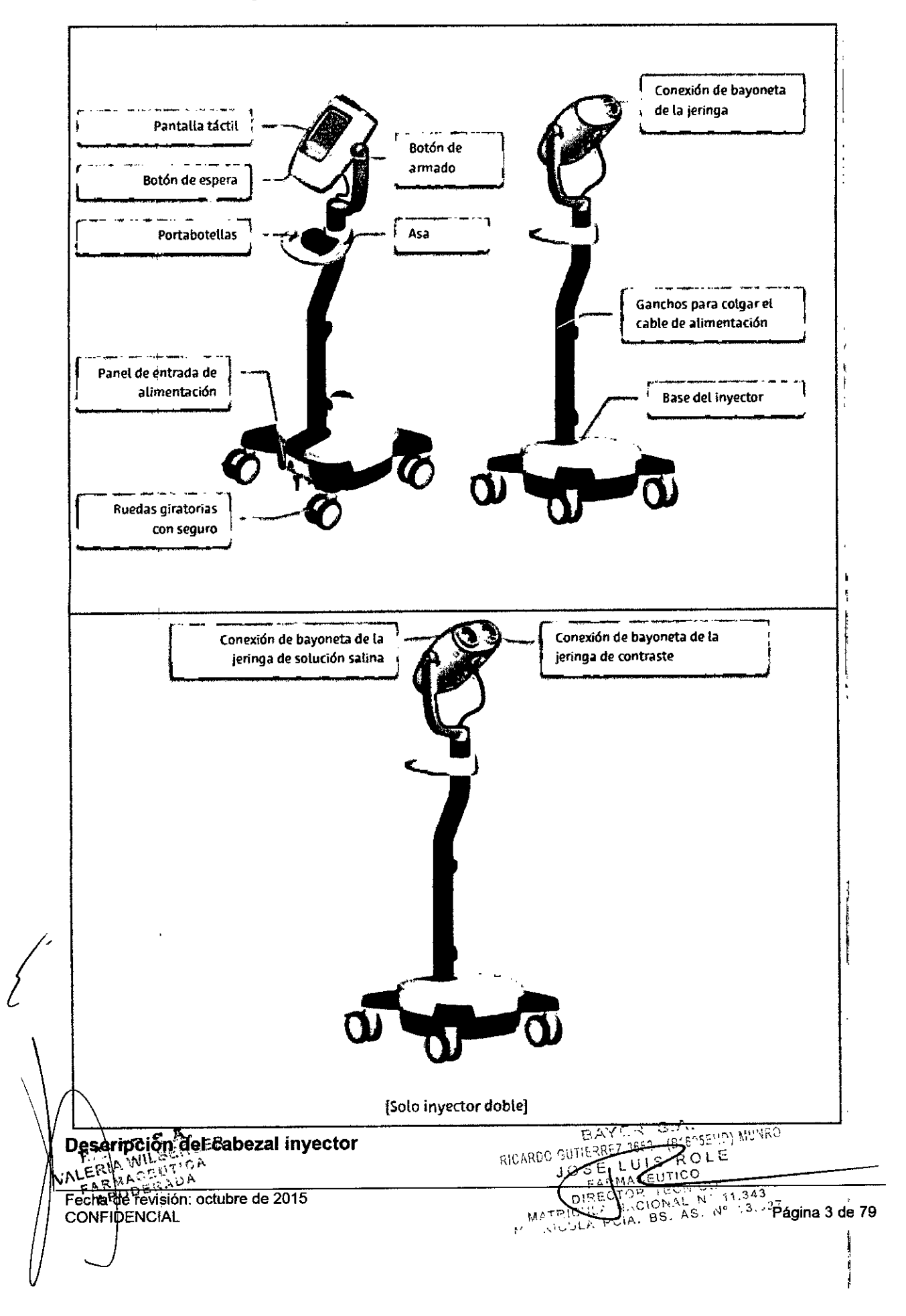

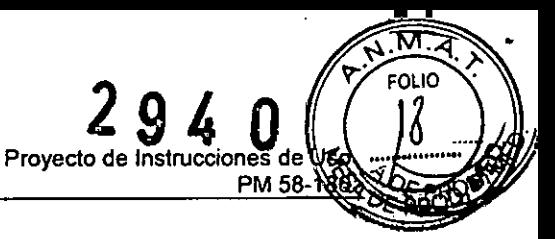

El inyector es un sistema modemo de inyección automática controlado por microprocesador. Las jeringas se cargan en el inyector con un sistema sencillo de conexión de bayoneta. Las jeringas se llenan en el propio inyector con las opciones manual y automática (OIMM) predeterminado).

Después de cargar las jeringas, el usuario interactúa con el inyector principalmente a través de una pantalla táctil a color.

El inyector se activa pulsando el "botón de espera" que se muestra en la figura superior. La unidad siempre puede encenderse, ya sea conectada a la red eléctrica o usando las baterias internas. Si cuando está conectada a la red eléctrica se enciende accionando el interruptor de la base, las baterias se recargan.

Al encender el inyector aparece la pantalla inicial que figura aquí.

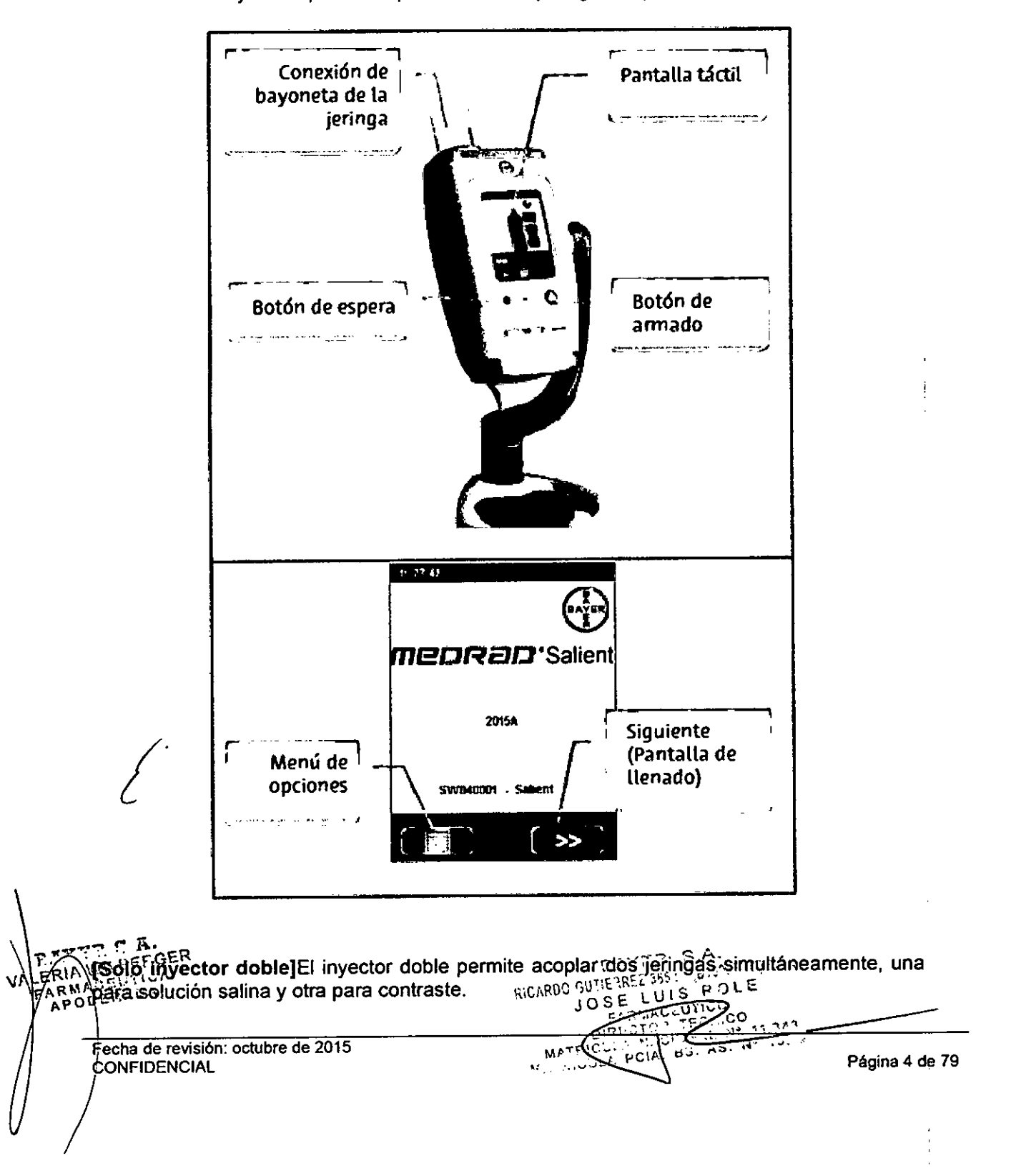

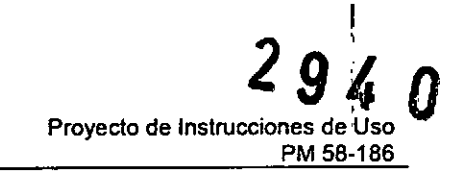

M

PRC

Esto permite aplicar procedimientos de irrigación con solución salina para mejorar la eficacia' de administración del contraste y la calidad de la imagen, y reducir los artefactos.

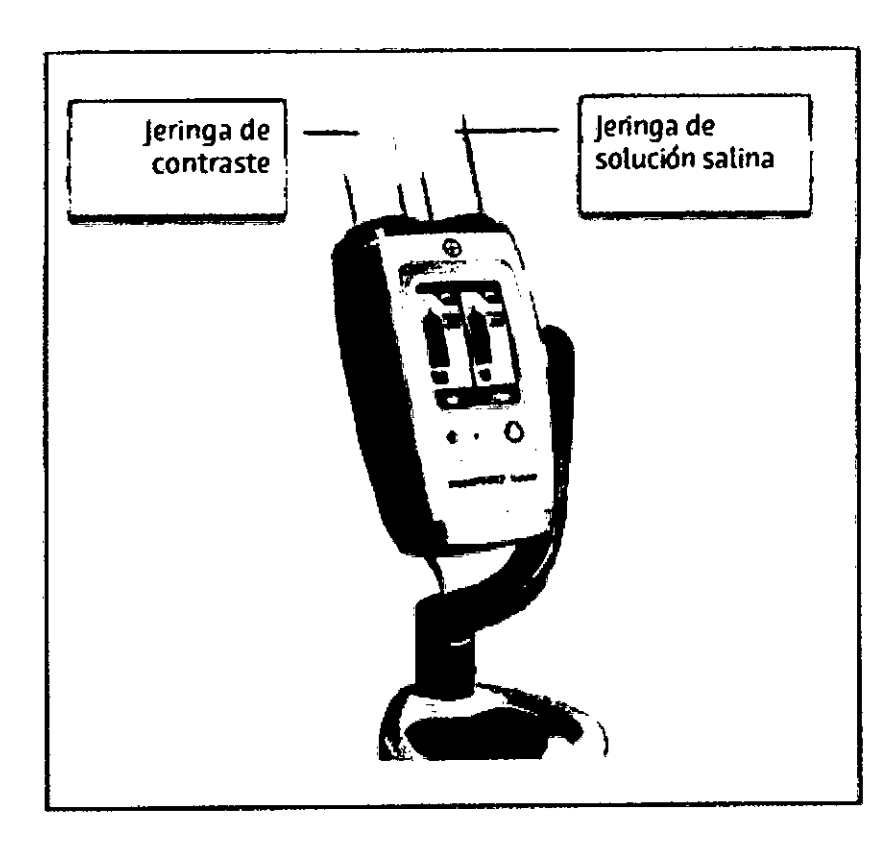

### Interruptor manual e interruptor de pie

Al pulsar el botón verde del interruptor manual o del interruptor de pie, si el inyector está armado comienza la inyección. No tienen efecto si el inyector no está armado. Cuando el inyector está inyectando, si se pulsa de nuevo el botón verde o el interruptor de pie se interrumpe inmediatamente la inyección en curso. No tienen efecto si el inyector no'

### Selección de cánula y aguja

está inyectando.

 $\Bigg)^{1/2}$ Las cánulas o catéteres IV son la mejor opción para inyectar agentes de contraste con inyectores automáticos. El siguiente gráfico muestra el caudal máximo que se puede alcanzar con las cánulas de los calibres habituales. No obstante, el funcionamiento del inyector al caudal máximo o un valor próximo a él puede dar lugar a un flujo adaptado (reducido) que podría producir imágenes subóptimas.

A WILBEFGER A WILBET.S.<br>MAGEUTICA<br>ODERADA ւ⊢Ա F A

BAYER S.A.<br>NICARDO GUTIERREZ 3653 (B1535510) MUSIC<br>IOSE LUAS ROAC BAYER S.A. WARDO SUIFFACE LUBBER CHECK JOSE LUS  $13.327$ 

Fecha de revisión: octubre de 2015 CONFIDENCIAL CONFIDENCIAL CONFIDENCIAL CONFIDENCIAL CONFIDENCIAL CONFIDENCIAL CONFIDENCIAL CONFIDENCIAL CONFIDENCIAL

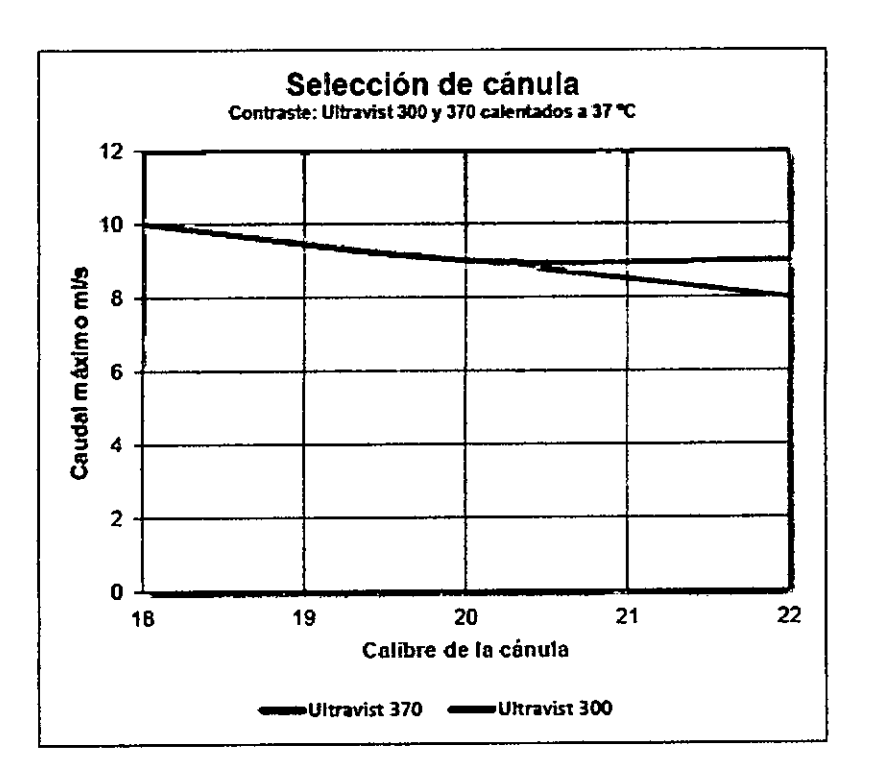

### Principios básicos de la presión y el flujo, la limitación de presión y el flujo adaptativo

### Principios básicos de la presión ¡

En todos los sistemas hidráulicos es necesario aplicar presión para hacer que el liquido circule a través del conducto. La presión del depósito (jeringa) debe superar la resistencia de los conductos (tubos y catéteres) y del líquido. El conducto ofrece resistencia según su diámetro y longitud. El liquido ofrece resistencia según su espesor o viscosidad.

Todos los sistemas hidráulicos requieren que se aplique presión para conseguir que el liquido circule a través del conducto. Pero hay un hecho básico en relación con la presión que a menudo no se comprende bien: la presión se disipa en el conducto. La presión solo sirve para impulsar el liquido a través del conducto. Dado que en el extremo abierto del conducto no hay nada que se oponga (resistencia) a la circulación del liquido, en ese punto el liquido estará a una presión de cero. La presión es máxima en la conexión entre el depósito y el conducto (jeringa y tubo conector). En el extremo abierto del conducto, (extremo distal del catéter en el interior del paciente), el liquido está a una presión de cero (o más bien a la presión sistémica del paciente), puesto que en ese extremo no hay oposición a la circulación del liquido. La siguiente ilustración muestra cómo varía la presión en un conducto. Para simplificar la siguiente disertación, despreciaremos la presión sistémica del paciente y supondremos que existe una presión de cero en el extremo abierto del conducto. La presión es máxima en el depósito de liquido y en la conexión del conducto al depósito. A mitad del conducto, la presión será la mitad de la presión del depósito. Y al final del conducto, la presión será igual a cero.

WILBEF.GER Р BAYER S.A. RIA WILBET, O VN **MADERADA** Fecha de revisión: octubre de 2015 **CONFIDENCIAL** *.J*

BAYER S.A.<br>SE REL 3652 (D'ESSELO) SUNH os∈\_ OSE LUIS PULI<br>DIRECTOR TEUNICO<br>DIRECTOR TEUNICO<br>CLE POIAL BS. AS. N 11.343 ALTRICULE NUMBER Nº  $\frac{1}{2}$  ,  $\frac{1}{2}$ 

Proyecto de Instrucciones de Uso

PM 58-186

 $\widetilde{M}$ ⊲ FOLIO

Página 6 de 79

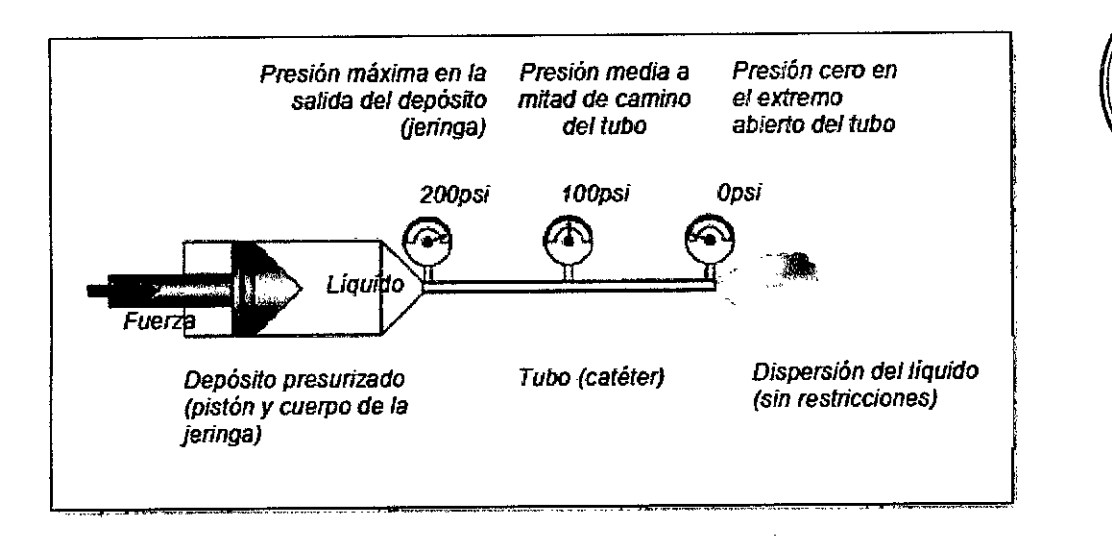

### Resumen

1. Para que el líquido circule a través del conducto, la presión del depósito (jeringa) debe superar la resistencia del conducto (tubo y catéter).

2. Cuanto menor es el diámetro del conducto (tubo, catéter), más largo es el conducto y más' viscoso es el medio, mayor es la presión que hace falta. .

3. El diámetro del conducto es el factor que más afecta a la presión (y al caudal que se' puede alcanzar).

4. La presión se disipa (disminuye) en el conducto de modo tal que la presión en el extremo abierto es cero, siempre y cuando el extremo de salida no esté obstruido.

5. Si el límite de presión se ajusta por debajo de la presión necesaria para impulsar el medio con el caudal deseado, se reduce el caudal a través del catéter. .

6. Si el límite de presión se ajusta a un valor más alto que la presión necesaria para impulsar el medio con el caudal deseado, el caudal a través del catéter no se ve afectado. Este límite de presión protege al catéter solo en caso de obstrucción.

### Flujo adaptativo, límite de presión y sobrepresión

A las presiones de inyección normales, el inyector mantiene el caudal programado. La imagen radiográfica debería mostrar un buen contraste y opacidad.

Sin embargo, si el líquido se encuentra con una obstrucción, o los consumibles utilizados restringen el flujo del contraste, la presión de la jeringa aumenta. Para garantizar la. seguridad del paciente y proteger el sistema de consumibles, el inyector reduce automáticamente el caudal con el fin de reducir el exceso de presión en la via del líquido. La' reducción del caudal en esta situación se conoce como *flujo adaptativo.*

Cuando se produce un flujo adaptativo:

• La opacificación puede ser menor y las imágenes pueden tener una apariencia "difusa" .

• Aumenta la duración de la inyección.

,. El pitido del inyector se alarga para indicar que se está produciendo una reducción del caudal y los LED de la parte posterior del cabezal del inyector parpadean en color naranja.<br>El flujo adaptativo comienza cuando la presión se aproxima al límite de presión

seleccionado. Este límite de presión es un valor que el usuario puede programar entre 100 Y 300 psi en incrementos de 1 psi. Si la presión de la jeringa supera el límite de presión en un 20%, la inyección se detiene inmediatamente. Esto se denomina *sobrepresión* (overpressure).2

El inyector está diseñado para ser un dispositivo regulado de administración de líquidos, "•..;'~ éa~~trola la presión por motivos de seguridad.

, 'IA 'NI ~I'..- • I3"YE'''- S.A. M'J"RO L *.r~" •...* \.rnC~ *r' "* .1\)'", •..\ *\Jf\ \~t.nf.""* p.O~ r:'\r~'~R¡::: .,h. \. o BAYES EGGS<br>TRANACHULAR EXADA<br>Proderade revisión: octubre de 2015 Fecha de revisión: octubre de 2015<br>CONFIDENCIAL DIRECTE DE LA CEUTINY 11.343 CONFIDENCIAL OILLET OF LET DIRECT OF THE 11.343.<br>CONFIDENCIAL ONE DIRECT ON BOOK SALE: Nº 13.527 Página 7 de 79  $MATRICU^L$ , PCIA,  $B$ . 35. 15

 $\mathbb{Q}$ 

 $\overline{\mathsf{N}.\mathsf{M}}$  $FOLIO$ 

ਅੱਖ

Proyecto de Instrucciones de Uso

PM 58-186

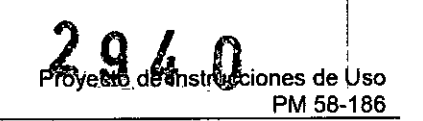

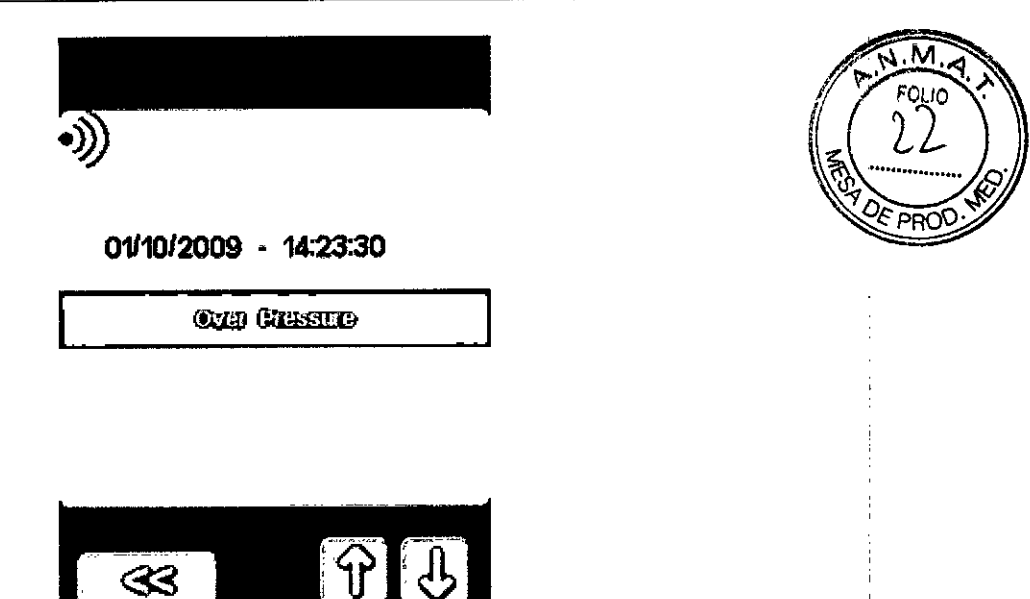

### Qué hacer si el flujo adaptativo reduce la calidad de la imagen

### ADVERTENCIA

;1

Compruebe siempre los limites de flujo y presión de los componentes desechables que se vayan a usar con el inyector. El sistema recuerda la necesidad de hacerlo antes de proseguir con una inyección. Compruebe el limite de presión y flujo en el envase de los consumibles y ajuste los limites del inyector por debajo de los indicados en el envase.

Si se produce un flujo adaptativo y se reduce la calidad de la imagen, compruebe si la vía de : liquido está obstruida. Si no hay ninguna obstrucción, el operador puede reducir el caudal o : aumentar el limite de presión y rearmar el sistema. Si es necesario modificar el caudal o el, limite de presión, conviene reevaluar las prescripciones médicas. '

### Calentamiento del contraste: mantenedor de calor

Para mejorar la comodidad del paciente y reducir la viscosidad, los fabricantes de contraste recomiendan calentar el contraste a la temperatura corporal (37 °C) antes de usarlo. También se recomienda calentar el contraste durante al menos 2 horas antes de usarlo, ya que el calor penetra en el contraste muy lentamente.

Imaxeon ofrece un mantenedor de calor (referencia DC022) que puede usarse para mantener caliente el liquido de la jeringa. El calentador se alimenta desde una toma situada en la parte inferior del cabezal del inyector.

[Solo inyector doble] El inyector doble incluye dos conectores para los mantenedores de calor de la solución salina y el contraste.

### ADVERTENCIA

 $\epsilon$ - 71. RIA WILBEFOER

A WILBERT

 $\mathbb{R}^{m \times 2}$ 

Use únicamente el mantenedor de calor de Imaxeon (DC022) especifico para el inyector Salient. No conecte ningún otro dispositivo al conector del mantenedor de calor del inyector.

Fecha de revisión: octubre de 2015 C NFIDENCIAL Página 8 de 79

BAYER S.A. A.<br>NOSEND) MUNRO RICARDO GUTIERRE ຊັດ⊾ະ EU SACO  $JOSI$ TECNICO 11.343 nise  $N$  $13.527$  $AC$   $N^c$ MATRICULI ΈS. <del>ਾਜ ਰਹਾ</del> MA A

 $2940$ 

**Sistema de inyección de contraste Salient** Bayer S.A.

**Proyecto de Instrucciones de Uso** PM 58-186

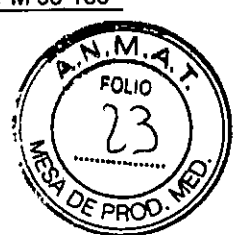

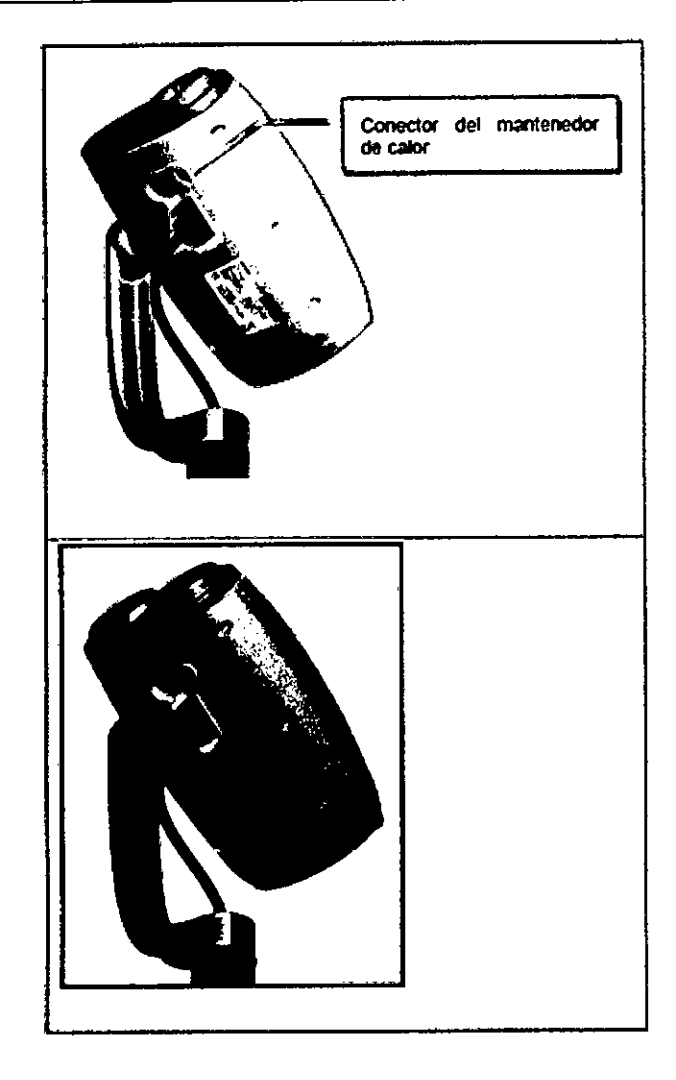

### ADVERTENCIA

El mantenedor de calor de la jeringa lleva un indicador luminoso rojo de fallo; retire e'l calentador si se enciende este indicador cuando está puesto en la jeringa. Esto indica que el calentador de la jeringa está calentando demasiado y no se debe

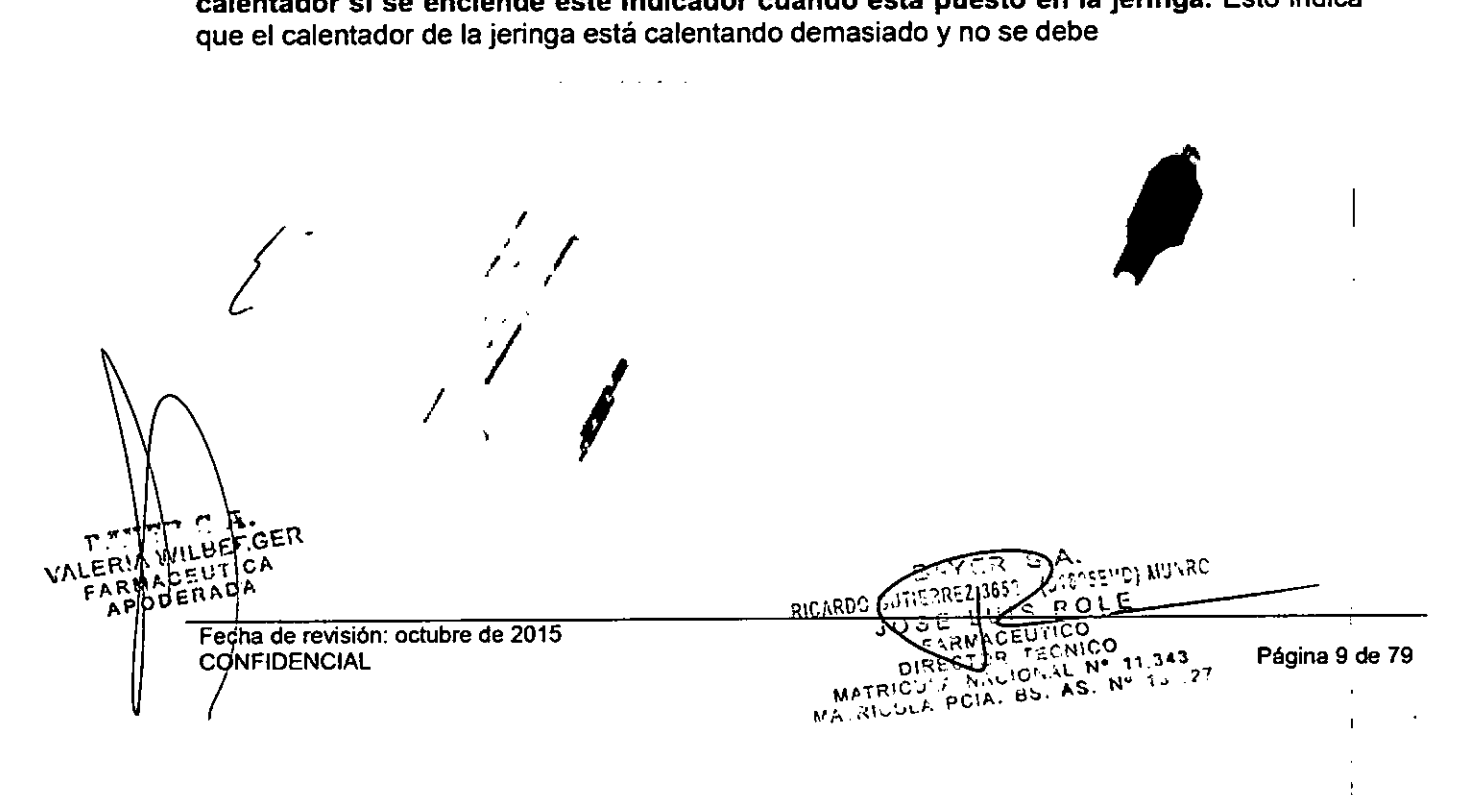

## 29

**Sistema de inyección de contraste Salient** Bayer S.A.

Proyecto de Instrucciones de Uso PM 58-186

> $\sqrt{M}$ FOLIO LL

### Encendido del sistema por primera vez

Conecte un cable de alimentación a la conexión IEC y enchufe el cable a una toma de corriente.

Compruebe que el interruptor de encendido de la base del pedestal está en la posición de

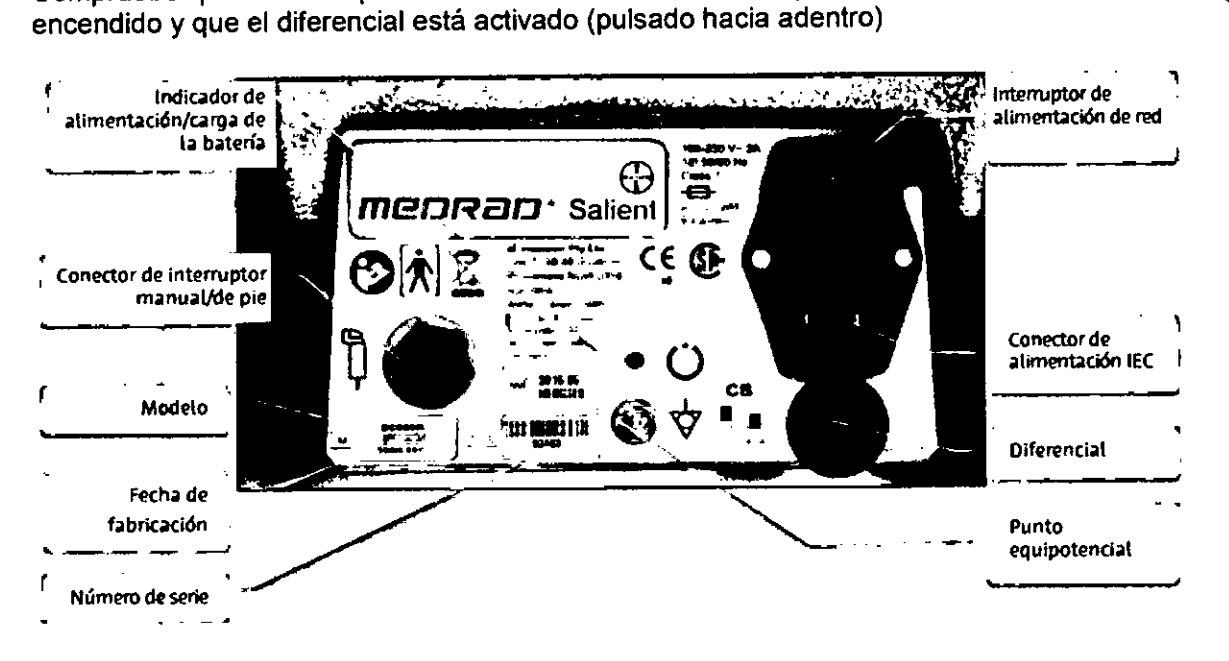

Si el equipo está conectado a la red y se enciende con el interruptor, se enciende el LED para indicar que tiene corriente eléctrica y que se están cargando las baterías.

El sistema debe dejarse conectado durante al menos cuatro horas antes de intentar usarlo solo con las baterías.

El sistema normal mente funciona alimentado con las baterias. El inyector puede funcionar también conectado directamente a la corriente eléctrica.

Una vez cargadas las baterías, pulse el botón de encendido.

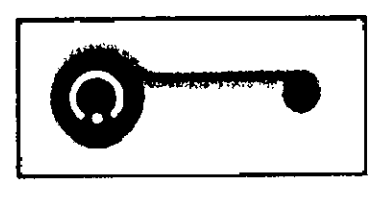

Aparecerá la pantalla de inicio. Pulse el botón **1.22** 

Si es la primera vez que utiliza el inyector desde la entrega de fábrica, o se ha realizado algún trabajo de servicio técnico desde la última vez, aparece una pantalla de eficacia clínica a efectos informativos

Fecha de revisión: octubre de 2015 CONFIDENCIAL Providence in the Contract of the Contract of Página 10 de 79

RAMILBERGER

APODERADA

۴

 $\overline{a}$ 

duaNDC **RU** ۰. ک ာဝ

دہ

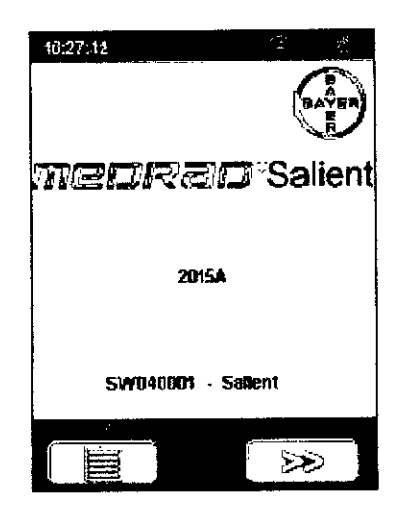

### Jeringa, tubo de llenado rápido, punzón de llenado y tubos de conexión

### Descripción y referencias

La jeringa está disponible en un tamaño de 190 mi, adecuado para agentes de contraste e irrigación salina.

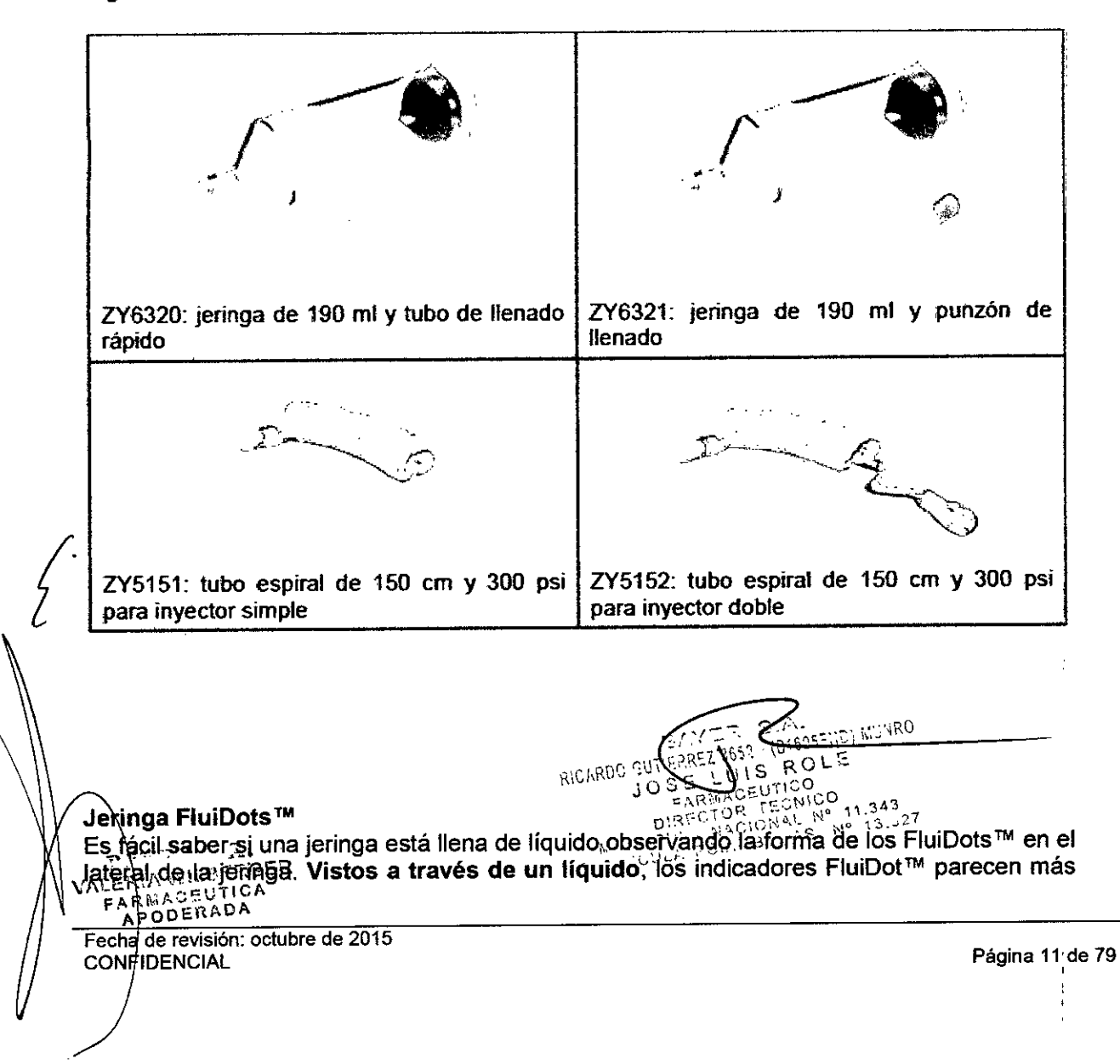

Proyecto de Instrucciones de Uso PM 58-186  $\widehat{N.M.}$ FOLIO

"1  $\varrho$ 

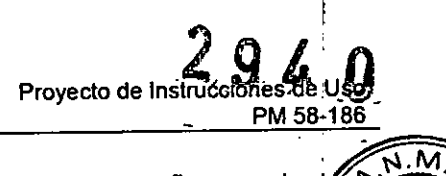

**FOLIO** 96

grandes y redondos. Con la jeringa vacia, los indicadores se ven pequeños y alargados.

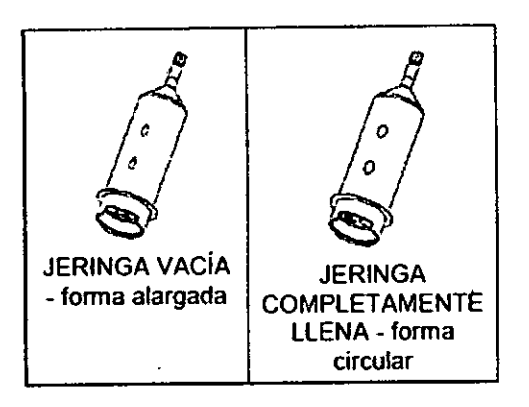

### Montaje de la jeringa :

Saque la jeringa de su envase. Monte la jeringa en el conector de bayoneta del inyector tal ý como se ilustra y gírela un cuarto de vuelta para fijarla en su posición. Si el inyector está encendido, la jeringa se detecta automáticamente.

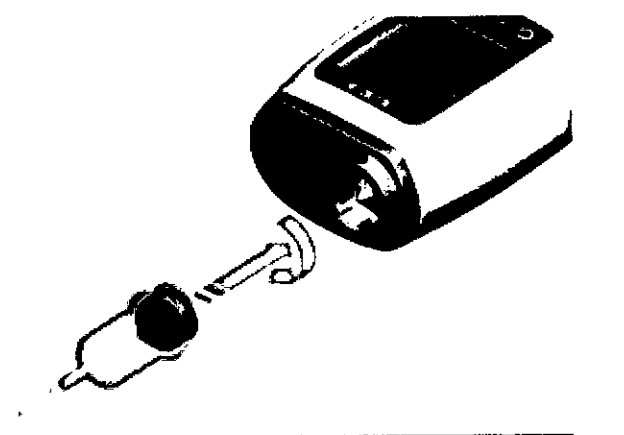

### Selección de la jeringa

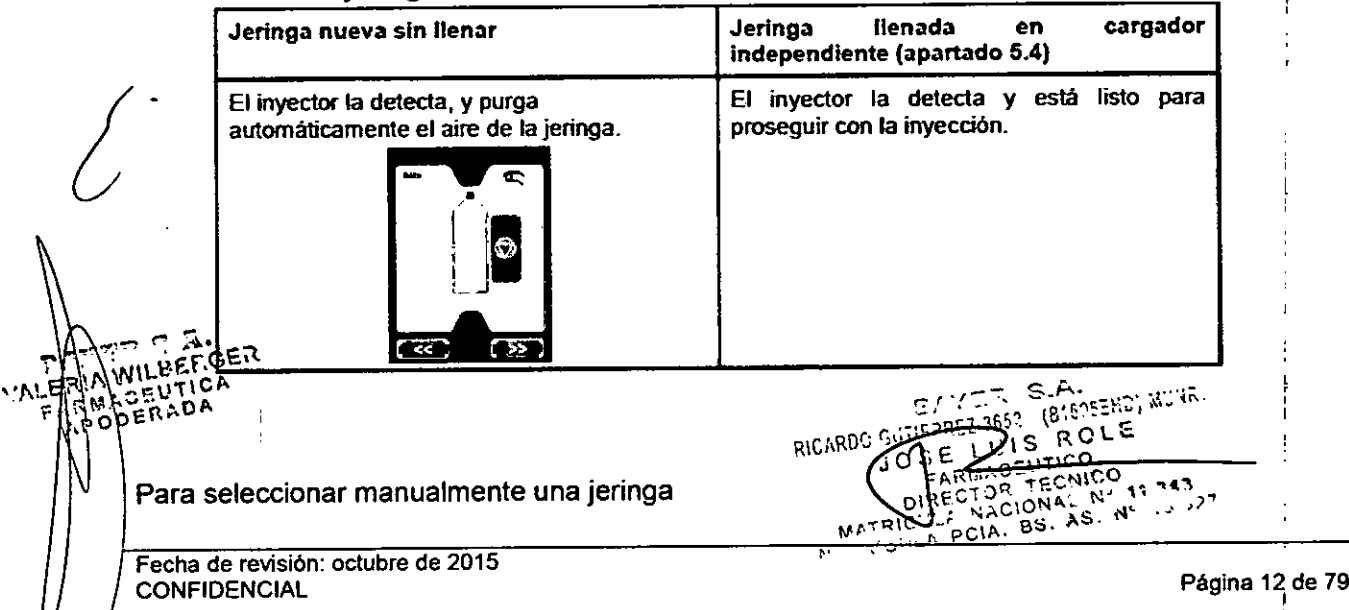

Pulse ti en la pantalla táctil para indicar al inyector que se ha instalado una jeringa nueva llena de contraste.

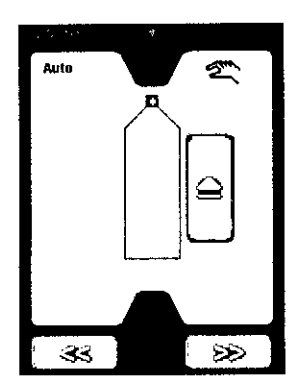

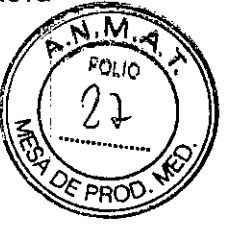

[Solo inyector doble] Pulse **B** para indicar al inyector que se ha instalado una jeringa llena de solución salina.

### Llenado de una jeringa con un tubo de llenado rápido (TLR) o un punzón de llenado en el inyector

Las jeringas pueden llenarse hasta un volumen preseleccionado con la función de llenado automático del inyector, o hasta un volumen arbitrario usando los controles de llenado manual. Consulte los detalles de la conexión del tubo en el apartado 5.5.

Si después de llenarla se retira la jeringa, el pistón se retrae automáticamente.

[Usando ZV6320) La jeringa se puede llenar usando un tubo de llenado rápido. Inserte el tubo en la jeringa y liénela desde una botella de solución salina o contraste.

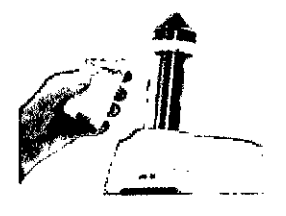

[Usando ZV6321] Alternativamente, la jeringa se puede llenar usando un punzón de llenado y una botella o bolsa de solución salina o contraste. No apriete demasiado el punzón al montarlo en la jeringa.

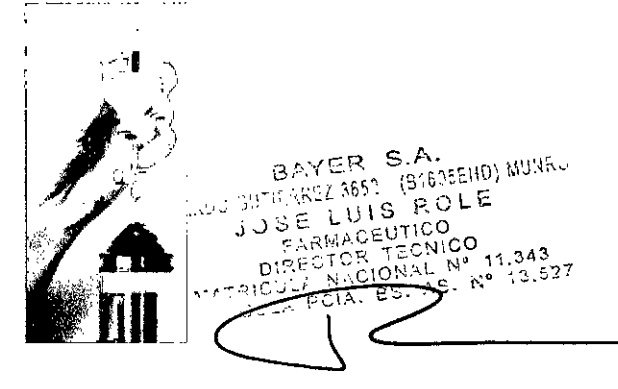

Fecha de revisión: octubre de 2015 CONFIDENCIAL Página qde <sup>79</sup>

'nР

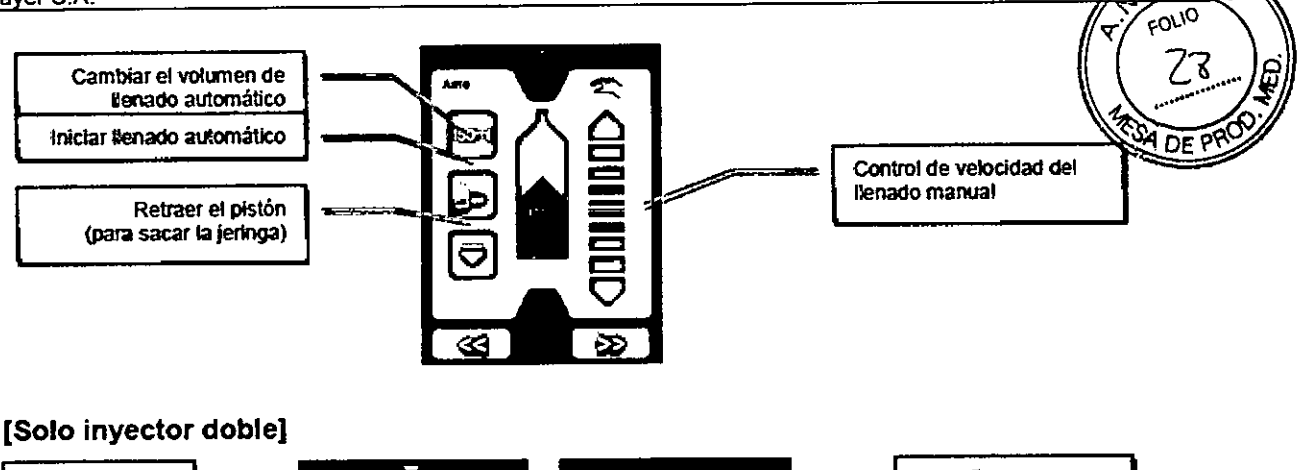

 $2940$ 

**PM 58-186** 

Proyecto de Instrucciones de

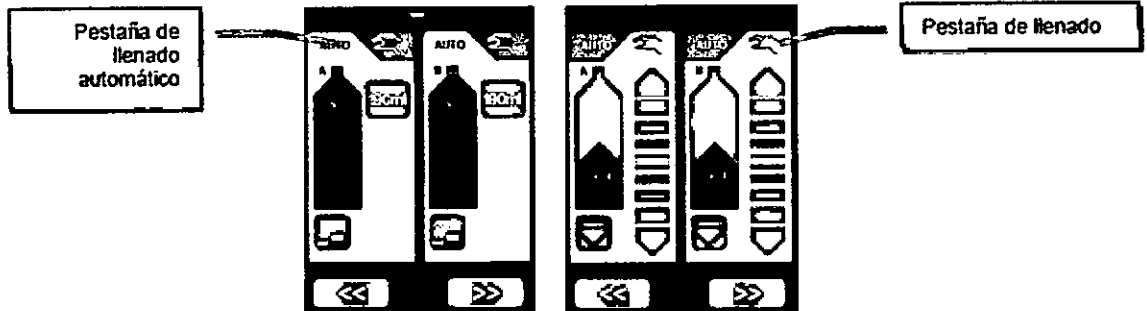

Use las pestañas de la parte superior para pasar del modo manual al modo de llenado automático y viceversa.

### Procedimiento de llenado manual y automático

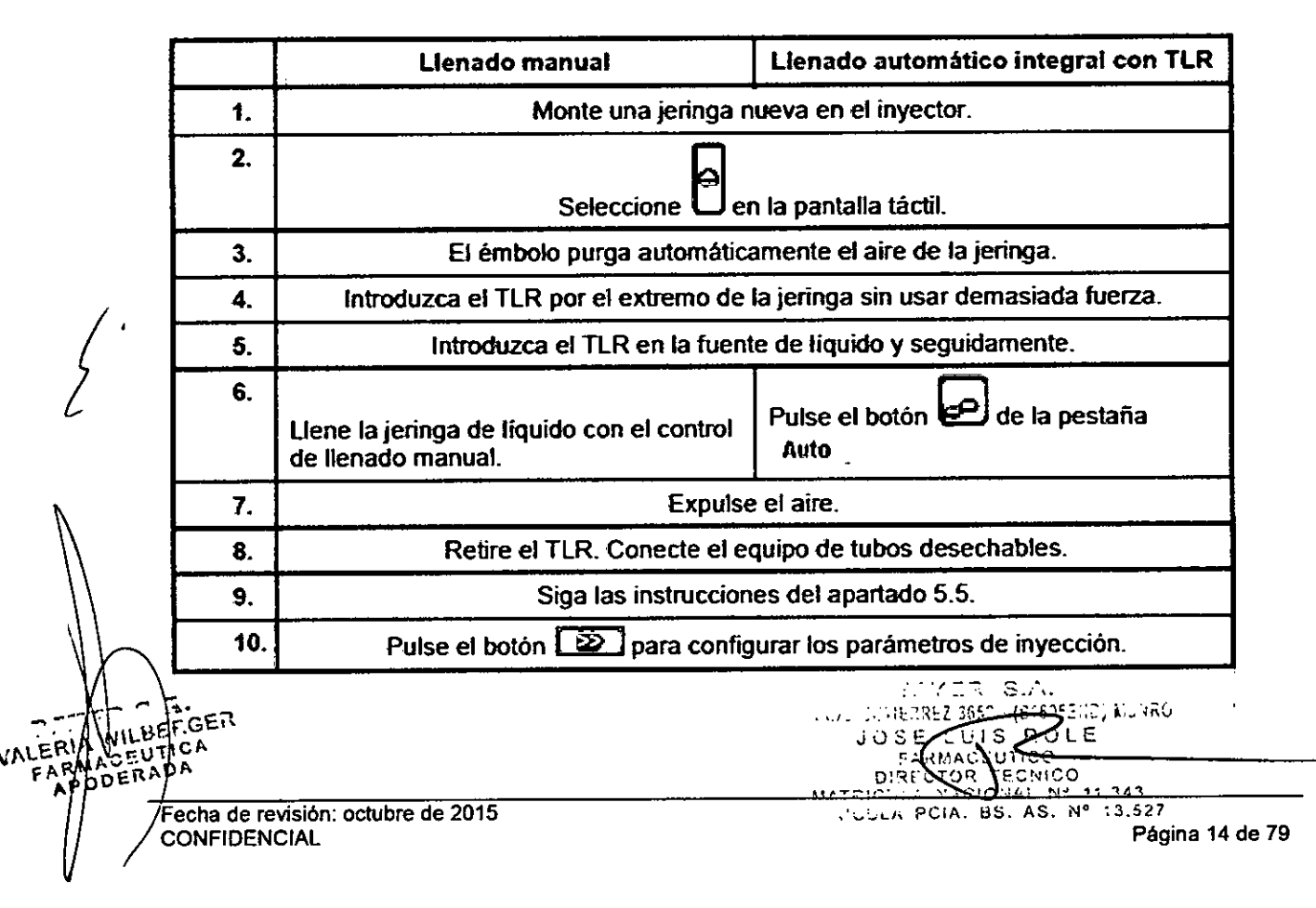

[Opcional] Portasueros Como accesorio opcional se puede adquirir un portasuer (referencia DC039) que permite colgar las bolsas para infusión IV y otros elementos cer del inyector.

Proyecto of Indituce the Section

 $\widehat{M}$ FOLIO 29

וס מ0

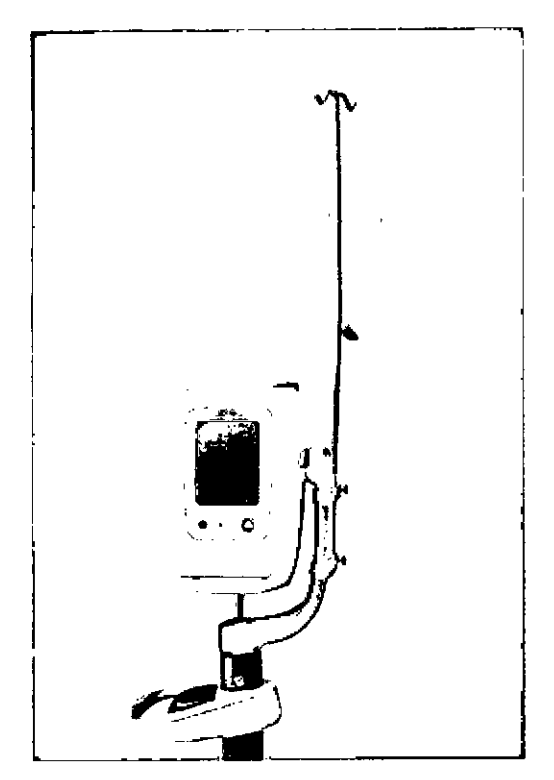

[Opcional] Llenado independiente La jeringa puede llenarse de contraste fuera del inyector usando el cargador independiente manual (MDL001) opcional. Esto puede mejorar el flujo de trabajo, ya que deja libre el inyector para poder continuar con otros procedimientos.

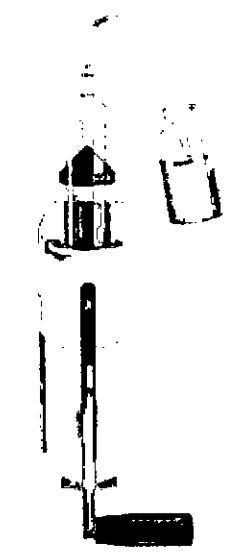

La jeringa puede llenarse de contraste fuera del inyector usando el cargador independiente manual (MDL001) opcional. Esto puede mejorar el flujo de trabajo, ya que deja libre el WILLUMS COR para poder continuar con otros procedimientos.

ACSU *óti* la palanca del cargador en la posición inferior, monte una jeringa nueva en el cargador VALER FA

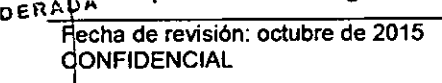

*l*

~-

A

Pecha de revision: octubre de 2015<br>
OONFIDENCIAL Página 15 de 79<br>
OONFIDENCIAL PARTICULE<br>
Página 15 de 79<br>
Página 15 de 79<br>
Página 15 de 79<br>
Página 15 de 79<br>
Página 15 de 79<br>
Página 15 de 79<br>
Página 15 de 79<br>
Página 15 de S DIREULOR VECNICO<br>METRIC LE MACIONAL Nº 11.343

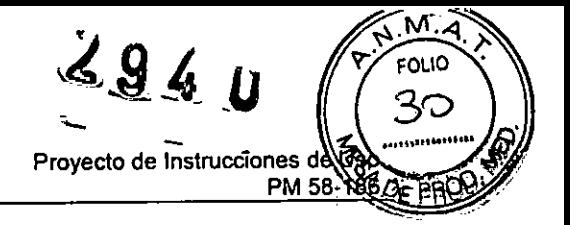

y gírela Y. de vuelta para que quede bien sujeta.

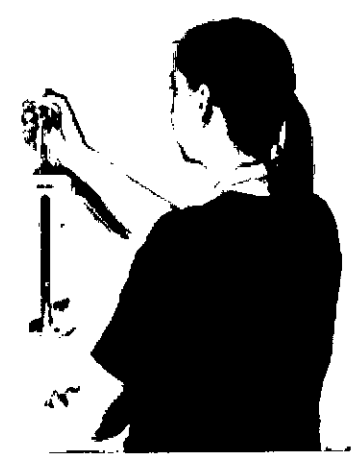

Coloque el tubo de llenado rápido en la punta de la jeringa, procurando no tocar los. extremos del tubo o la jeringa para evitar contaminarlos.

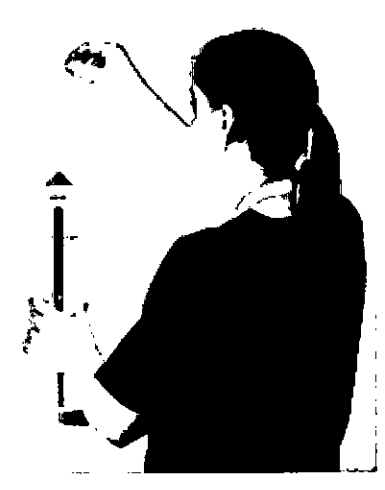

Levante la palanca para mover el pistón de lajeringa hacia arriba.

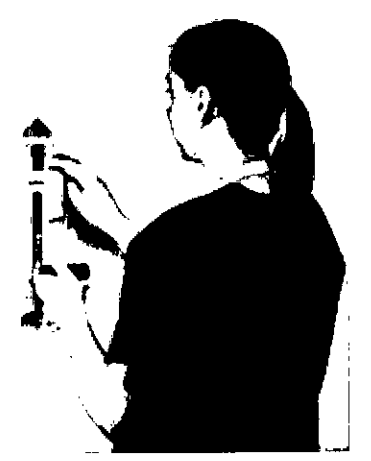

*fot***geduzca el tubo de llenado en la botella de contraste y baje lentamente la palanca para** WILBAR BRUZEL OF REDO DO INSTRUCT DI LE DOCULE DO COMMETE JUDICI DE LA INDUITION DE EN la jeringa.<br>CEUTIERAT la jeringa hasta el nivel deseado, procurando no introducir burbujas en la jeringa. **DERA Saque y deseche el tubo de llenado rápido.** 

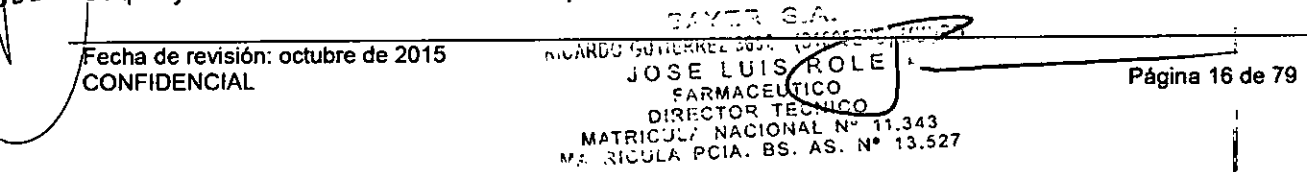

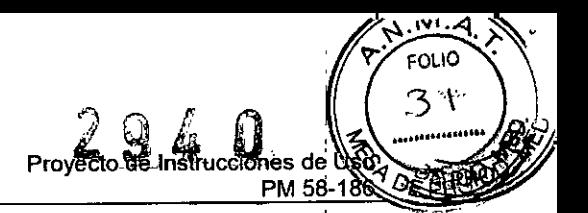

Para soltar la jeringa llena del cargador, hay que mover el pistón ligeramente hacia arriba y luego hacia abajo para desacoplarlo del émbolo de la jeringa. 3 .

Gire la jeringa desacoplada ¼ de vuelta y sáquela con cuidado del cargador.

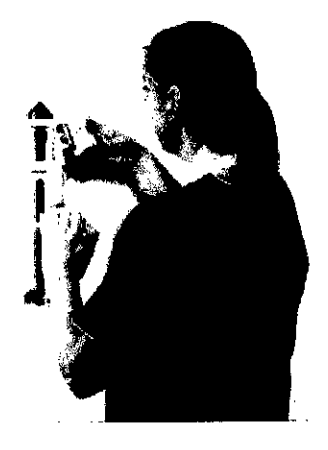

Monte la jeringa llena en el inyector. Pulse el botón idel inyector. El inyector detecta automáticamente la jeringa llena y está listo para realizar una inyección.

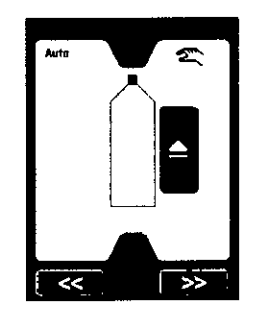

### Instalación del tubo de conexión

1. Asegúrese de que se ha purgado todo el aire de la jeringa.

2. Saque el tubo de conexión del envase. Quite la tapa de protección del extremo proximal (naranja).

3. Acople el tubo de conexión a la jeringa (girando entre un 1/4 de vuelta y 1/2 vuelta como máximo).

4. Una vez fijado, compruebe que el tubo no está doblado ni obstruido.

5. [Solo inyector doble]Si está usando un tubo de conexión con un conector en T, acople la parte recta del conector en T al contraste üeringa A) y la extensión a la solución salina (jeringa B). Si el conector en T se conecta a la jeringa B, el cebado no llenará del todo el tubo de conexión.

**echa de revisión: octubre de 2015 CONFIDENCIAL** 

BEF.GER

LENA WILBEFOR

**INLER** 

JOSE LUIS BOLE<br>::::Rijadsum/o D!RECTOR TECNICO<br>MATRICULA NACIONAL Nº 11,34 MATRICULA NACIONAL Nº 11.343<br>MATRICULA PCIA, BS. AS, N° 13.527

<u>RICARDO GUTIERREZ 3869 - (B1515EFD, MU IRO</u>

Página 17 de 79

6. Asegúrese de purgar todo el aire del tubo de conexión con el botón  $\Omega$ .

7. Gire el cabezal del inyector hacia abajo.

8. Quite la tapa de protección del extremo distal (transparente).

9. Cebe empujando hacia adelante hasta el final con el botón entren en contacto.

Provecto de Instrucciones

**PM 5** 

FOLIO

10. Conecte al paciente.

11. Pulse @.

12. El inyector muestra un aviso indicando que compruebe si hay aire.

Nota: si se usa una válvula de retención en el extremo del tubo de conexión, no se puede efectuar con el inyector una prueba de permeabilidad mediante aspiración. Si la aspiración es importante, quite la válvula de retención del tubo de conexión y conecte el tubo directamente al catéter.

### Retirada de **la** jeringa

1. Una vez completado el procedimiento, desconecte el juego de tubos desechable del dispositivo de acceso vascular. No es necesario desconectar el juego de tubos desechable de la jeringa.

2. Pulse **Ipara retraer el émbolo.** 

3. Gire la jeringa aproximadamente Y. de vuelta en sentido antihorario, sáquela con cuidado del cabezal del inyector y deseche la jeringa junto con el juego de tubos desechable.

Nota: para sacar la jeringa, lo normal es que el último movimiento del pistón sea hacia adelante. Si no puede sacar la jeringa, pulse **in** para retraer el pistón y repita el paso 3.

### Especificaciones

### Dimensiones

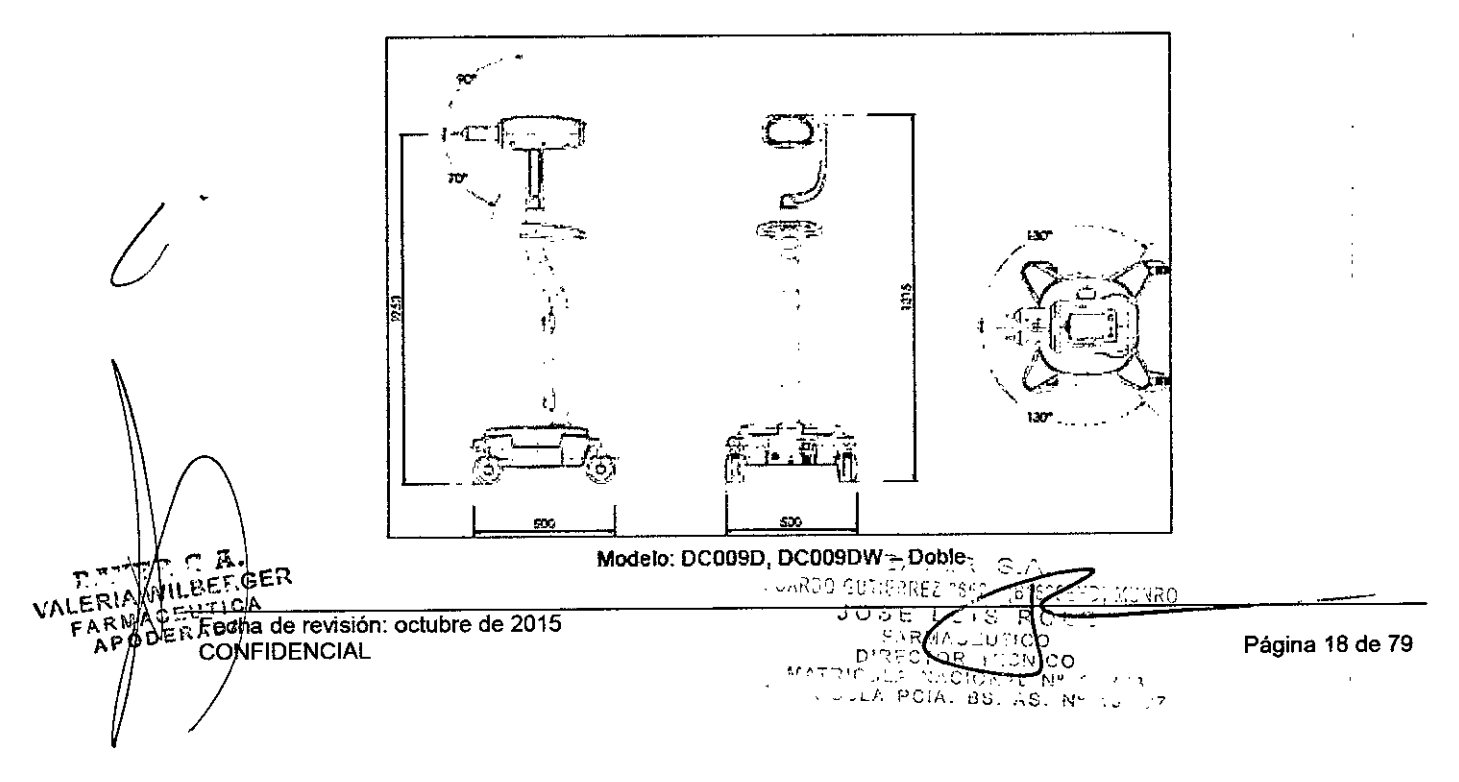

## 2940

f

 $\overline{\phantom{a}}$  .

 $\sum_{i=1}^{n}$  $\epsilon$ **FOLIO** 

**PR** 

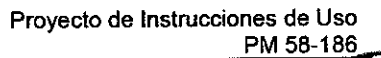

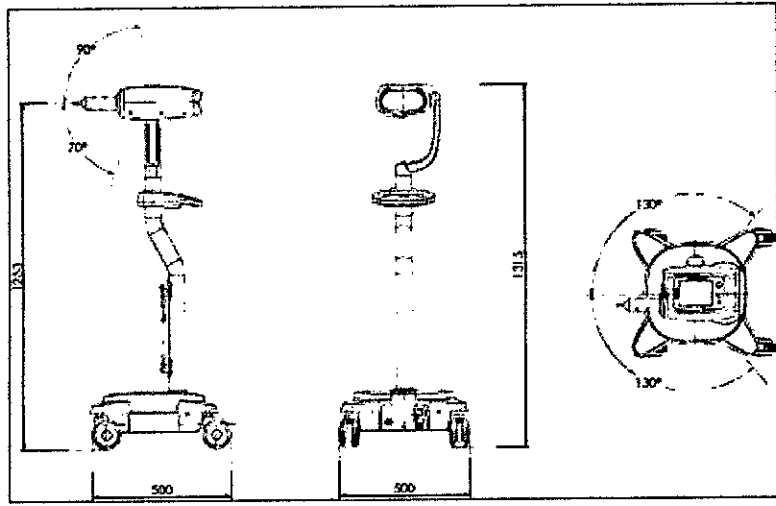

Modelo: DC009S, DC009SW - Simple

### **Mecánicas**

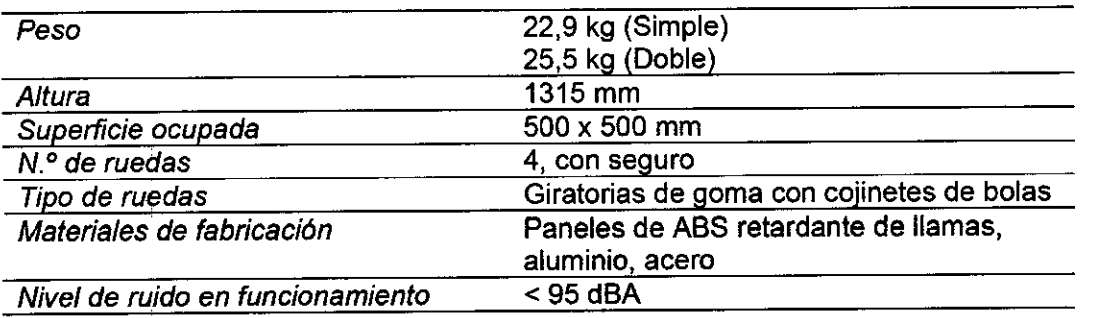

### **[Tableta de MO} Mecánicas**

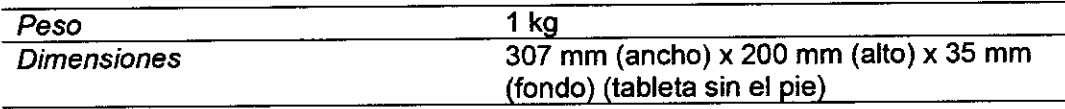

### **[OC200} Mecánicas**

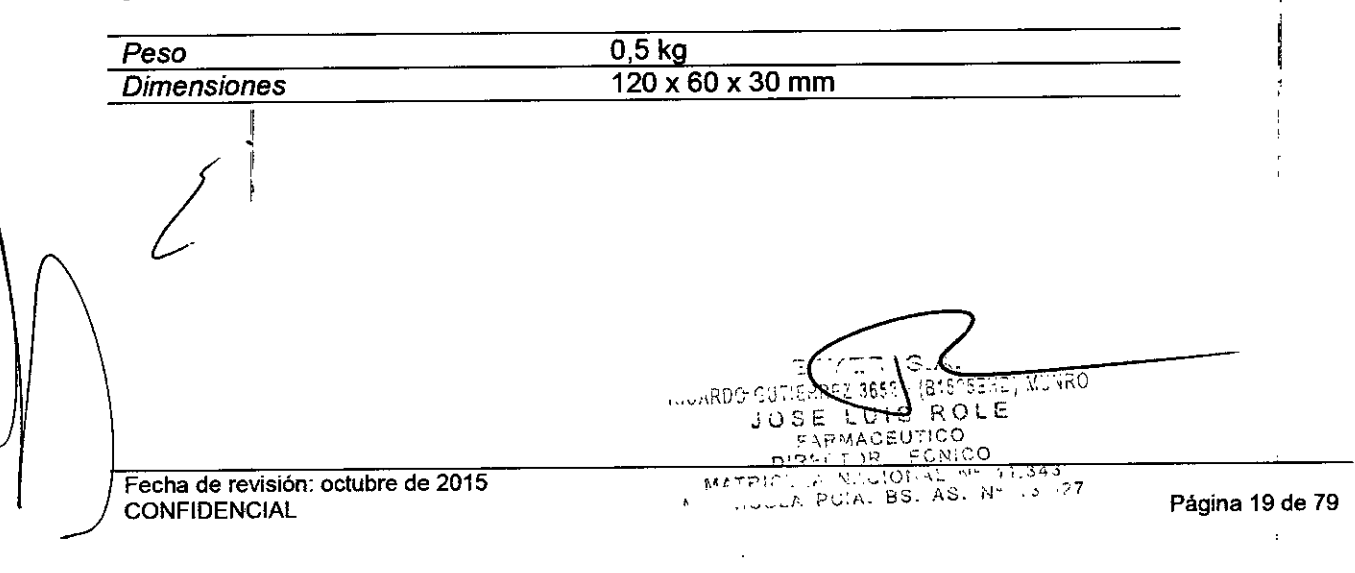

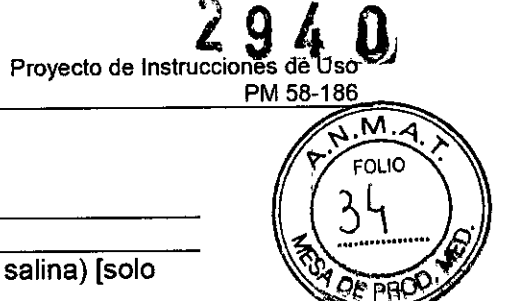

### **Funcionales**

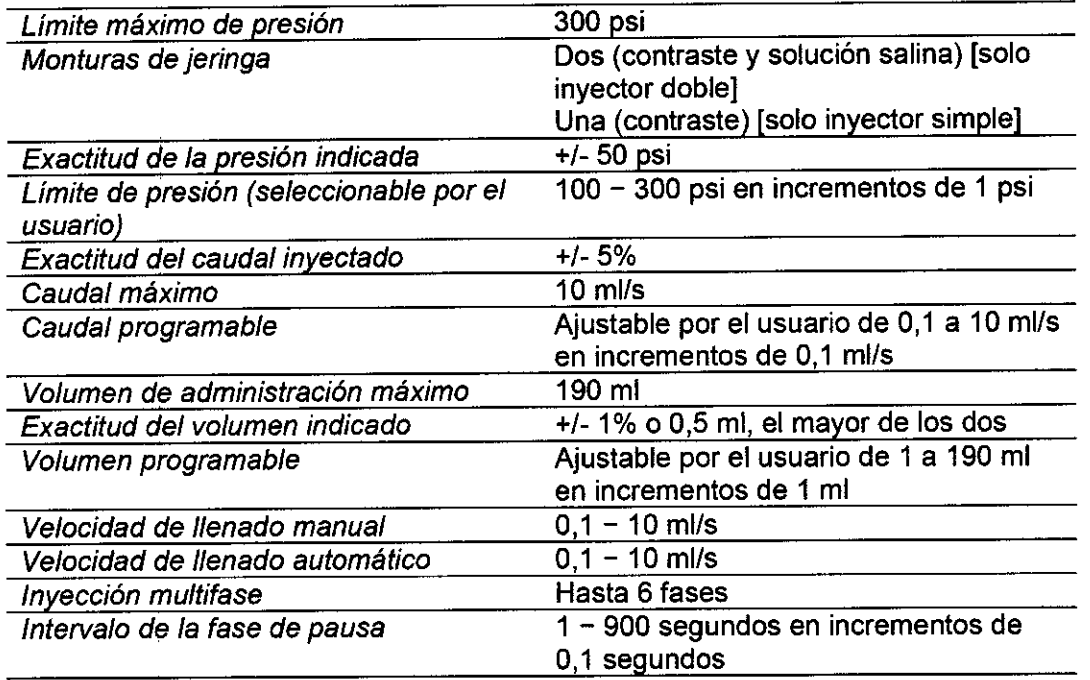

### **Controles**

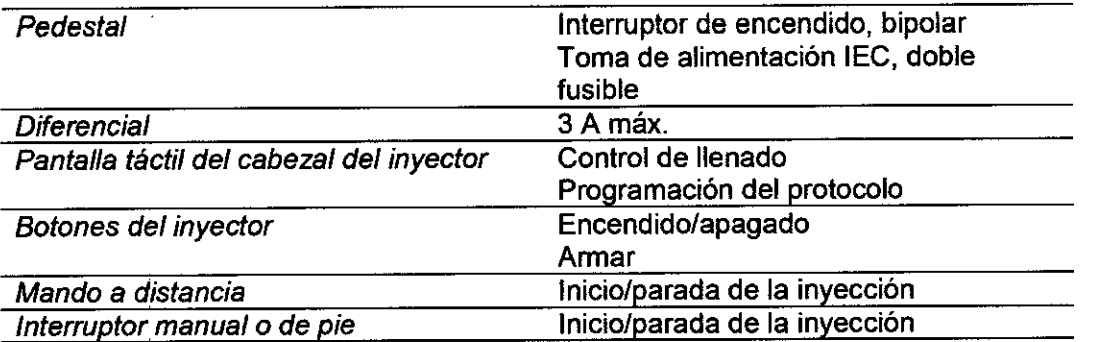

### **Ambientales**

 $\mathcal{I}$ 

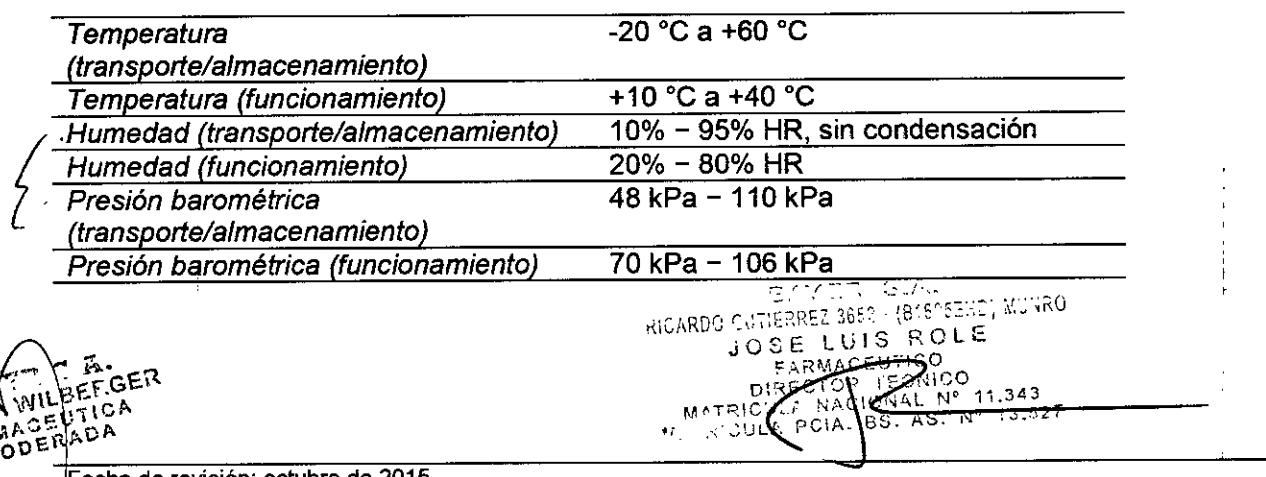

Fecha de revisión: octubre de 2015 CONFIDENCIAL

Página 20 de 79

÷,

 $\frac{1}{2}$ 

#### $\hat{\mathbf{D}}$  $\mathbf{2}$ I.  $\Omega$

Proyecto de Instrucciones de Úso<br>PM 58-186

# **KAR FOLIO**

Ř

### **[Tableta de MO] Ambientales**

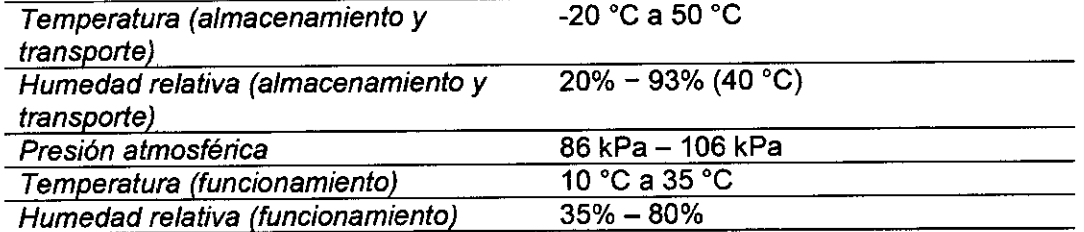

### **[OC200] Ambientales**

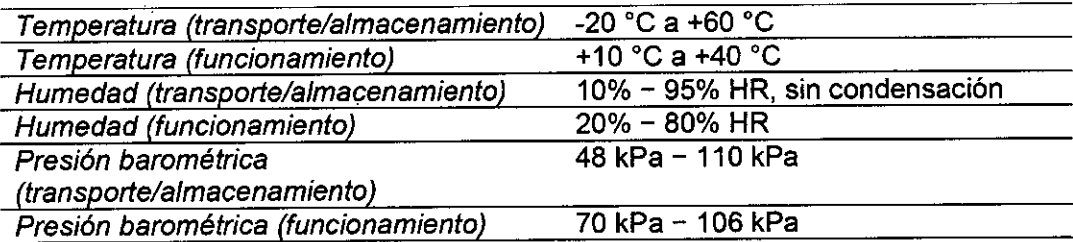

### **Eléctricas**

 $\lfloor$ 

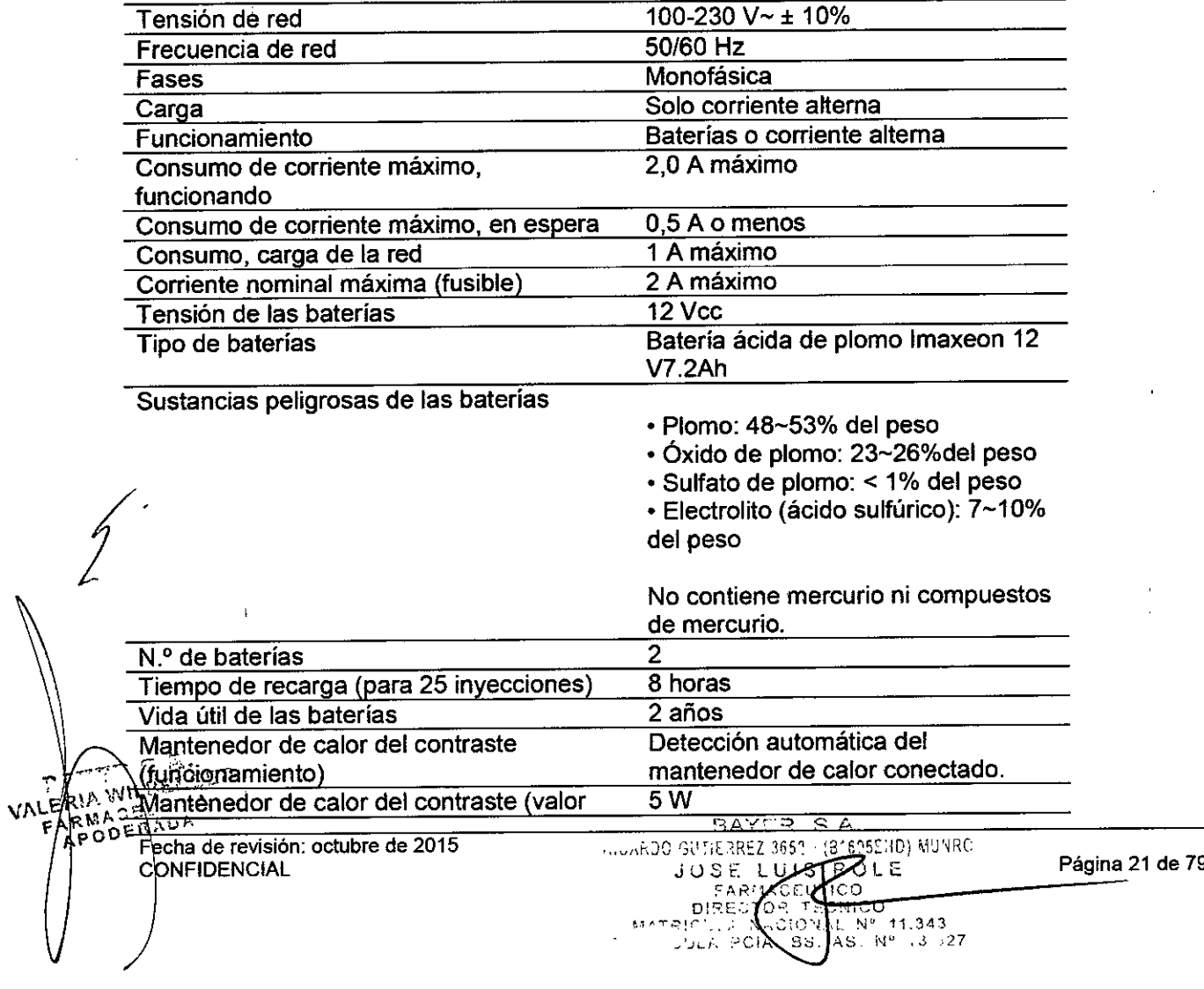

;<br>} I **Proyecto de Instrucciones de Uso**

**Sistema de inyección de contraste Salient** Bayer S.A.

PM 58-186

894 D

nominal) Mantenedor de calor del contraste (intervalo de temperaturas) Categoría AP/APG

 $37 \pm 4$  °C

No es aplicable

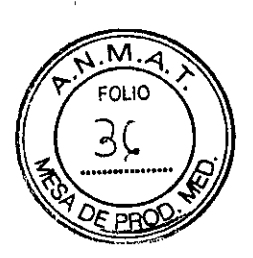

### **[Tableta de MO] Eléctricas**

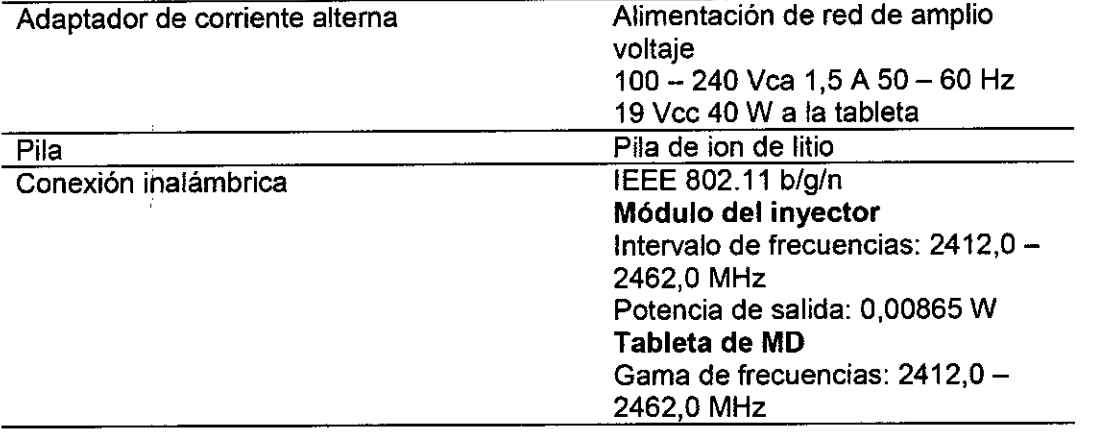

### **Conectores**

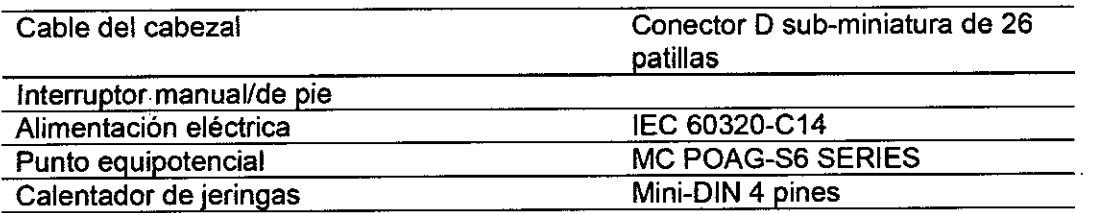

### **Accesorios**

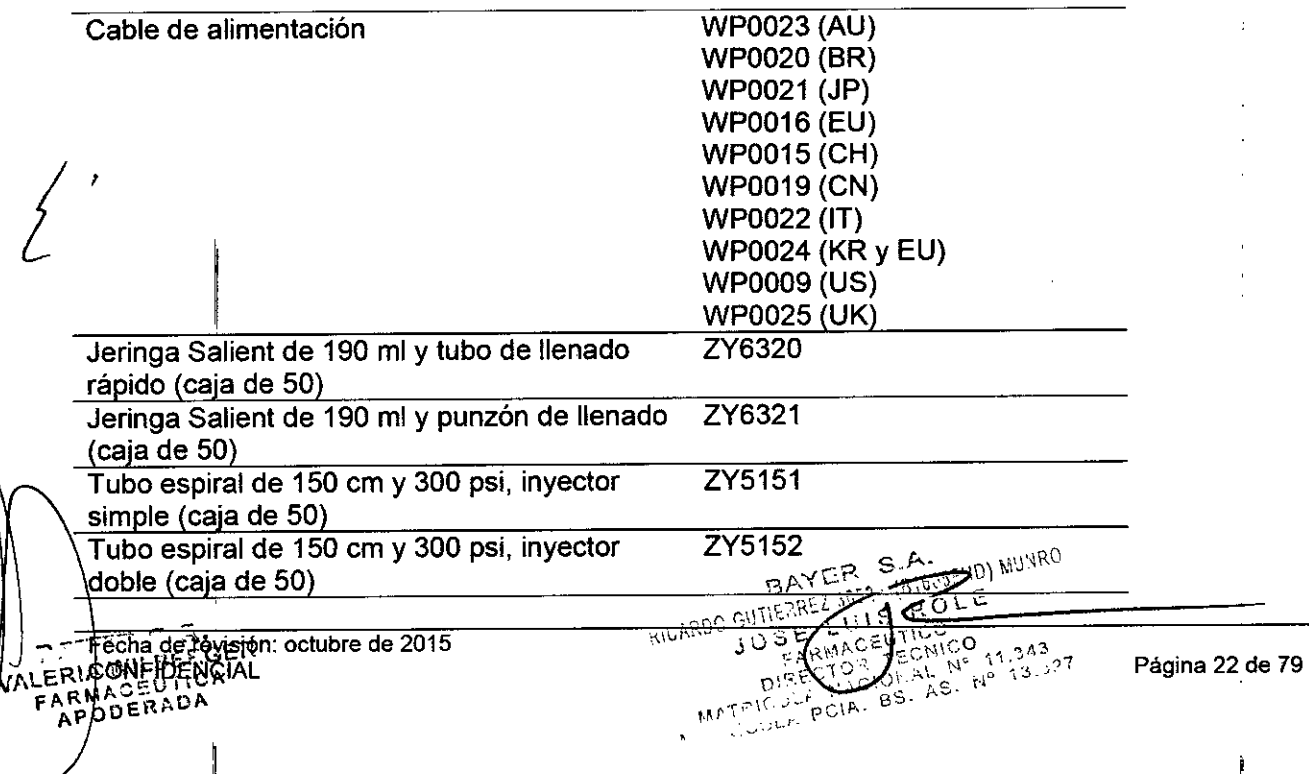

**Sistema de inyección de contraste Salient** Bayer S.A

> $\pmb{\dagger}$ t

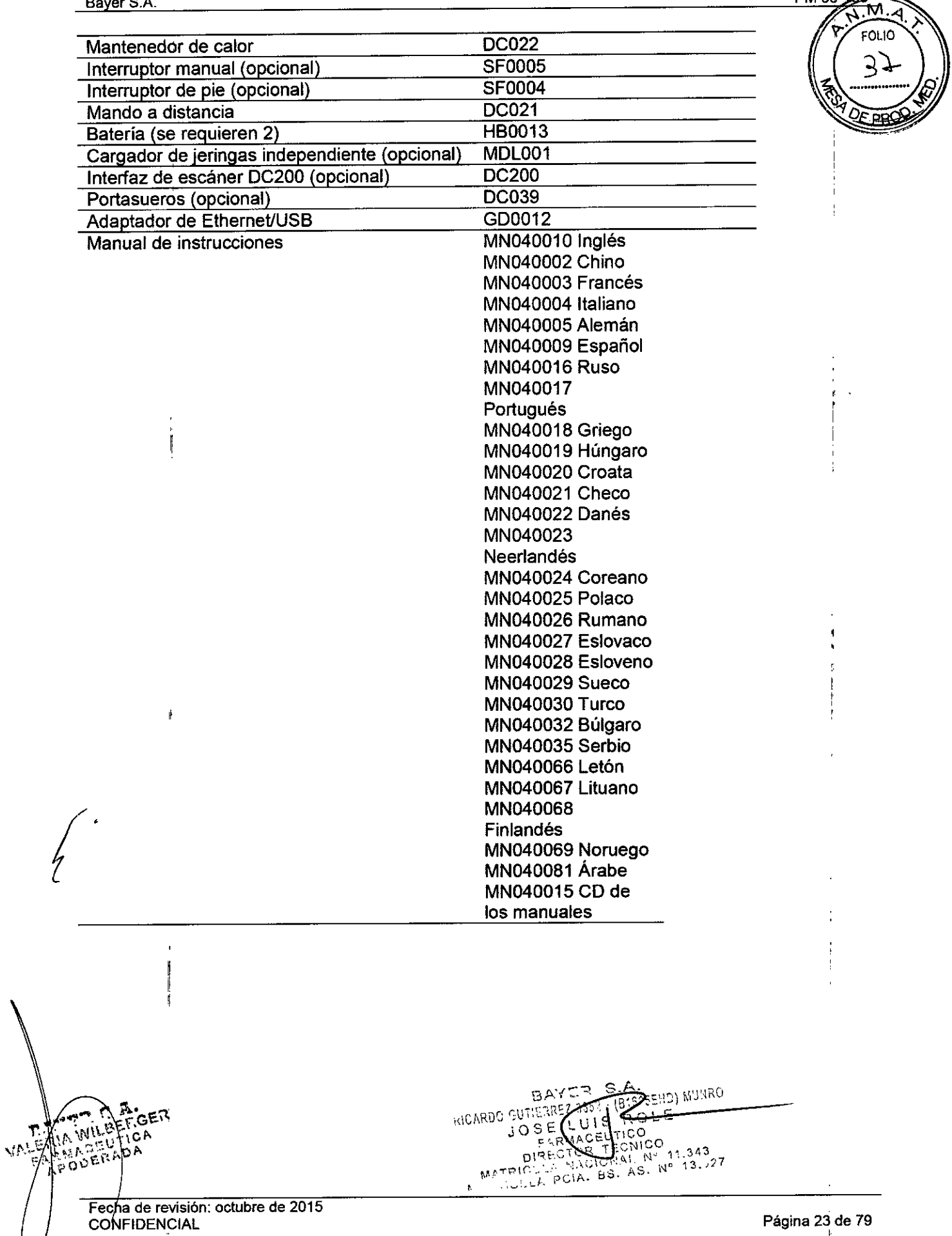

Proyecto de Instrucciones de

"

 $\mathbf{r}$ æ

ゝ

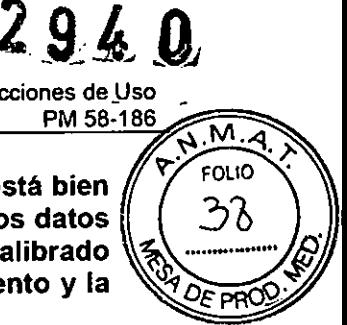

3.4. Todas las informaciones que permitan comprobar si el producto médico está bien  $\left\| \begin{array}{c} \gamma \\ \gamma \end{array} \right\|$ instalado y pueda funcionar correctamente y con plena seguridad, así como los datos relativos a la naturaleza y frecuencia de las operaciones de mantenimiento y calibrado que haya que efectuar para garantizar permanentemente el buen funcionamiento y la seguridad de los productos médicos:

### Limpieza y mantenimiento

### Procedimientos generales de limpieza

Antes de la limpieza, es necesario apagar el inyector y desconectarlo de la red de alimentación. Las cubiertas y partes externas del inyector deben limpiarse con agua tibia con jabón y un paño suave. No utilice productos de limpieza abrasivos, disolventes o alcohol. El contraste radiográfico tiende a endurecerse al secarse, por lo que debe limpiarse lo antes

posible.

Si con el tiempo se deposita una capa de agente de contraste seco y endurecido sobre el mecanismo de acoplamiento del pistón de la jeringa, conviene limpiarlo del modo siguiente:

Pulse  $\Box$  sin una jeringa montada en el conector de bayoneta. El pistón se extiende totalmente y se detiene.

Usando un paño limpio, tibio y húmedo (no muy mojado), limpie los restos de contraste seco del cabezal del pistón y de los alrededores.

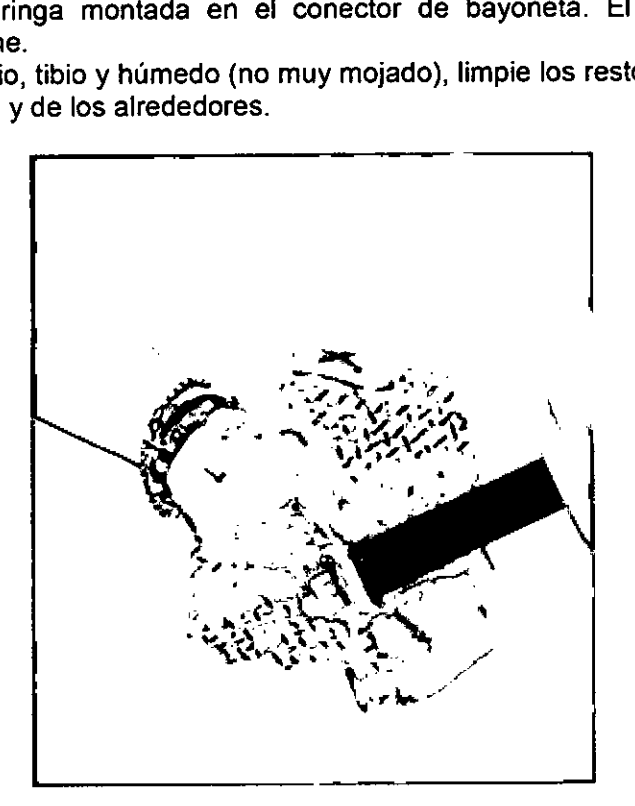

### [Modelos con **MOl** Limpieza del mando a distancia

Limpie la tableta del MD con un paño seco. No deje que entre agua ni Iiquidos de limpieza en la carcasa de la tableta del MD.

**WORD** 11.343

Fecha de revisión: octubre de 2015 **COMFIDENCIAL** 

**BEF** 

 $\frac{1}{2}$ RMA WILLEY APODERADA

Página 24 de 79
$2040$ 

Provecto de Instrucciones de Uso PM 58-188 N.M.A

FOLIO

#### Mantenimiento de las baterias

#### Baterías del inyector

&Advertencía: las baterías del inyector solo deben ser sustituidas por técnicos de servicio cualificados. No deben cambiarlas los usuarios o personal de servicio sin formación especifica.

Las baterías deben comprobarse en cada mantenimiento preventivo anual por si presentan indicíos de abombamiento o pérdidas.

La vida útil prevista de la batería es de 2-4 años. Sí su rendimiento disminuye de forma apreciable, llame al representante del servicio técnico para obtener una bateria de repuesto. No utilice baterías de otras marcas.

La referencia de las baterías del inyector es HB0013.

#### Pila del mando a distancia

La pila del mando a distancia sí la pueden cambiar los usuarios. Cuando la pila del mando a distancia está baja de carga, el piloto rojo se enciende para indicar al usuario la necesidad de cambiar la pila. Si el mando a distancia no funciona y no se enciende ningún piloto al pulsar cualquier botón, la pila está totalmente agotada y debe sustituirse de inmediato.

La pila se sustituye aflojando los cuatro tornillos de la parte inferior de la unidad y quitando la mitad inferior de la carcasa del mando a distancia. Desconecte la pila agotada y coloque la pila de repuesto en la misma posición. No apriete demasiado los tornillos al volver a montar el mando a distancia. Dependiendo del uso, la vida útil prevista de la pila es de unos 12 meses.

Si el mando a distancia no va a utilizarse durante más de dos semanas, es conveniente quitarle la pila.

La referencia de la pila del mando a distancia es HB0001.

#### Procedimiento de control periódico recomendado

#### Mensualmente

Una vez al mes, es necesario examinar y limpiar a fondo todo el inyector y comprobar el funcionamiento del mismo. Consulte el procedimiento de control.

#### Control anual

 $\int$ 

#### **ADVERTENCIA**

Una vez al año, debe realizarse una calibración y comprobación funcional completas por parte de un representante autorizado del Servicio Técnico de Imaxeon. Si no se hace, el operador o el paciente podrían sufrir lesiones. Para obtener más información, consulte con el representante de IMAXEON de su localidad.

Estos programas anuales garantizan la seguridad del paciente, ya que mantienen la exactitud y la fiabilidad, y también pueden prolongar la vida útil del inyector. Cada doce meses, o con la periodicidad que requieran las autoridades competentes, deben comprobarse las posibles fugas eléctricas y la continuidad de la toma de tierra. Nota: los fallos debidos a la falta de un mantenimiento adecuado no están cubiertos por la garantía.

Procedimiento de comprobación del operador ;- :' •• ~' ,C"'J:. siguientes procedimientos de chequeo. compruj';J:)ar~l~s,;'~~~,f!~~~s,Fprincipales del  $_{\sf ALER}$   $_{\sf ALER}$   $_{\sf WER}$  is invector, y deben realizarse antes de usar el invector por primera yez.  $\circ$  como un programa

**APOPE<sup>RAP</sup> Fecha de revisión: octubre de 2015 — ELACEDITORE DE LA CELECTIVAL DE LA POPERTE DE LA PECTIVAL NUMBER<br>CONFIDENCIAL ~,~:POPERTE DE LA POPERTE DE LA POPERTE DE LA POPERTE DE LA POPERTE DE LA POPERTE DE LA POPERTE** 

 $-210$  $\leq$ i $\subset$ ULA

 $^{1.343}_{1.3.527}$  Página 25 de 79

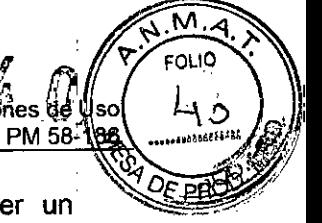

mensual rutinario de mantenimiento preventivo. Si se sospecha que puede haber un problema o un error de calibración, use este procedimiento para intentar solucionar el problema antes de avisar al Servicio Técnico de IMAXEON.

Nota: tras efectuar este procedimiento antes de usar el inyector por primera vez, es necesario rellenar la tarjeta de garantía del inyector, indicando que se ha realizado la comprobación, y enviarla a Imaxeon.

! Algunos pasos en este procedimiento requieren efectuar observaciones múltiples durante la prueba. Lea cada uno de los pasos para comprender bien el proceso.

Si surgen problemas mientras sigue estos procedimientos, interrumpa el proceso y no use el inyector. Anote los mensajes que aparezcan. Contacte con el representante del Servicio Técnico de Imaxeon local.

#### Procedimiento de comprobación

- 1. Examine el inyector por si hay indicios de daños o desgaste.
- 2. Desconecte el inyector de la red eléctrica desacoplando el conector de alimentación lEC de la base de la unidad.
- 3. Con el inyector apagado, desconecte el diferencial marcado como CS en la base de la unidad. Reconecte el diferencial prestando atención al movimiento fisico de la palanca. Observe si hay algún tipo de dificultad para mover la palanca del diferencial.
- 4. Conecte el cable de alimentación lEC y enchúfelo a la red eléctrica.
- 5. Coloque el interruptor de alimentación de la base en la posición de encendido.
- 6. El LEO adyacente en la base de la unidad se ilumina en verde.
- 7. Pulse el interruptor de encendido en el cabezal del inyector. La pantalla deberia ahora encenderse y el piloto del cabezal cambiar a verde.
- 8. Al observarla de frente, la pantalla debe verse brillante y clara.
- 9. Monte una jeringa nueva.
- 10. Seleccione el botón "?" y deje que el inyector encuentre el émbolo de la jeringa.
- 11. El inyector debe purgar el aire de la jeringa de forma automática.
- 12. Usando el control de llenado manual, toque las áreas de la pantalla con las flechas y observe el movimiento de avance y retroceso del pistón en función de la dirección seleccionada.
- 13. Llene una jeringa con una cierta cantidad de agua, por ejemplo 120 mI.
- 14. Pulse <u>(20)</u>
- ,15. Programe un protocolo rutinario:

#### Volumen = 100 mi

#### Caudal =  $5$  ml/s

- Presión = 300 psi
- 16. Utilice una probeta u otro recipiente de volumen conocido similar para medir 100 ml  $(\pm 2$  ml).
- 17. Inyecte los 100 ml y compruebe que el tiempo de inyección es de 20 segundos ( $\pm$ 1 segundo) y el volumen medido de 100 ml  $(\pm 2$  ml).
- 18. Compruebe que la pantalla de revisión de la inyección indica un tiempo de inyección de 20 segundos ( $\pm$  1 segundo) y un volumen administrado de 100 ml ( $\pm$ 2 mi).
- 19. Realice una segunda inyección de 100 mI, pero esta vez obstruyendo o doblando el tubo. Compruebe que la inyección se detiene con una alarma de sobrepresión o parada. BAYER S.A. RAYER S.A.<br>MOARD SUTIERRY 3652 (813255110) MUNRO

LUIS BOLF

ਨਵਰੰਜਾਰਾ

DIRECTOR YEONIOCO<br>DIRECTOR YEONIOCO<br>THOM NACIONAL S. Nº 13.327 Página 26 de 79

ø

*~ L""ll.* **" ":'" : ••••• <sup>o</sup>' ). '" • , ••** E~ ',{ALaP,\ .~ ~, de revisión: oclubre de 2015 ER GONFIDENCIAL

*f*

-

2940

OLIO t

~"/ D~pfié8.

20. Apague el interruptor de alimentación de la base de la unidad. Compruebe que  $\frac{1}{2}$ ,  $\left(-t\right)$ la parte superior de la pantalla del invector aparece el símbolo de la batería.

#### Eliminación del inyector

El símbolo inferior indica que el producto no debe desecharse junto con otros residuos. En su lugar, es responsabilidad del usuario desechar el producto llevándolo a un punto de recogida para el reciclaje de residuos de aparatos eléctricos y electrónicos. Contacte con el representante de Imaxeon para obtener más información.

# **ADVERTENCIA**

La bateria no contiene mercurio ni compuestos de mercurio. No obstante, contiene las siguientes sustancias peligrosas:

- Plomo 48~53% del peso
- Óxido de plomo 23-26% del peso
- Sulfato de plomo < 1% del peso
- Electrolito (ác. sulf.) 7-10% del peso

Este paquete debe desecharse conforme a la normativa local vigente sobre contaminación medioambiental.

#### Administración de una inyección

Pulsando en la pantalla de llenado se accede a la pantalla del protocolo seleccionado. La pantalla del protocolo rutinario se describe en el apartado siguiente. También se pueden introducir protocolos multifase más complicados; visto mas adelante.

#### Configuración del protocolo rutinario

El protocolo rutinario es un protocolo de inyección simple que administra una fase. Los valores de volumen y velocidad de inyección introducidos en esta pantalla no quedan memorizados en el inyector al apagar el equipo. '

Para modificar los valores de volumen y caudal predeterminados del protocolo rutinario, utilice el menú de opciones de la pantalla de inicio.

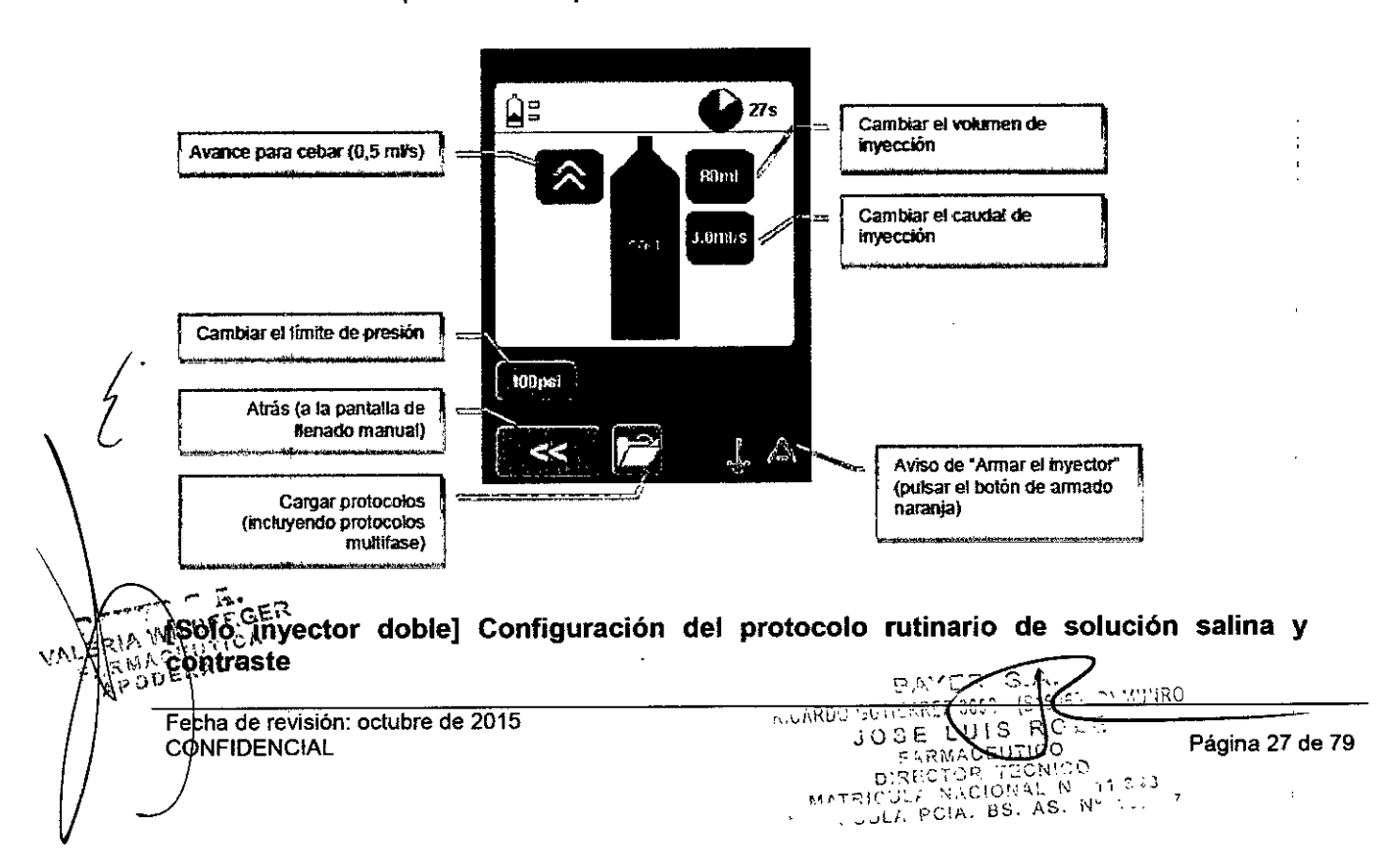

 $2940$ 

Provecto de Instrucciones de Uso

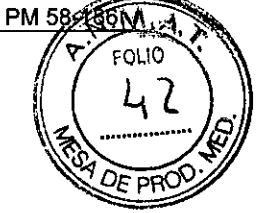

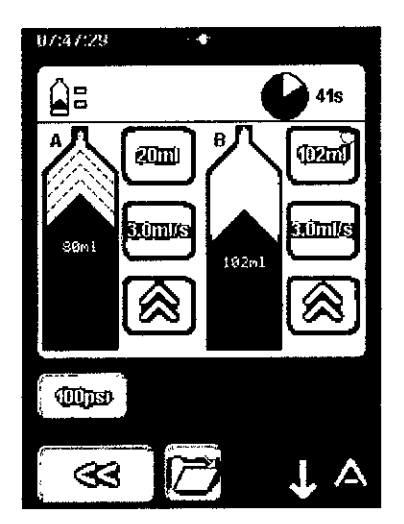

Los controles de la pantalla del inyector doble son idénticos, salvo que se puede programar una fase de contraste seguida de una fase de solución salina.

#### Armado

Pulse  $\bullet$  en el cabezal del inyector para pasar al estado ARMADO.

Para desactivar el estado ARMADO, pulse **COI**.

Si no se empieza a inyectar en los 10 minutos siguientes, el inyector desactiva automáticamente el estado

ARMADO por agotarse el tiempo y vuelve a la pantalla del protocolo.

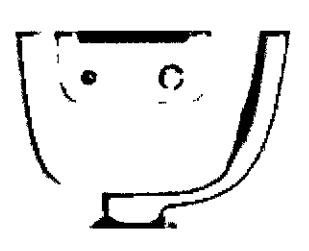

Compruebe si hay aire.

Pulse el botón OK de la pantalla táctil.

El inyector está ahora listo para iniciar la inyección, y los LEO de la parte posterior del módulo del cabezal parpadean en verde para reflejar esta circunstancia.

Incline el cabezal hacia abajo antes de comenzar la inyección para reducir todo lo posible el riesgo de inyectar aire.

κř

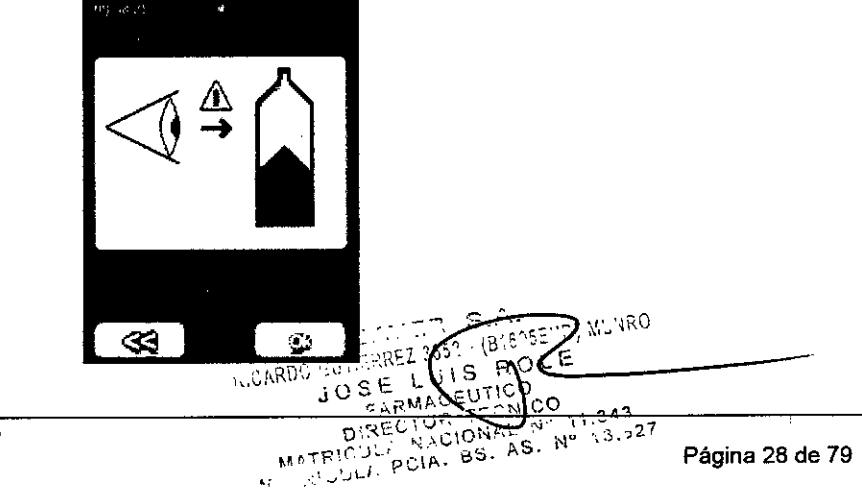

~ **",,\_ ~ 1,\$ ~** \_..... '. '11 p,F,.f,G I  $50$  i CA UERADA

Fecha de revisión: octubre de 2015 **CONFIDENCIAL** 

 $2$  9  $\ell$  0

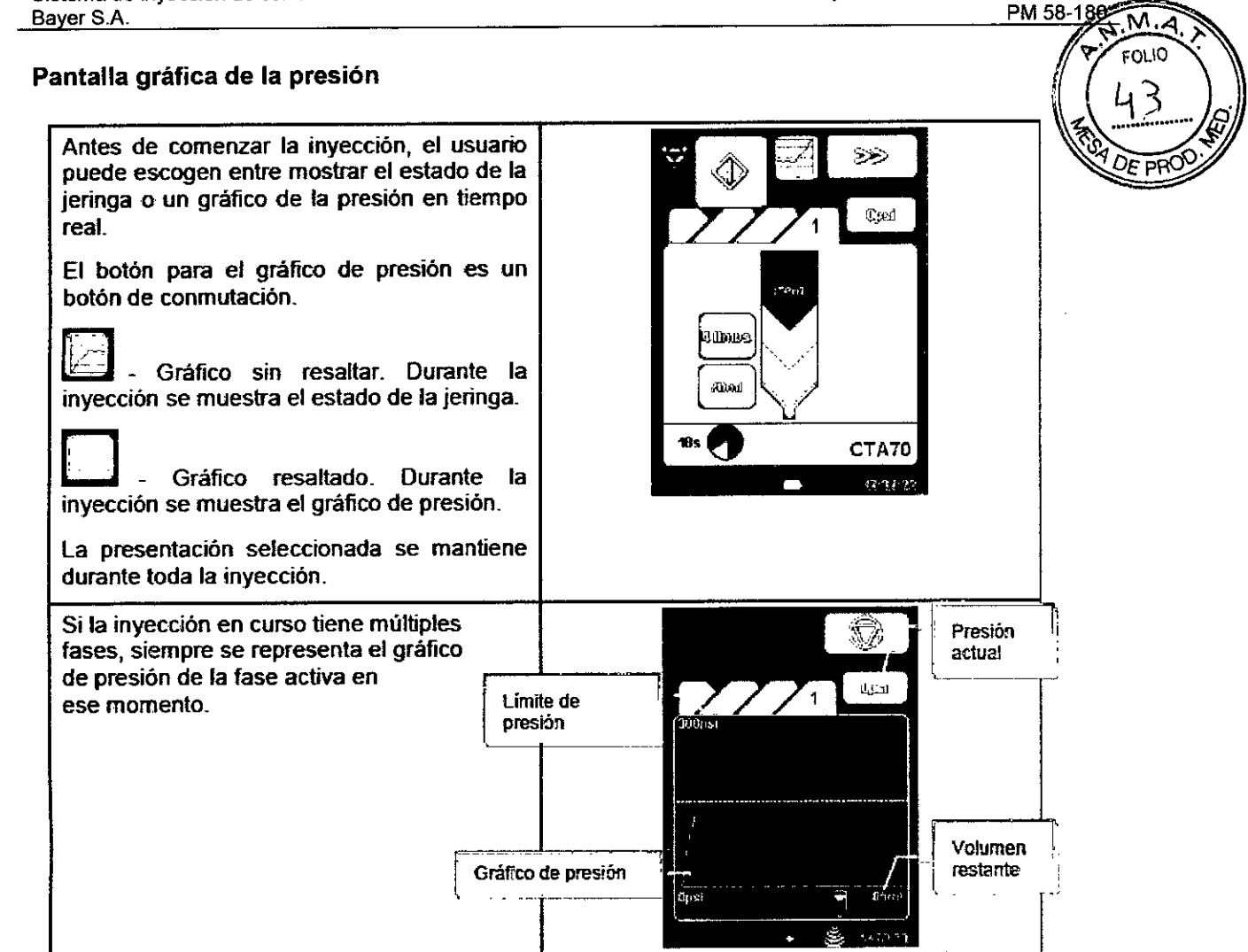

#### Inicio de la inyección

Las inyecciones pueden iniciarse pulsando el botón verde del mando a distancia facilitado, o el botón verde de inicio de la pantalla táctil. Otra forma de iniciar las inyecciones es utilizando un interruptor manual o de pie opcional. '

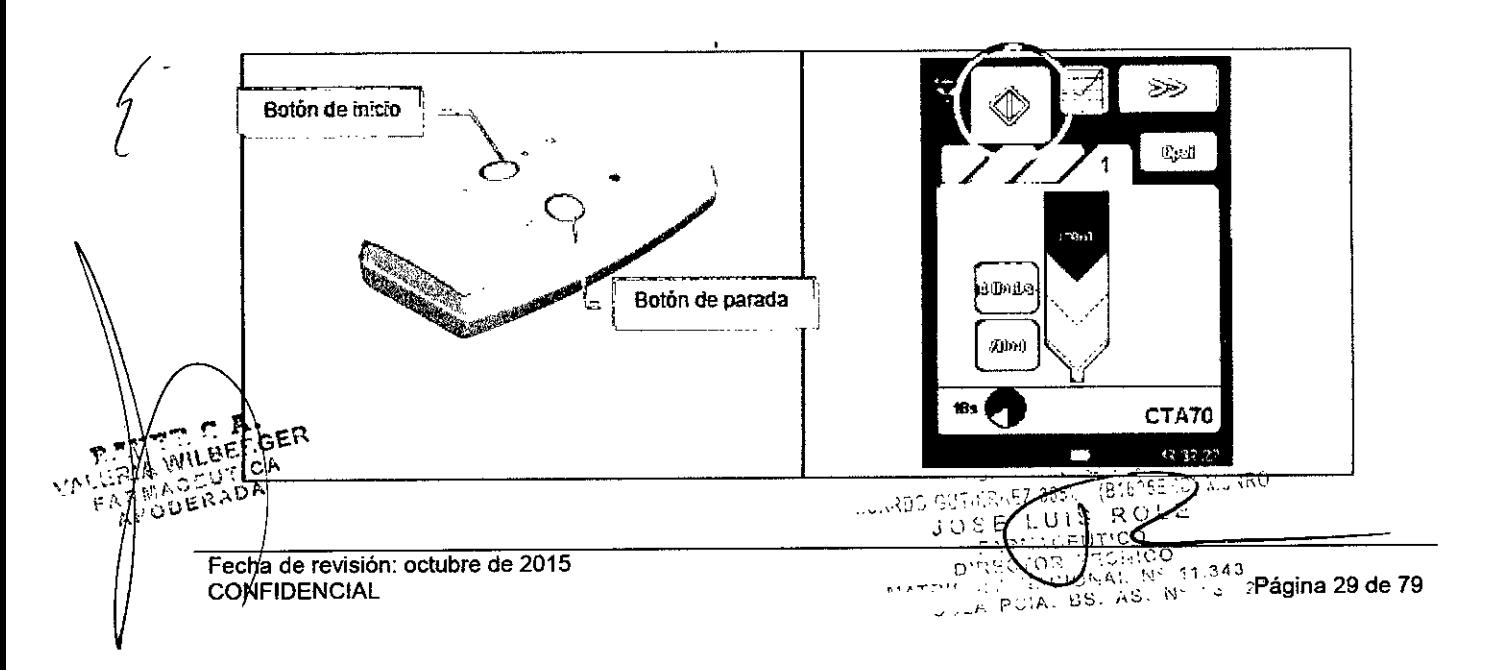

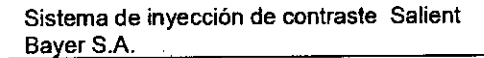

No es necesario mantener pulsado el botón de inicio durante la inyección.

#### Detención de la inyección

Cuando hay una inyección en curso, se muestra la siguiente pantalla:

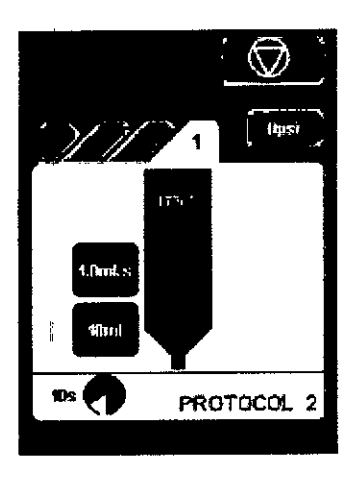

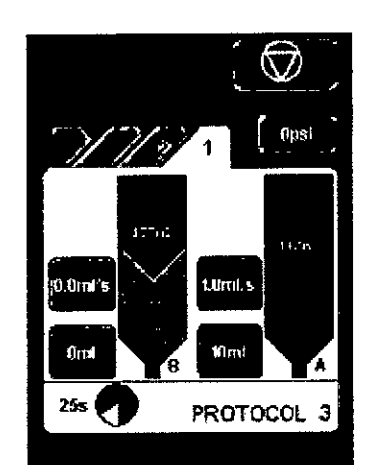

Provecto de Instrucciones de Uso

PM 58-186

 $\overline{M.A}$ **FOLIO** ĻЧ

**DR** 

*Inyector simple Inyector doble*

Si se pulsa el botón rojo de anulación  $\Box$ , la inyección se detiene y aparece la pantalla de revisión.

Si se toca la pantalla del inyector en cualquier punto alejado del botón rojo de anulación, o se pulsa el botón rojo del mando a distancia facilitado, la inyección se detiene en el modo de retención. El interruptor manual o de pie opcional también permite detener la inyección durante su administración.

El inyector se mantiene en el modo de retención hasta que se reanuda la inyección con el botón de inicio del mando a distancia o del interruptor manual o de pie opcional, o bien

l biologiczny de la przez przez przez przez przez przez przez przez przez przez przez przez przez przez przez pulsando el símbolo **en pantalla**. Para interrumpir totalmente la inyección cuando el inyector está en el modo de retención:

pulse  $\mathbb{R}$  sequido de  $\mathbb{R}$  en la pantalla del inyector.

#### Revisión tras la inyección

 $\overline{a}$ 

. Una vez finalizada la inyección se presenta un resumen de los datos de la misma. El caudal medio, la presión máxima y la duración se calculan basándose en la inyección de contraste y solución salina combinadas (incluye todas las fases en el caso de una inyección multifase). Si en este punto se retira manualmente la jeringa, el pistón se retrae automáticamente

 $\text{max}_{\mathbf{a}}\left\{\left|\left| \begin{array}{c} \mathbf{a} \\ \mathbf{b} \end{array}\right| \right\| \text{where } \mathbf{b} \right\}$  $\mathcal{L} = \left\{ \begin{array}{ll} \mathcal{L}_{\mathrm{max}} & \mathcal{L}_{\mathrm{max}} \\ \mathcal{L}_{\mathrm{max}} & \mathcal{L}_{\mathrm{max}} \end{array} \right.$ Fecha de revisión: octubre de 2015

I1

Fecha de revisión: octubre de 2015<br>CONFIDENCIAL Página 30 de 79

יי טוג (סוובפ).  $[6:5]$  $RE2:65$ **RICARDO GUTIFI** ROLE)  $j \circ S E$ بنت FLRMACEUTICO

 $294$ 

PM 58-186

Proyecto de Instrucciones de Uso

**Sistema de inyección de contraste Salient** Bayer S.A.

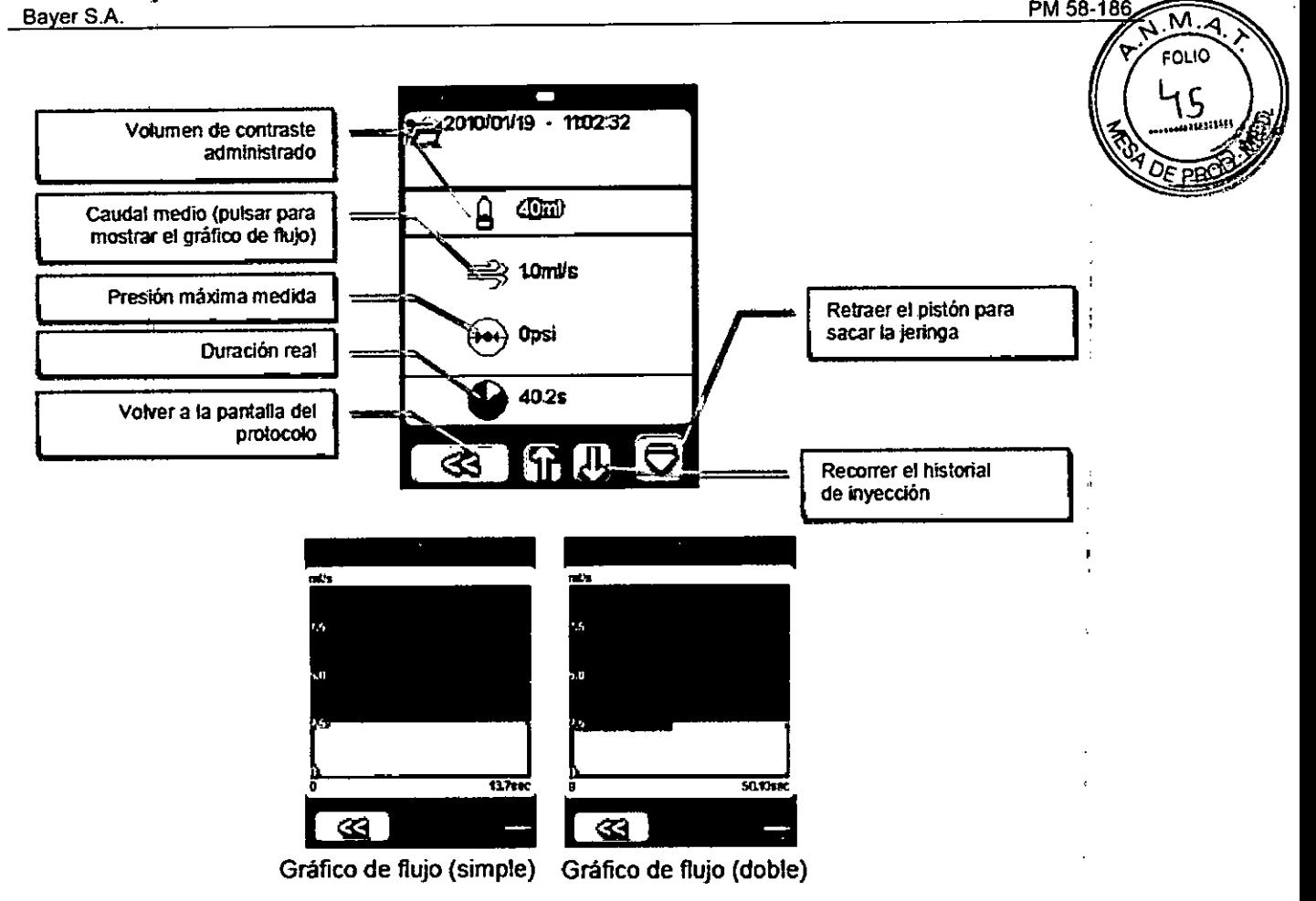

Si la inyección reduce el caudal programado entrando en modo adaptativo, se indica cómo se ilustra a continuación.

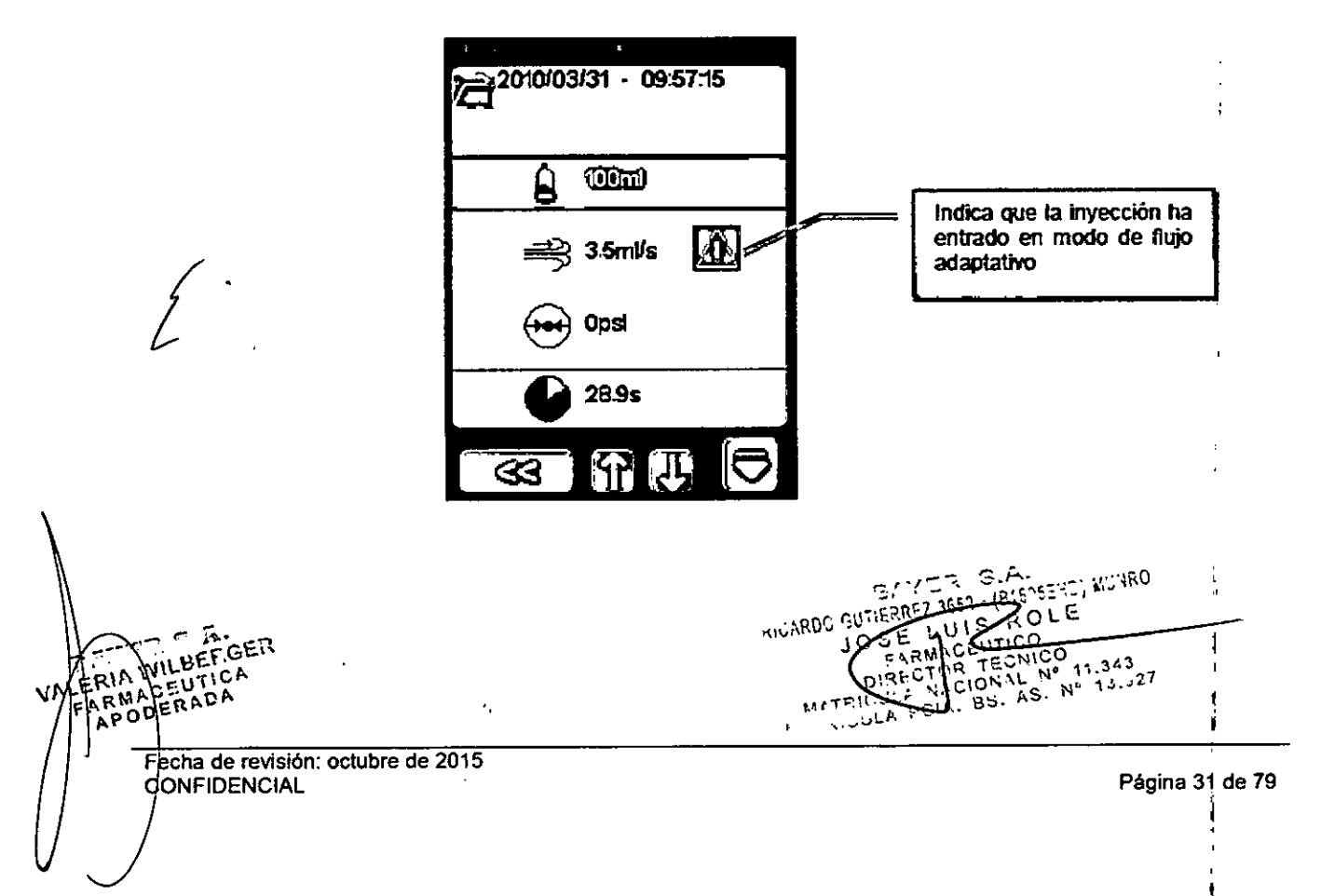

# 2940

Proyecto de Instrucciones de Uso

#### (Solo inyector doble) Revisión tras la inyección

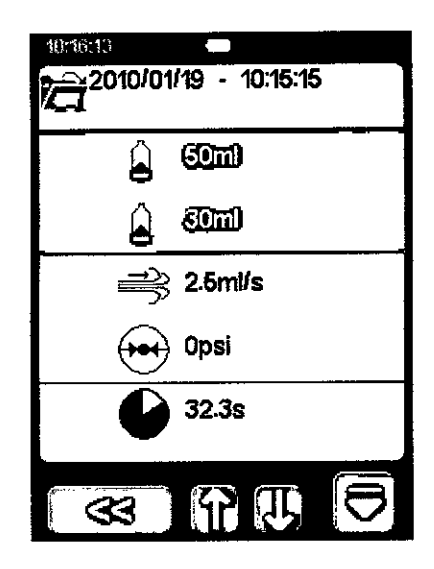

Los volúmenes de contraste y solución salina se indican por separado. El flujo medio, la presión máxima y la duración hacen referencia a la inyección de contraste y solución salina combinadas.

#### Alarmas de inyección habituales

:1

Durante una inyección, las alarmas más probables que pueden hacer que la inyección se detenga se deben a una presión elevada o a que el algoritmo de flujo adaptativo reduce la velocidad de inyección hasta cero (lo que se conoce como una alarma de parada). Cuando se producen estas alarmas, la parte superior de la pantalla (la barra de estado) parpadea en rojo, y los LEO de la parte posterior del cabezal del inyector se encienden con una luz roja.

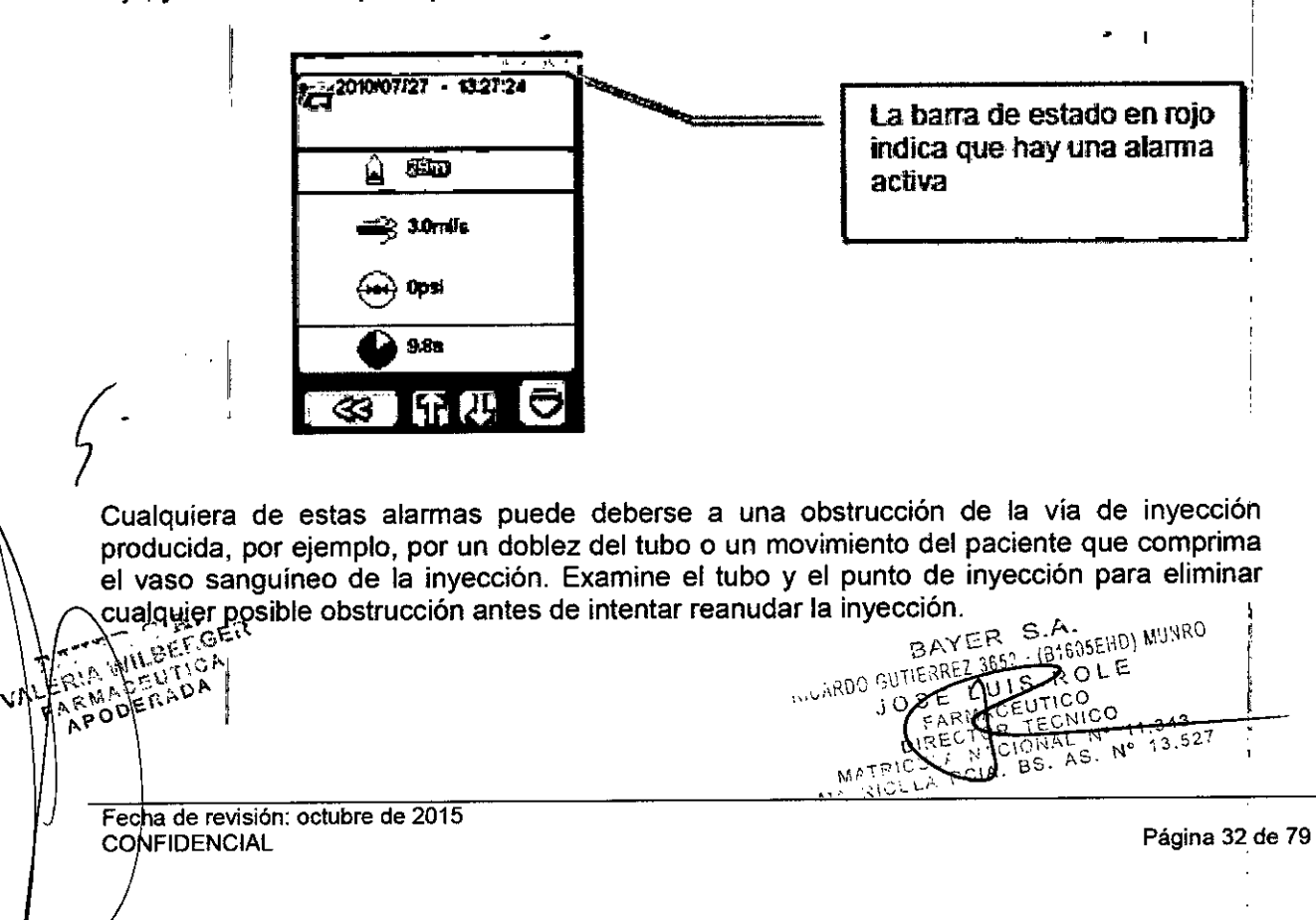

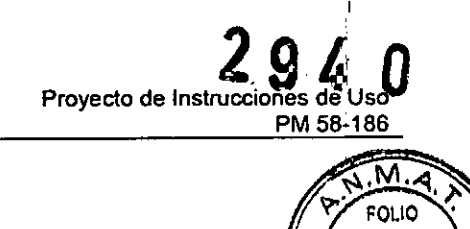

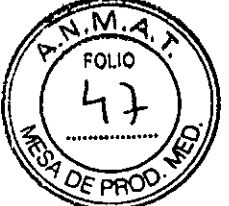

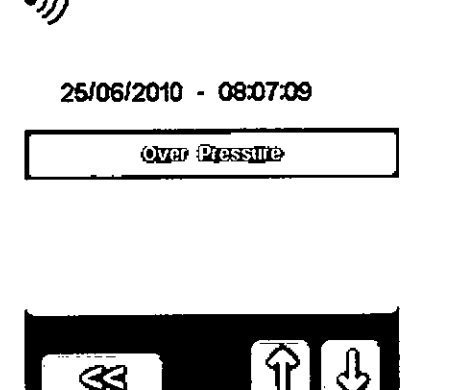

#### Programación

El inyector puede programarse para administrar hasta 4 fases secuenciales de inyecciones de contraste, fases de retención o retardos.

Para acceder al modo de programación multifase, pulse el botón para cargar protocolos de la pantalla del protocolo rutinario y cargue cualquier protocolo excepto el protocolo rutinario.

#### Configuración del protocolo multifase

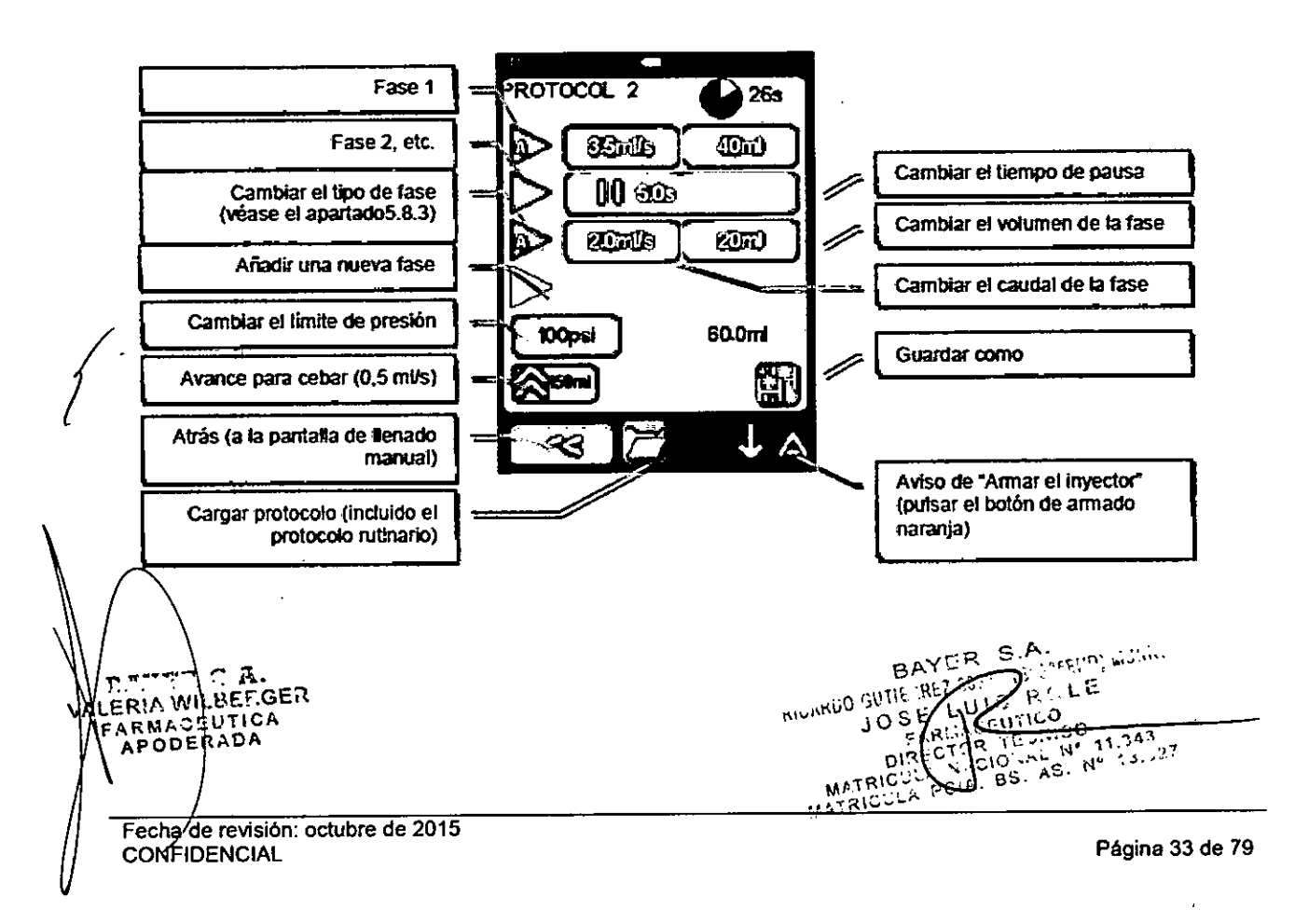

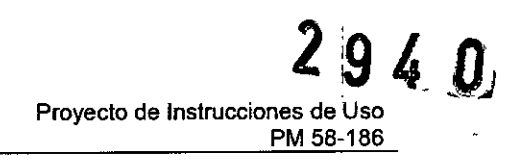

 $48$ 

 $D$ FPR

[Solo inyector doble] Configuración de un protocolo multifase de contraste/solución **AMA** salina FOLIO

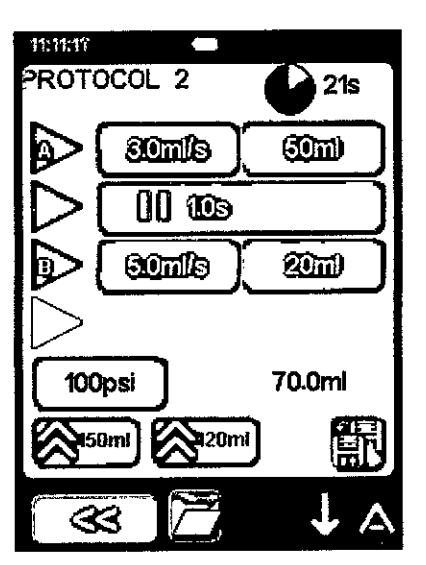

La pantalla multifase del inyector doble es similar, pero permite programar fases independientes de contraste y solución salina.

#### Selección del tipo de fase

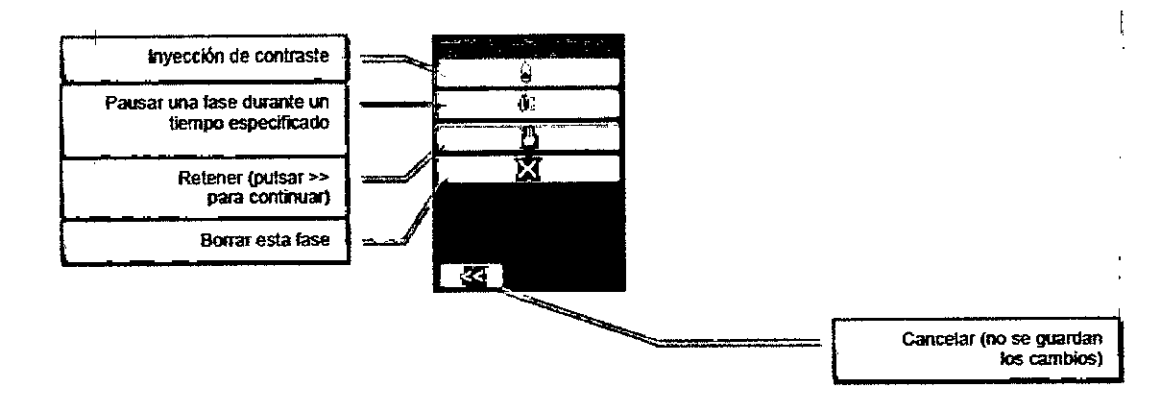

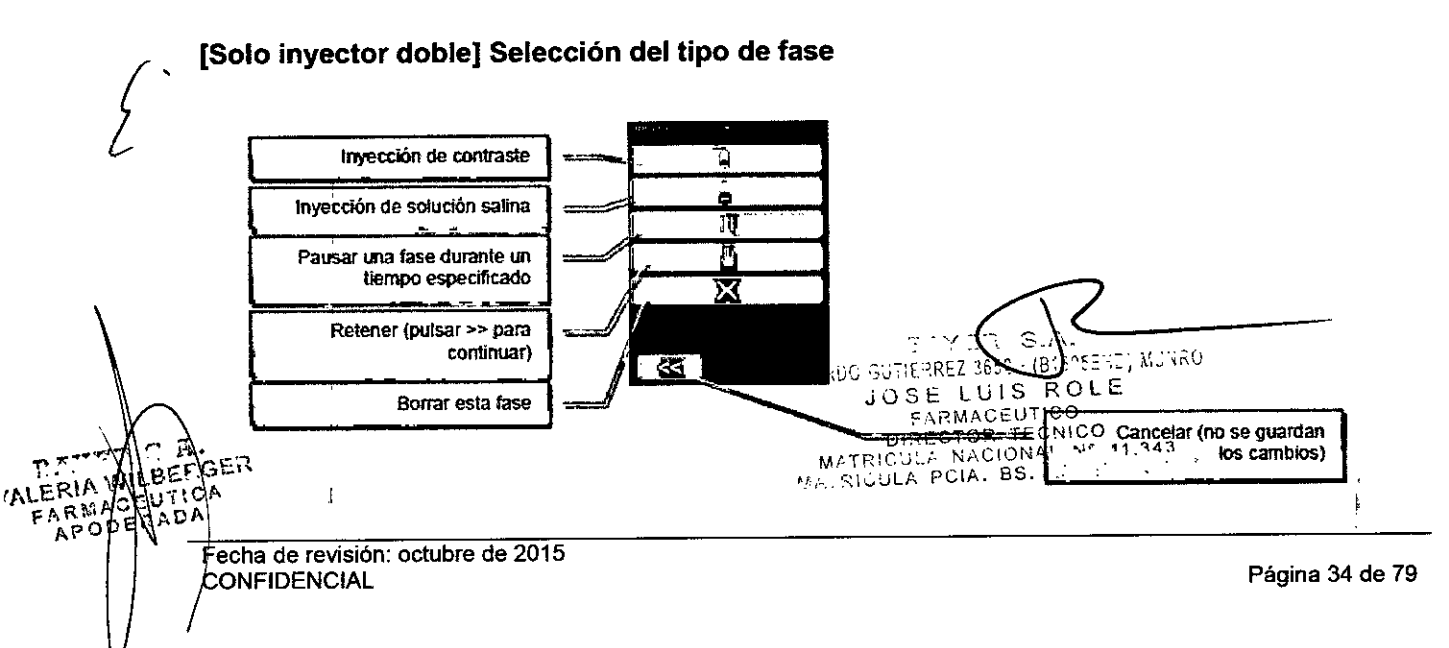

*ClJ*

 $M.\widetilde{A}$ FOLIO ಀೣ

OE PR

#### Selección del protocolo - Carga

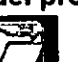

Pulsando \* en la pantalla del protocolo rutinario o multifase, el inyector muestra la lista de los protocolos almacenados. Seleccione el nombre del protocolo que desea cargar.

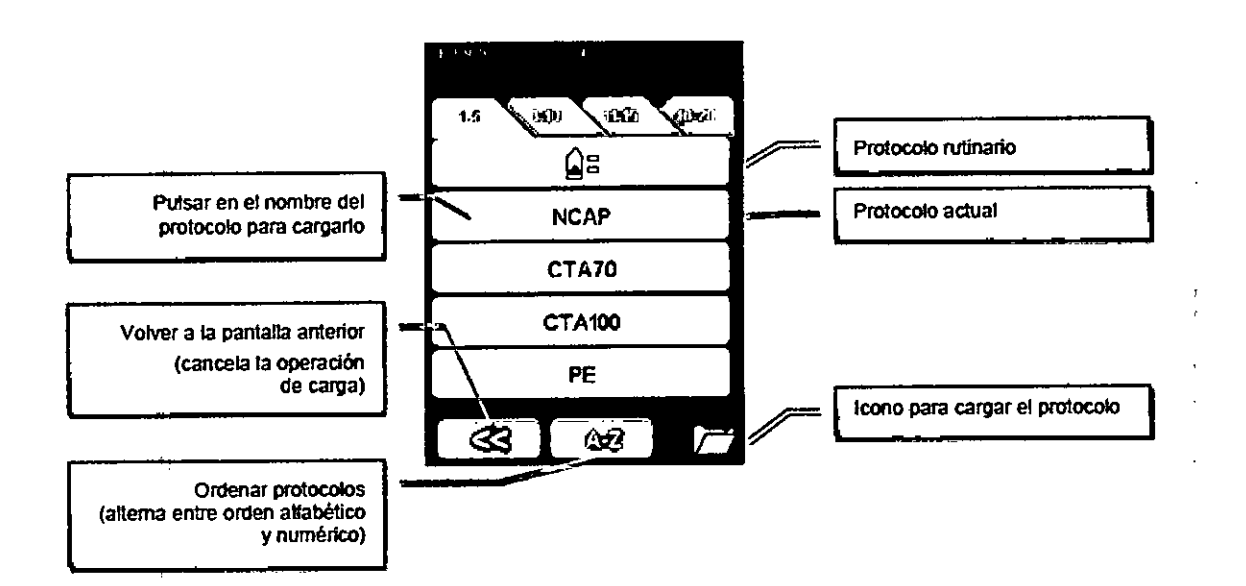

Los protocolos se guardan en series numéricas, y se pueden ordenar alfabéticamente pulsado en botón **los de la lista tendrá el aspecto que se ilustra a continuación**.

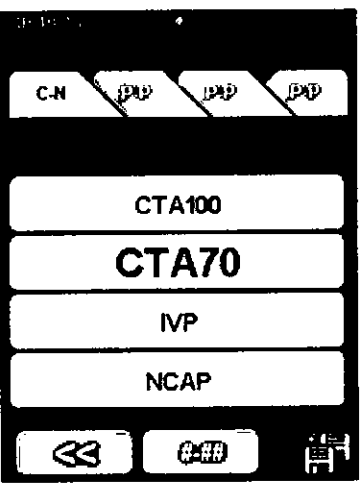

Los protocolos se pueden ordenar numéricamente pulsando el botón

Precaución: el inyector viene precargado con algunos protocolos básicos de inyección de contraste para ayudar al usuario a empezar a trabajar. Los protocolos son solo una guia, y deben ajustarse para adaptarse a las necesidades médicas del examen que el usuario determine. El riesgo es mínimo, pero si el usuario utiliza exclusivamente estos Protocolos, puede que no siempre consiga una intensificació.n óptima del,contraste. ' vc.r'~ ..", "líCC'\U¡w" *ep...* "''0' ',; Protocolos,

AP OF ECHALLE revisión: octubre de 2015 CONFIDENCIAL

*f*

KIUARDO GUTIERREZ LUISTICO  $10^{5}/7$ RMACHECHI:0 11.3A3  $D^{1}$  $E^{C}$  . Cid<sup>1414</sup> $S$ . N<sup>-1517</sup> DISK WATRICK MATRICULA P

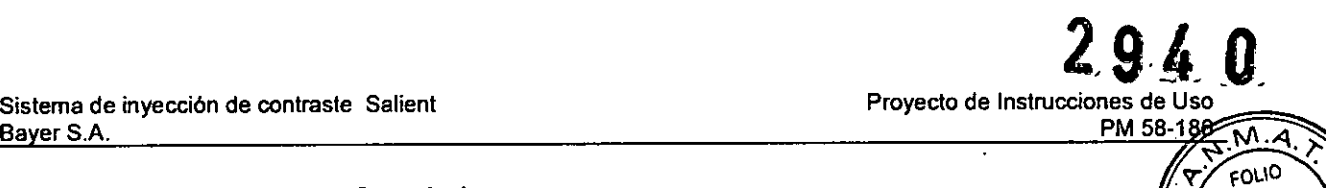

# Selección del protocolo - Guardado . S*<sup>O</sup> ,*

Al pulsar el botón **III de la pantalla del protocolo multifase**, el inyector muestra una lista de a ...........<br>Ios protocolos almacenados, Seleccione un nombre de protocolo para quardar el protocolo va Qr los protocolos almacenados. Seleccione un nombre de protocolo para guardar el protocolo actual; el inyector solicita entonces que se introduzca un nuevo nombre para guardar el protocolo.

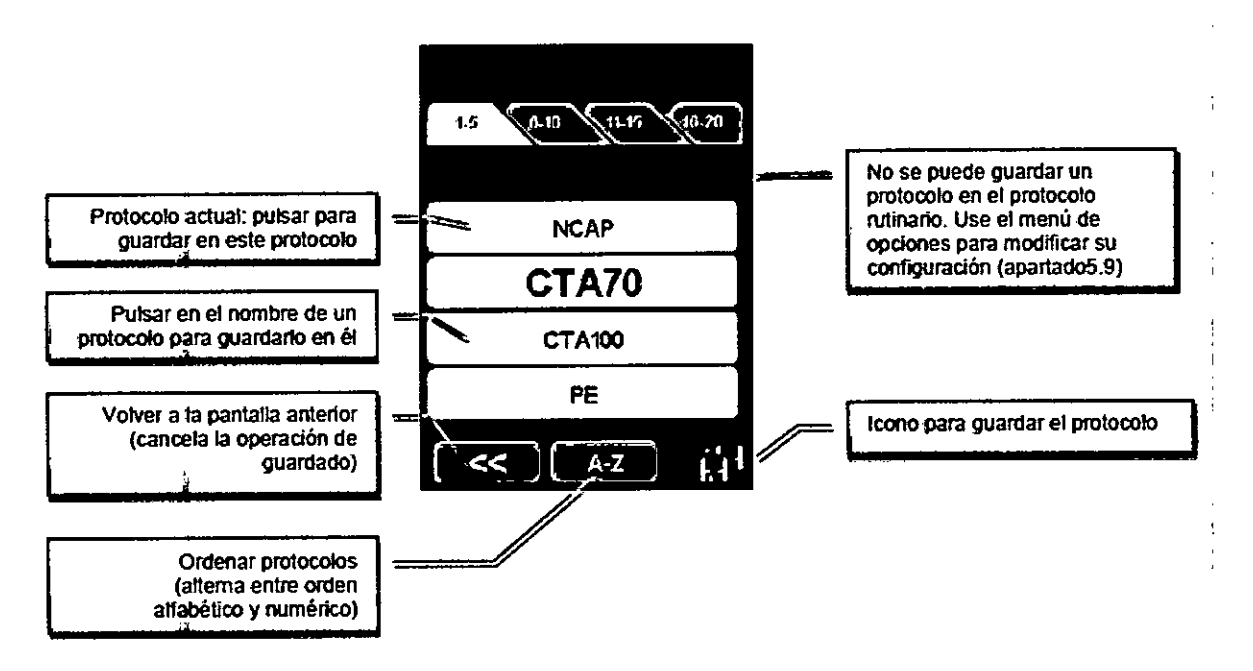

Si no desea cambiar el nombre, pulse el botón OK para guardar el protocolo con el nombre actual.

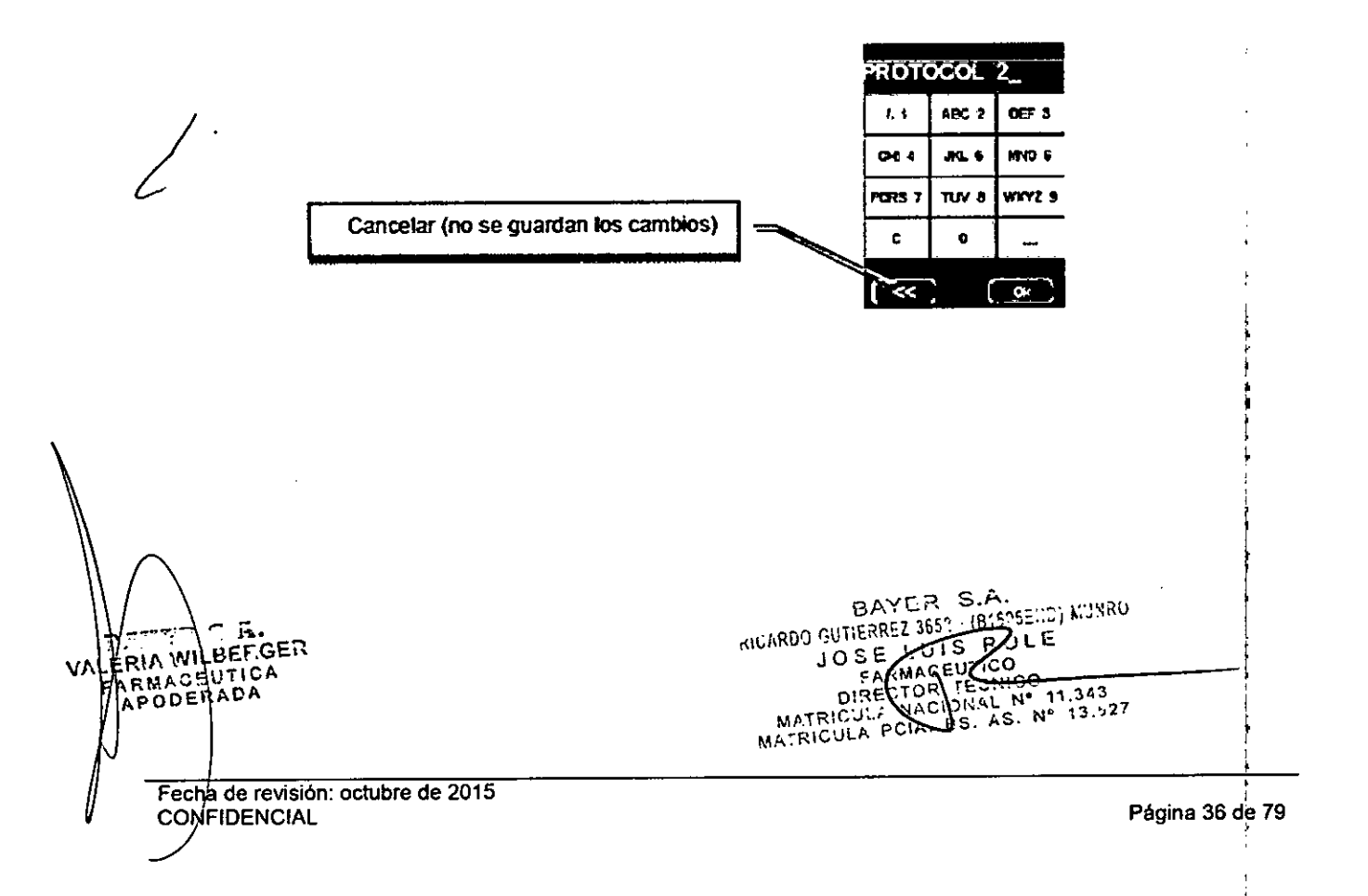

Proyecto de Instrucciones de Uso PM 58-186

 $M.M.$ **FOLIO** 

#### **Menú de opciones**

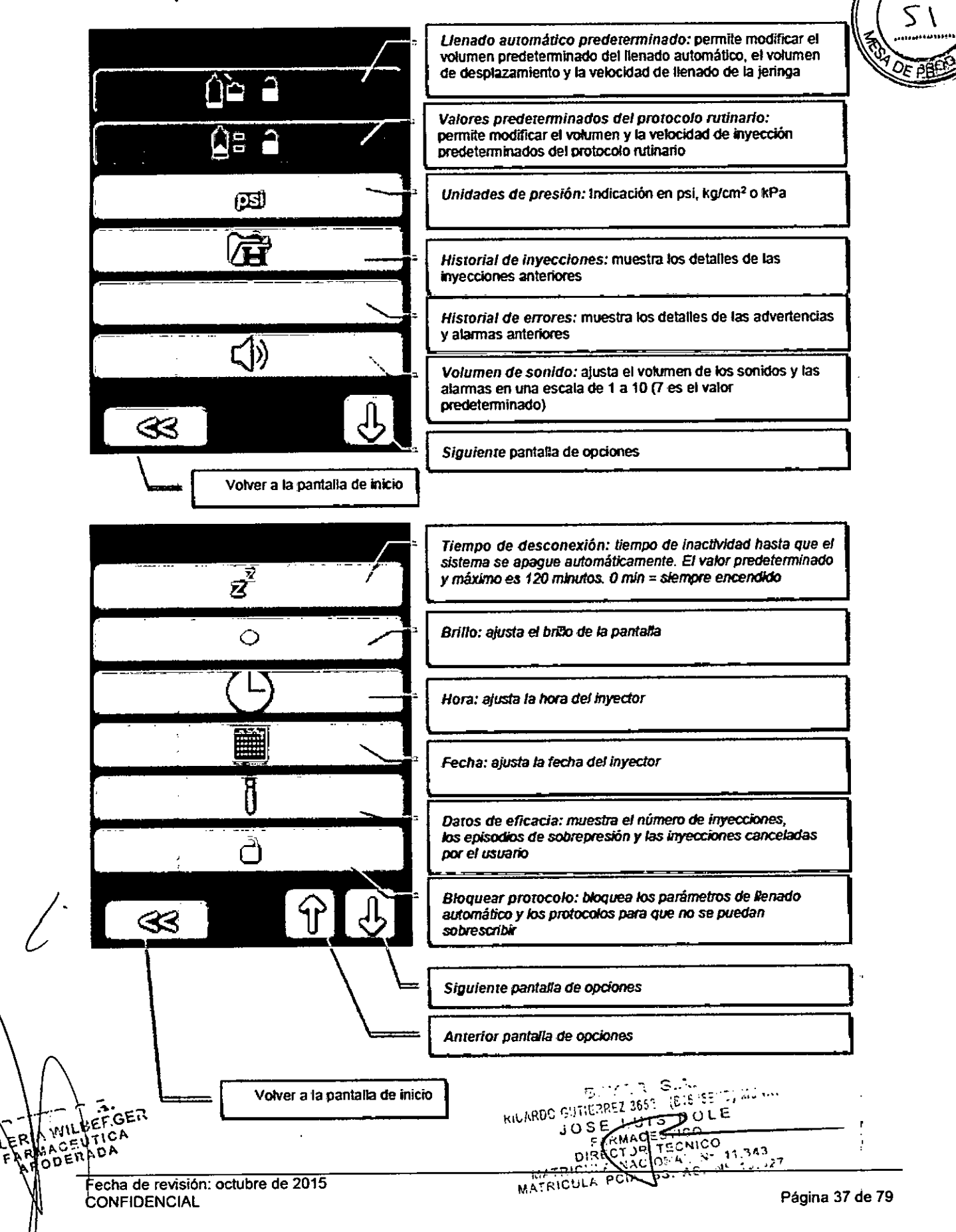

Sistema de inyección de contraste Salient Bayer S.A.

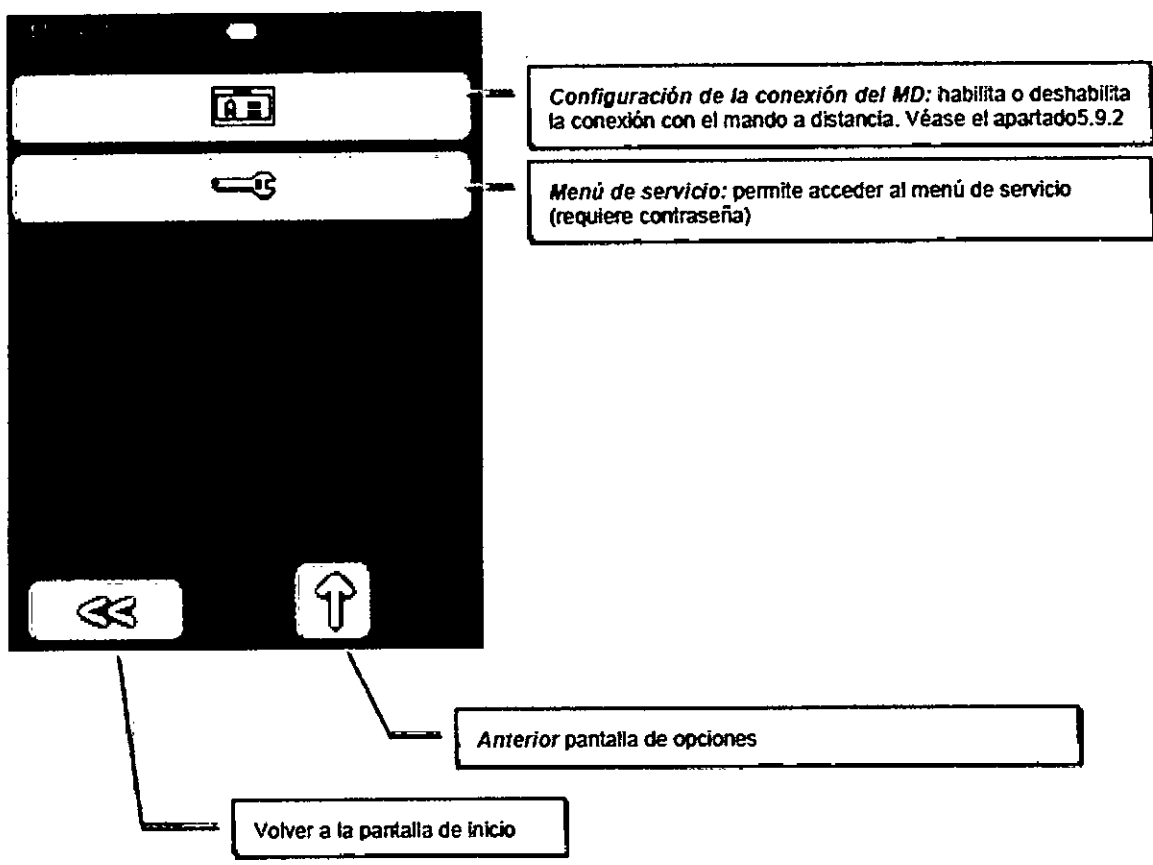

**Proyecto de Instrucciones d.e**

2 9 k O

**PM 58-186** 

 $M.\lambda$ À, FOLIO

 $O \subset \text{PR}$ 

**[Solo inyector doble) Menú de opciones**

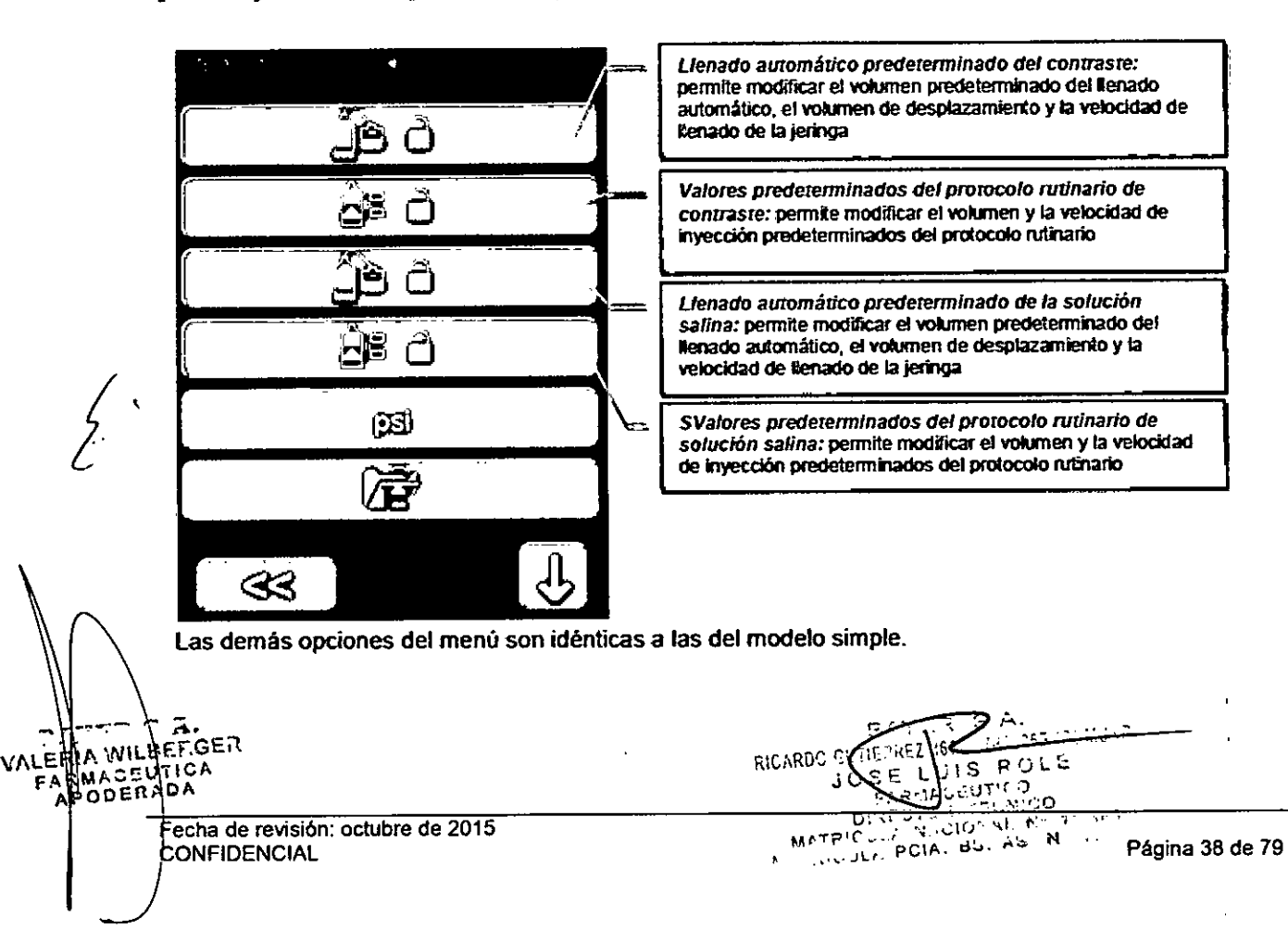

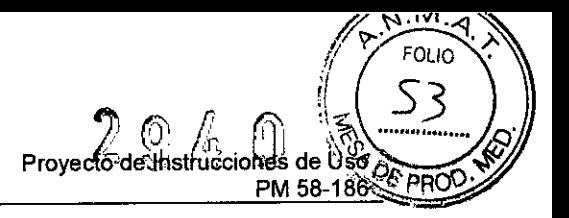

### **[Modelos con MOl Configuración de la conexión del mando a distancia**

Al pulsar en la configuración de la conexión de MD aparece la configuración de la conexión Wi-Fi.

La conexión Wi-Fi se puede habilitar y deshabilitar cuando se quiera. (El parámetro Tipo (Type) no se puede modificar).

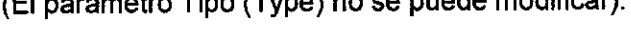

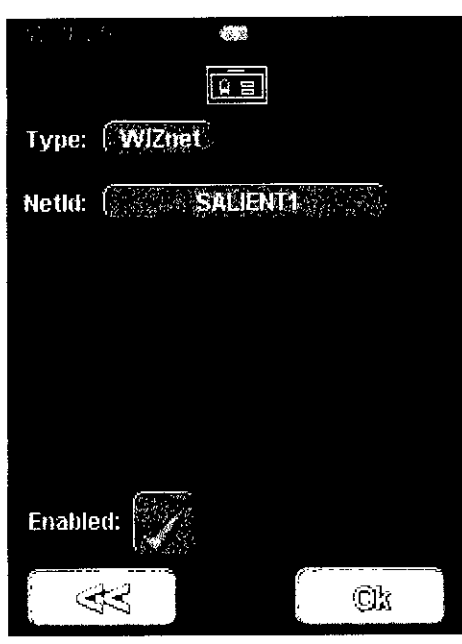

La ID de red (NetlD) debe configurarse para que coincida con la del MO

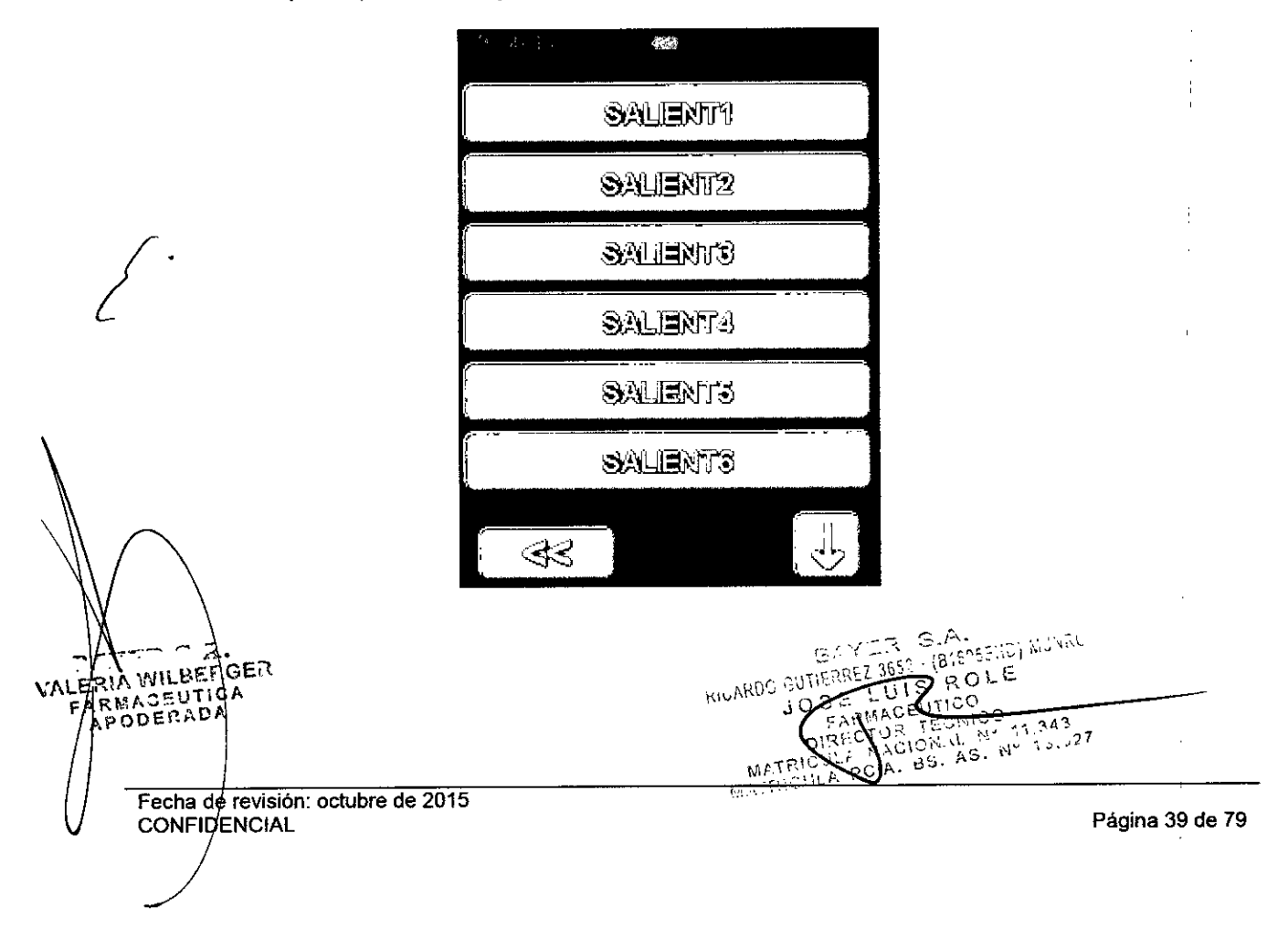

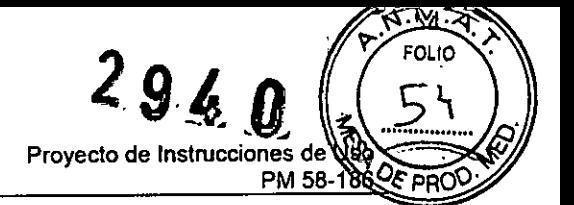

#### Opciones predeterminadas de llenado automático

Estas opciones determinan el comportamiento de la función de llenado automático en la pantalla de llenado. Observe que en la pantalla de llenado solo se puede modificar el volumen de llenado automático. El volumen de desplazamiento (shuffle) y la velocidad de llenado siempre se corresponden con los valores introducidos en esta pantalla.

Si se modifica el volumen de llenado automático en la pantalla de llenado, el nuevo valor es válido hasta que se apague y se vuelva a encender el inyector, momento en el cual se carga de nuevo el valor predeterminado en esta pantalla de opciones.

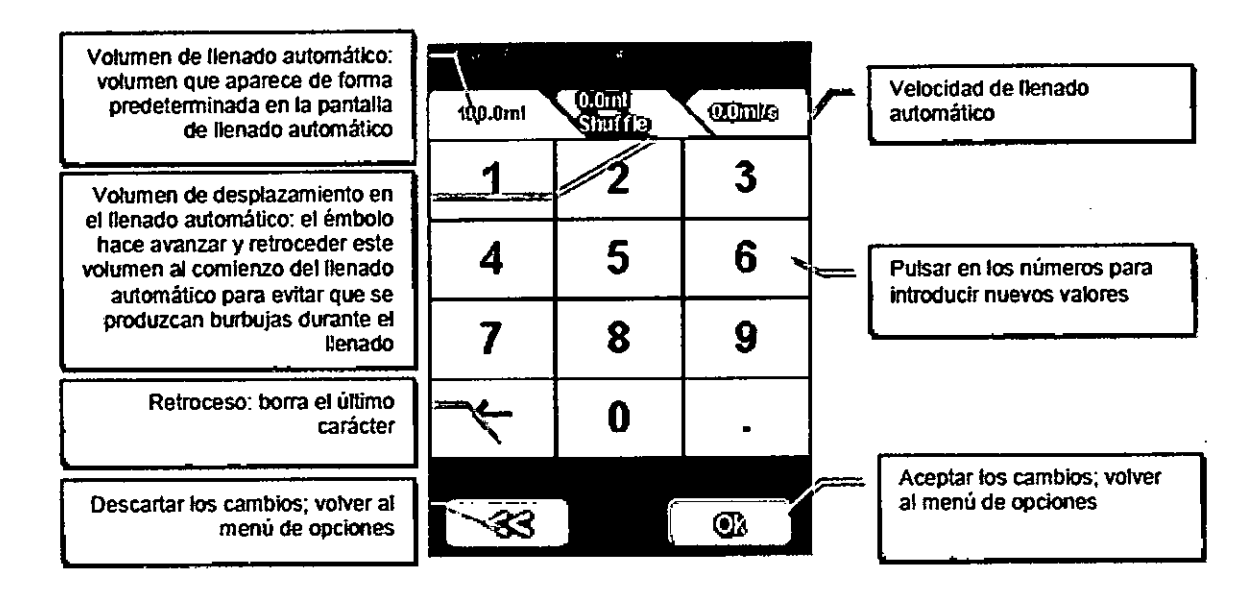

#### Opciones predeterminadas del protocolo rutinario

Estas opciones determinan el comportamiento predeterminado del protocolo rutinario como se indica a continuación. Observe que los tres parámetros de inyección pueden reemplazarse temporalmente introduciendo un nuevo valor en la pantalla del protocolo antes de realizar la inyección. Al finalizar la inyección, se vuelven a cargar los valores predeterminados configurados en esta pantalla.

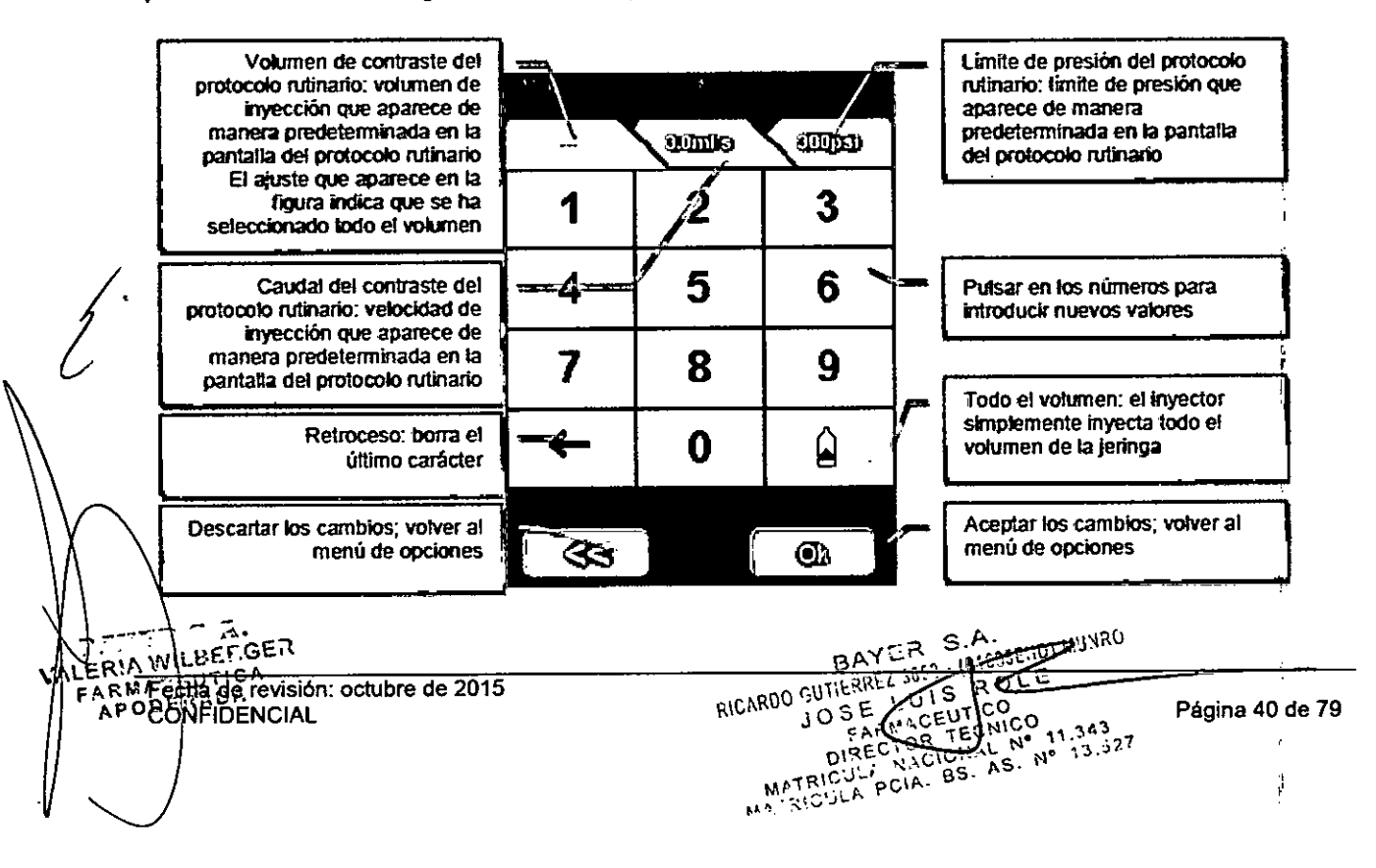

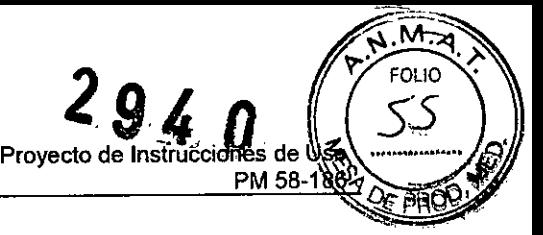

*[Modelos con MDl Descripción del funcionamiento con mando* a *distancia* Este apartado cubre el funcionamiento de los modelos:

- .DC009SW
- DC009DW

En estos modelos, se puede controlar el funcionamiento del inyector a través de una tableta conectada de forma remota al inyector mediante una conexión Wi-Fi P2P. El funcionamiento del inyector es idéntico al de los modelos sin mando a distancia DC009S y DC009D.

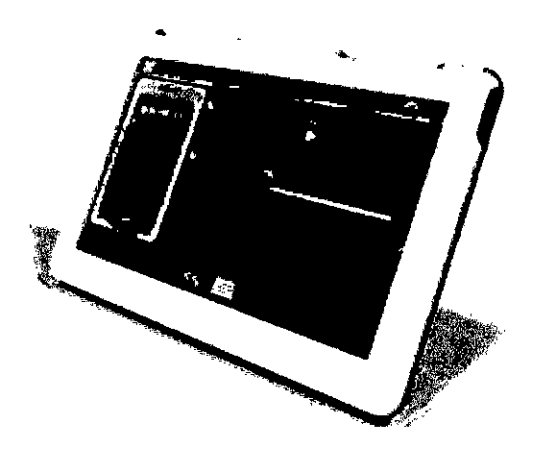

#### Características del mando a dístancía

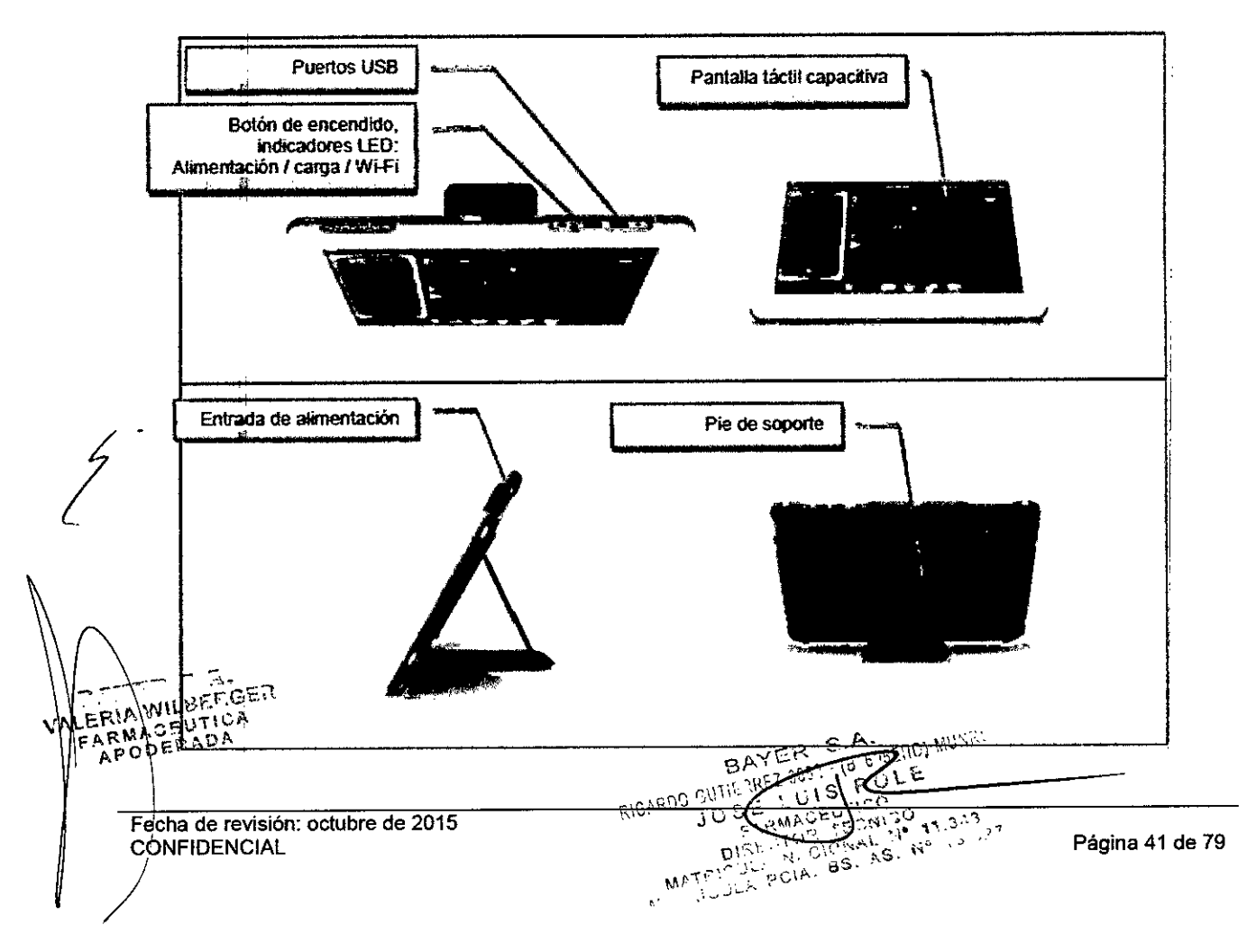

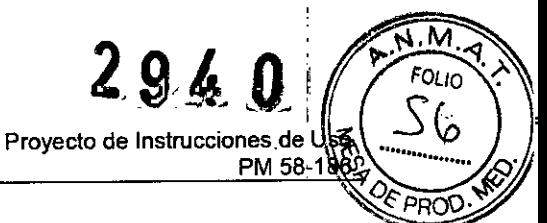

Nota: la pantalla táctil no admite múltiples pulsaciones. Para evitar introducir los datos de forma incorrecta, toque los controles de uno en uno.

#### Inyector y mando a distancia

El mando a distancia proporciona información continua sobre el estado del inyector y permite controlarlo completamente.

El mando a distancia muestra 105 parámetros y controles correspondientes al modelo de inyector, simple o doble, al que esté conectado. '

#### Encendido del sistema

El mando a distancia se enciende pulsando el "Botón de encendido"

Aunque el mando a distancia sea un dispositivo móvil, es conveniente usarlo conectado a la corriente eléctrica.

Conecte un cable de alimentación al mando a distancia y mantenga apretado el botón de encendido hasta que se encienda. Compruebe que el LEO de encendido está parpadeando.

La primera pantalla que aparece es la pantalla del controlador del inyector, en la que se pueden configurar los parámetros de inyección e iniciar la inyección.

Para apagar el MO, si está en la pantalla del controlador del inyector (como se ilustra más arriba), pulse el botón del administrador del MO. Con ello se vuelve a la pantalla del administrador del MO. '

En la pantalla del administrador del MO, pulse el botón de espera.

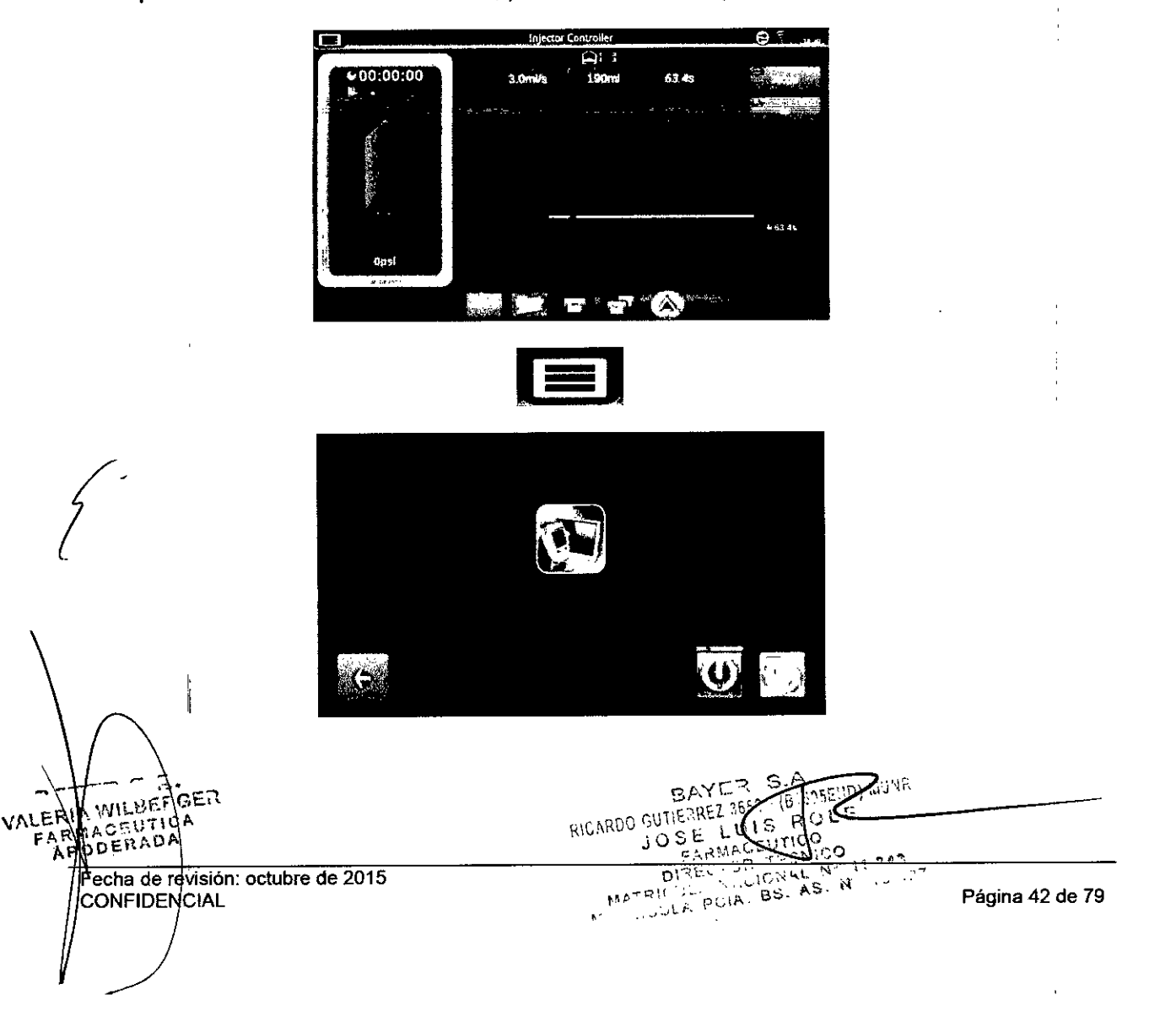

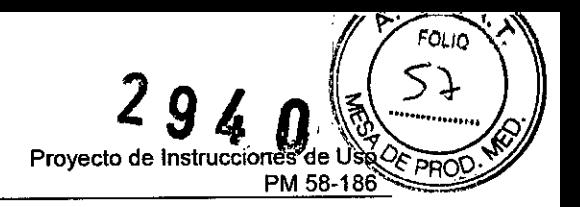

ť.

#### Indicador de conexión del inyector

El Administrador del MD actualiza el estado de la conexión en tiempo real.

Antes de empezar a controlar el inyector es importante comprobar que se ha establecido la conexión

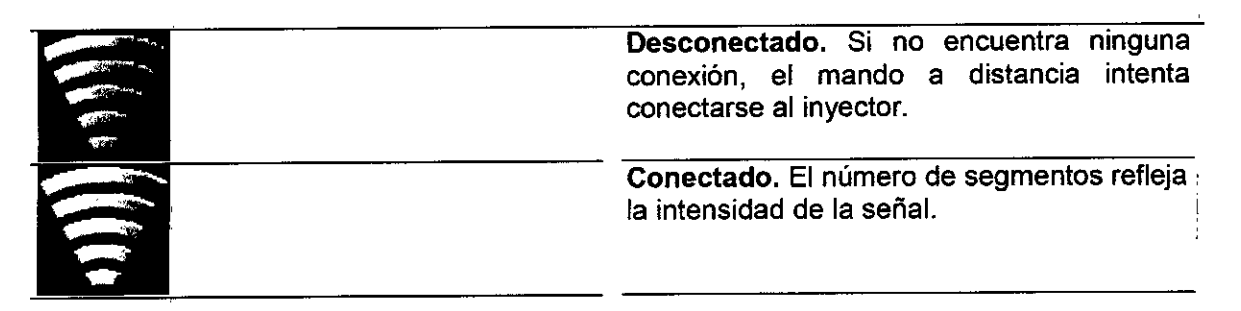

#### (Re)establecimiento de la conexión con el inyector

Si se pierde la conexión con el inyector, aparece un aviso en la pantalla del mando a distancia.

Asegúrese de que el inyector está encendido y correctamente configurado con la misma ID inalámbrica (Wireless ID) que el mando a distancia.

Reinicie el inyector y el MD para restablecer la conexión

 $\mathcal{L}$  and  $\mathcal{L}$  and  $\mathcal{L}$  and  $\mathcal{L}$ 

ļ

ł

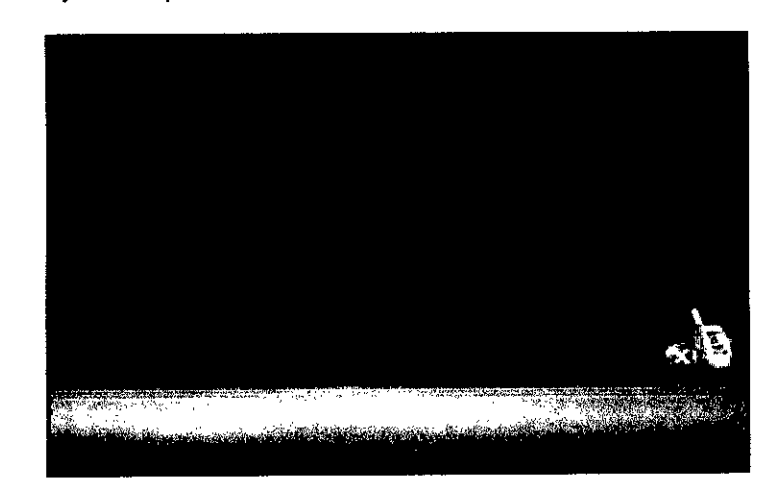

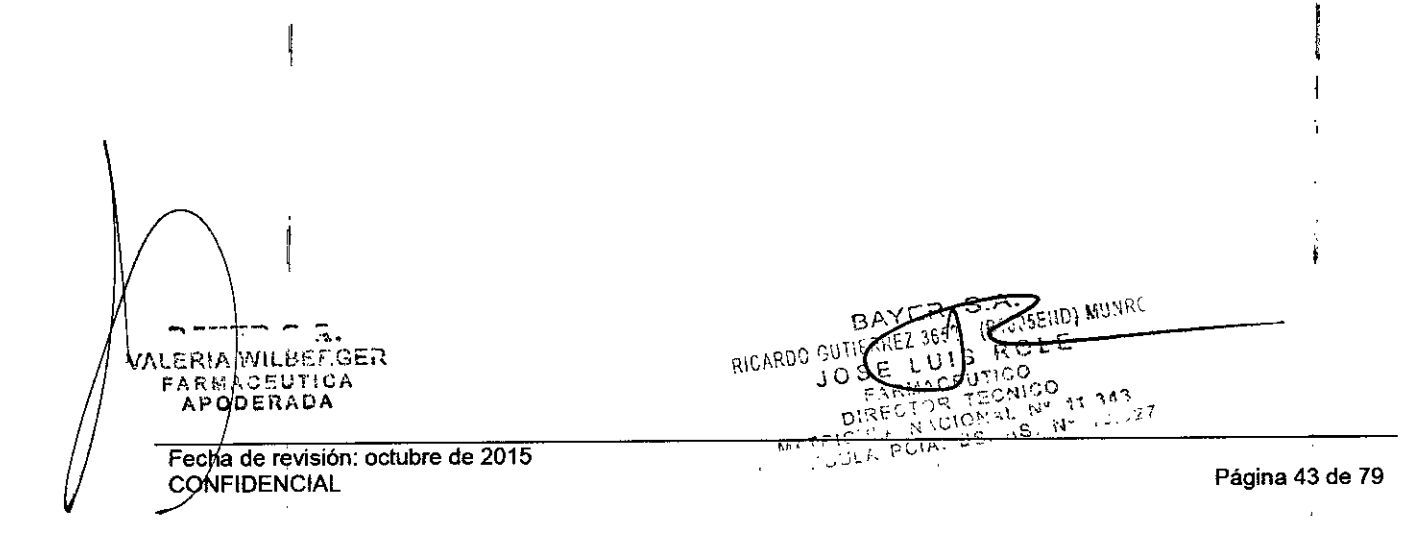

ı

⊠ري 2940 ۳ FOLIO 58 Proyecto de Instrucciones de USO? **REPROS** PM 58-186

**Sistema de inyección de contraste Salient** Bayer S.A.

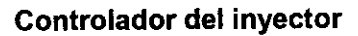

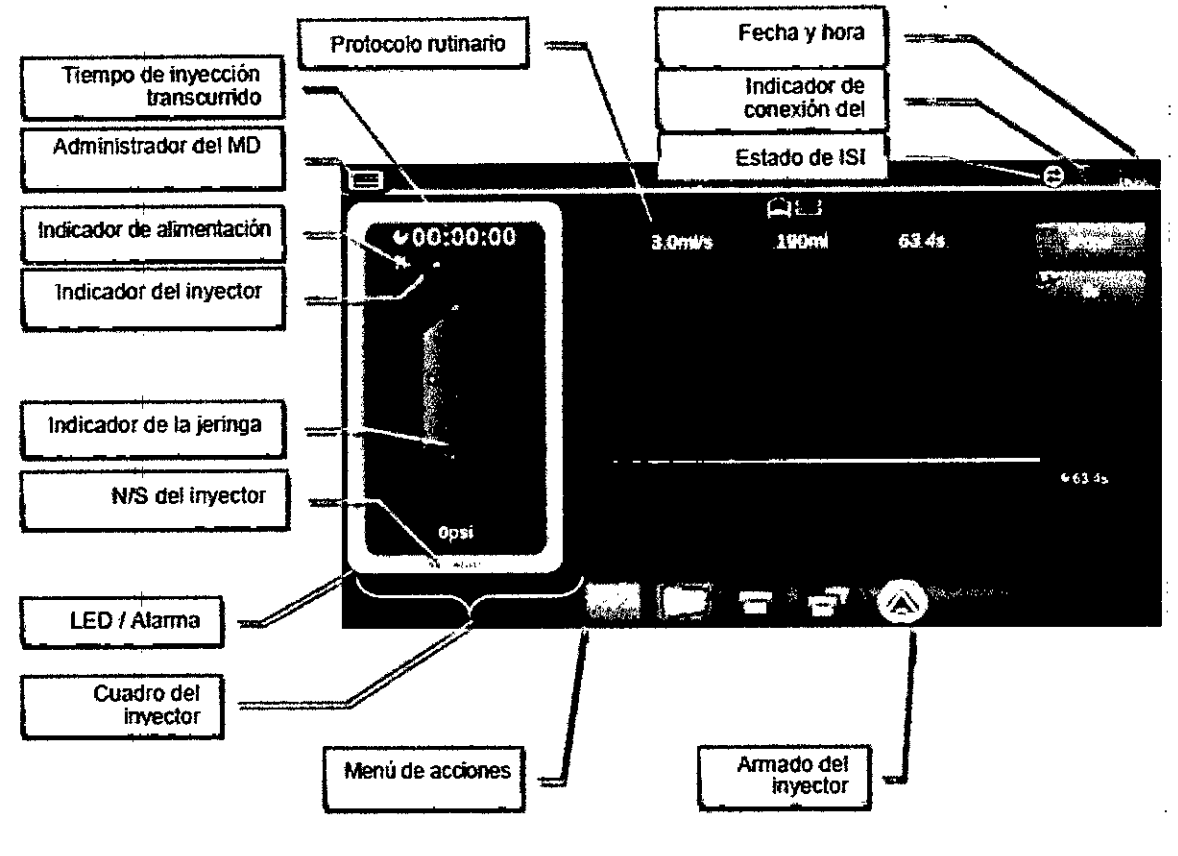

#### *Menú de acciones del controlador del inyector*

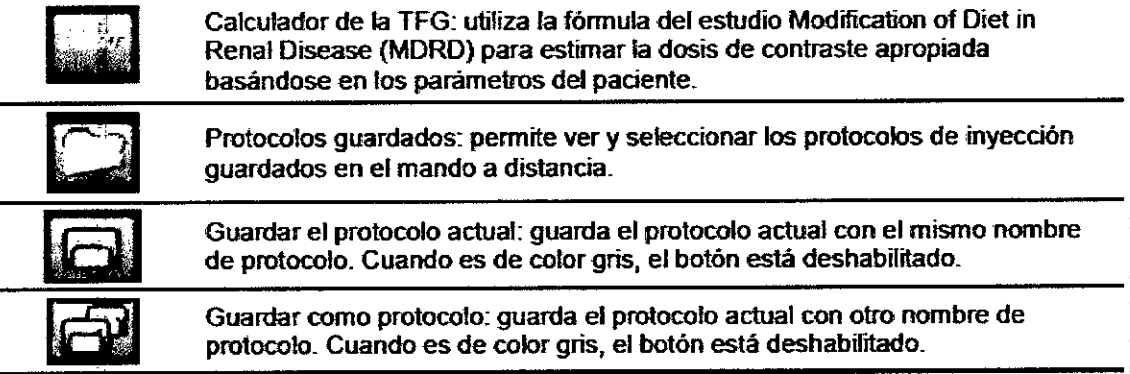

#### Fecha y hora

Ā.

WALER WILDERGER

La fecha y la hora se indican en el formato <AAAAlMM/DD HH:MM>. Estos valores se sincronizan con los del inyector y se actualizan en tiempo real.

**echa de revisión: octubre de 2015**

BAYER S.A. Página 44 de 79 BAYER<br>SUTIERREZ 36 **AATRICULE** 

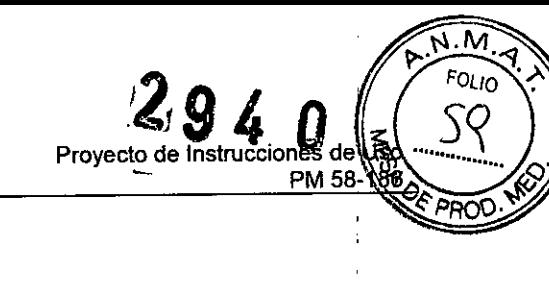

#### Estado del inyector y de la jeringa, alarmas e indicadores

El mando a distancia indica el estado del inyector y de la jeringa en tiempo real a intervalos  $de=500$  ms.

En los modelos de inyector simple solo aparece el icono de una jeringa.

Los parámetros del estado de la jeringa son los siguientes:

- Volumen de llenado
- Caudal
- Presión
- Indicador de volumen del inyector: representado en la "Pantalla de edición del protocolo"

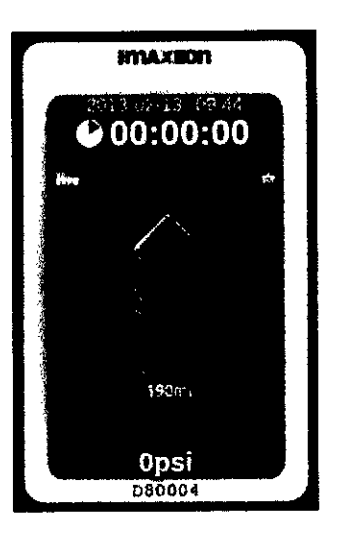

[Solo inyector doble). Si el mando a distancia está conectado a un inyector doble, aparecen en la pantalla las dos jeringas. Se indica la presión de la jeringa que está activa en ese momento.

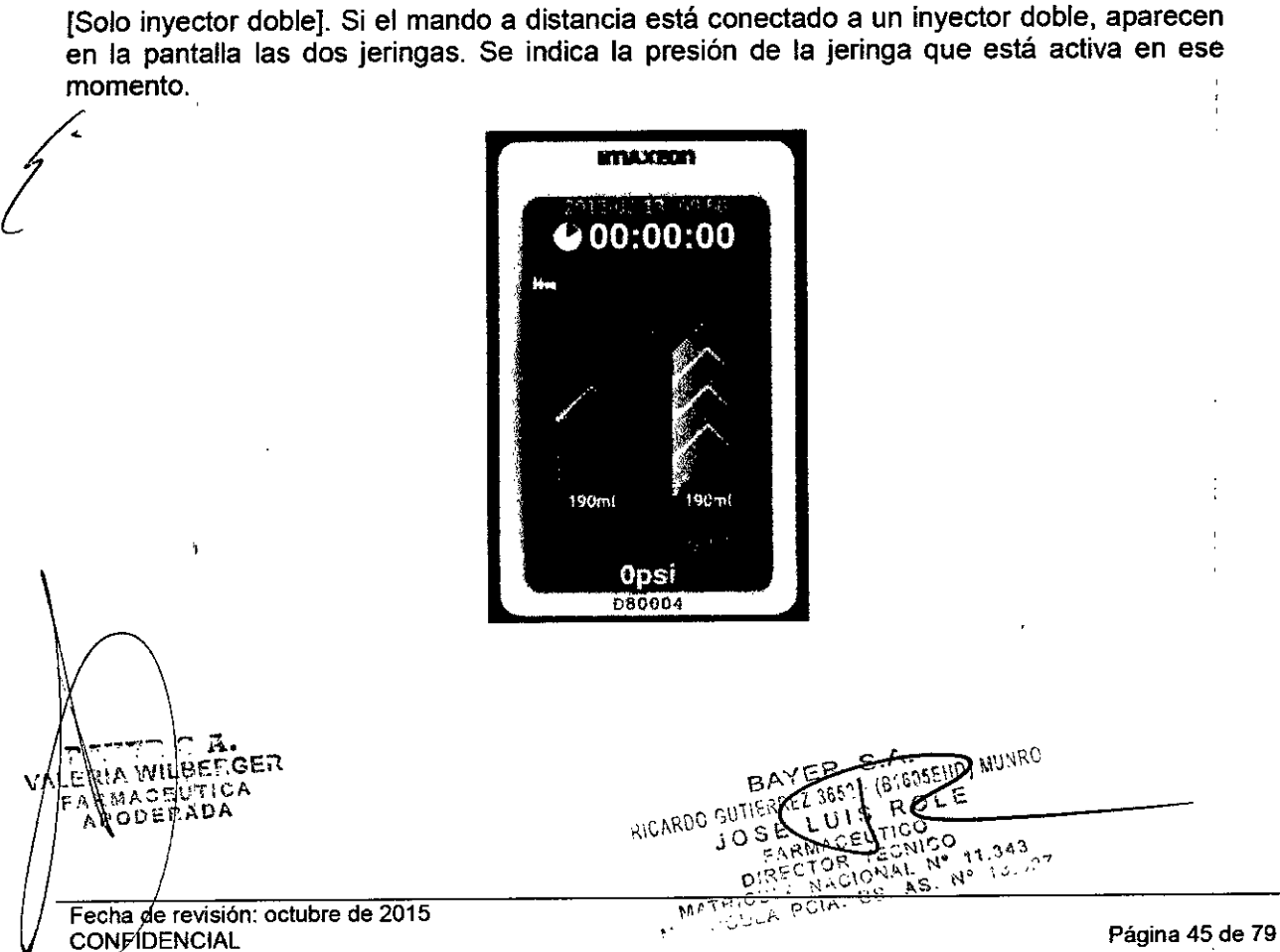

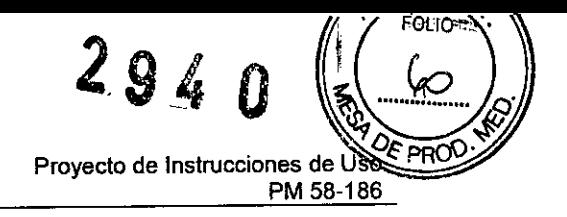

**Sistema de inyección de contraste Salient** Bayer S.A.

El cuadro que rodea a la pantalla de estado del inyector indica el estado actual del inyector.

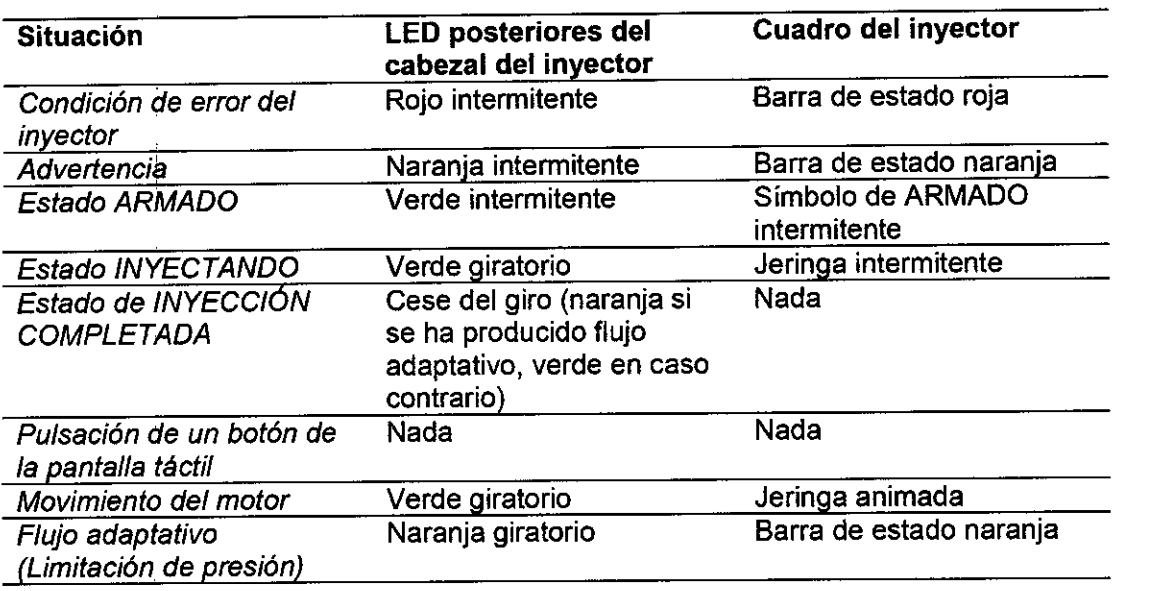

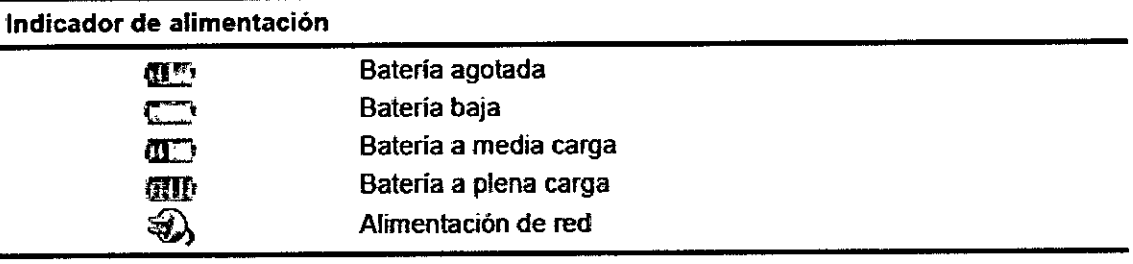

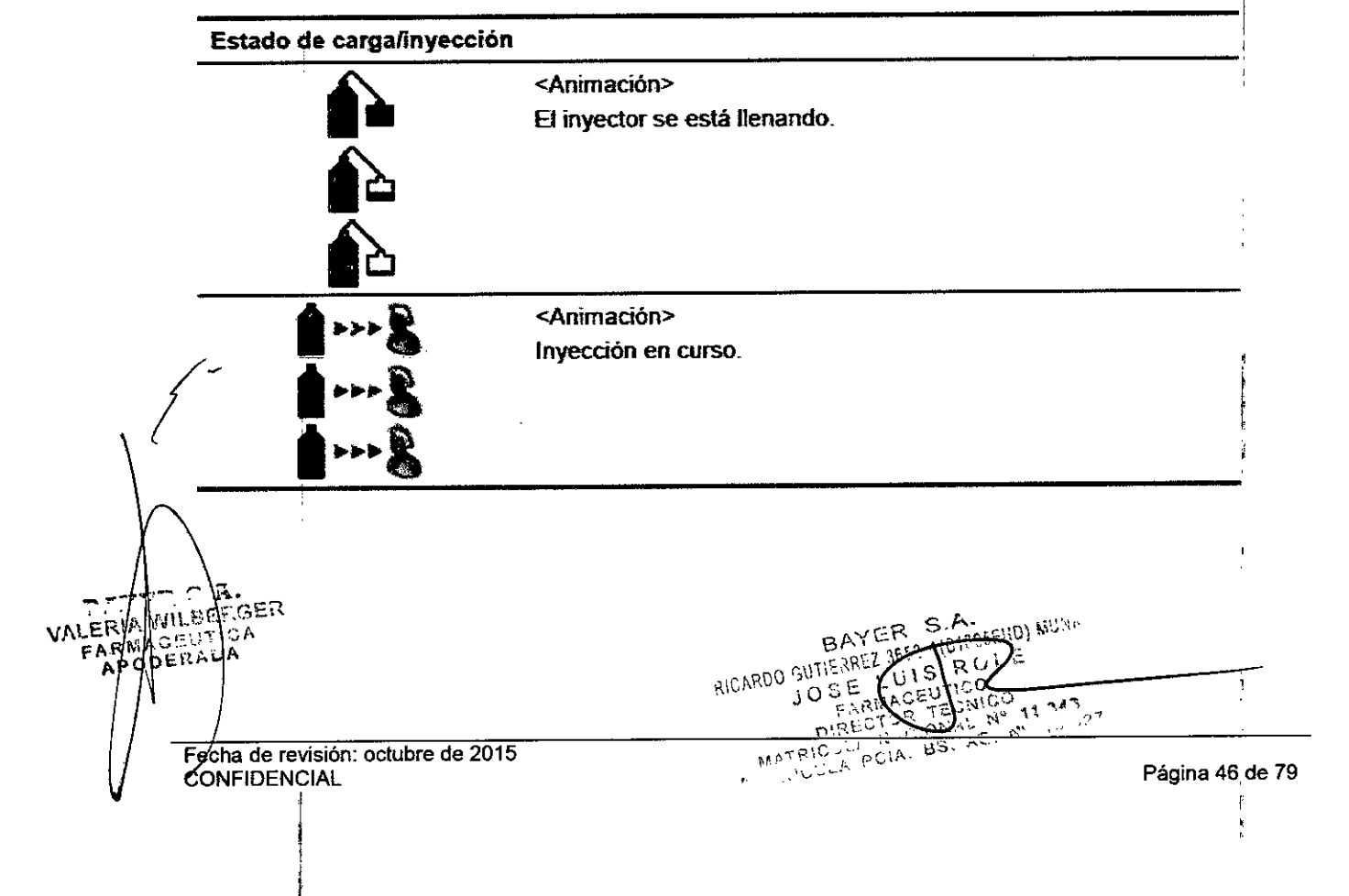

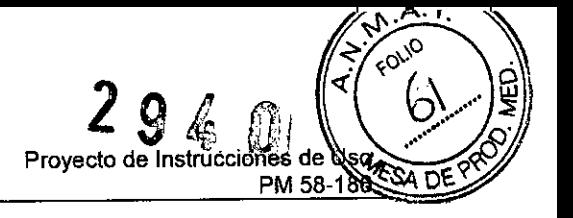

#### Tiempo transcurrido

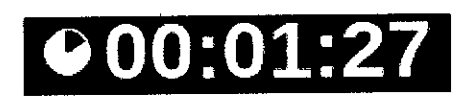

El MD indica el tiempo transcurrido desde el comienzo de la última inyección.

Se indica en el fonnato <HH:MM:SS> y se actualiza cada segundo.

El tiempo se reinicia cuando se acopla una nueva jeringa o pulsando la pantalla del cronómetro durante 2 segundos.

Al llegar al límite el tiempo no vuelve a empezar (es decir, el tiempo máximo indicado es "99:59:59").

#### Estado de carga

El mando a distancia no puede gestionar el llenado de la jeringa. El llenado debe realizarse desde el inyector o utilizando el cargador independiente opcional.

Cuando el inyector está en "Estado de llenado", la opción de "ARMADO" del mando a distancia está deshabilitada.

#### Protocolo rutinario

Cambie si es necesario el caudal, el volumen y el limite de presión del protocolo rutinario pulsando los botones e introduciendo los valores correspondientes

La duración de la inyección se calcula automáticamente.

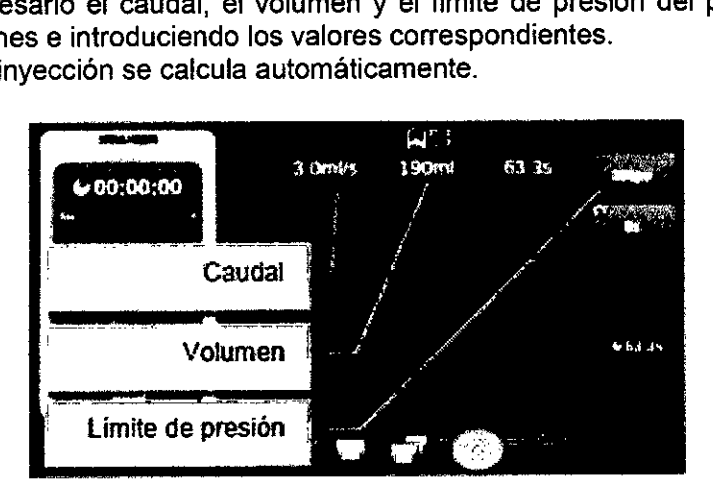

[Solo inyector doble] Programe los parámetros del contraste y de la solución salina como corresponda.

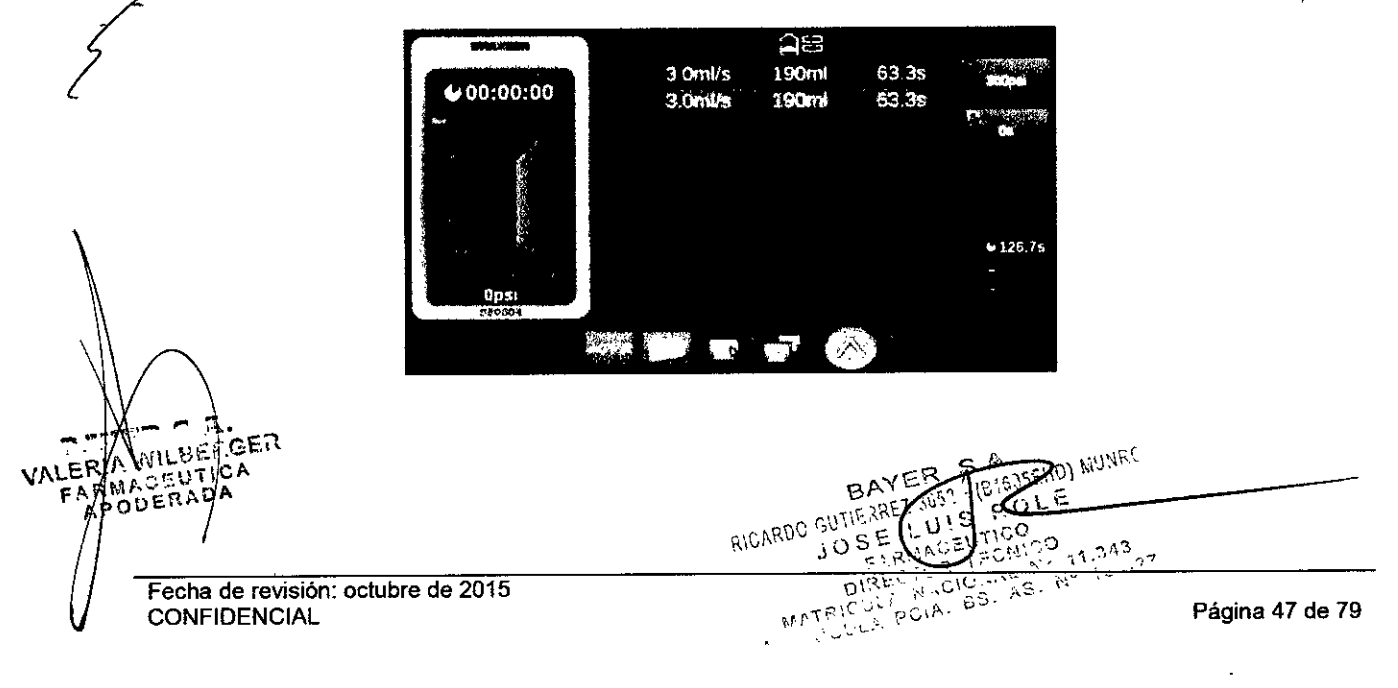

#### **Armado**

Cuando haya programado el protocolo, pulse el botón **esta** para armar el inyector. En la pantalla de llenado aparece una confirmación del armado.

Pulse el botón **el para continuar.** NOTA: el inyector también se puede armar desde el propio inyector.

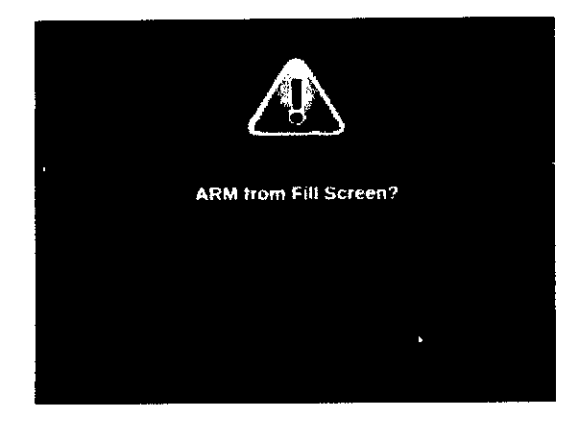

#### **Comprobación del aire**

Tanto el inyector como el mando a distancia mostrarán en la pantalla el mensaje "Comprobar si hay aire (Check for Air)".

Pulse el botón **el para continuar**.

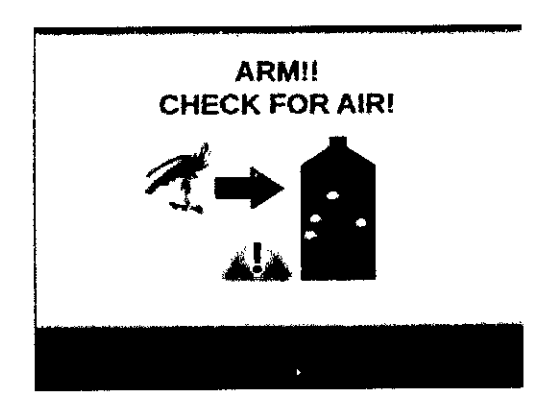

**Inicio de la inyección** Revise el protocolo que aparece en la pantalla.

Pulse el botón de la pantalla de inicio de la inyección.

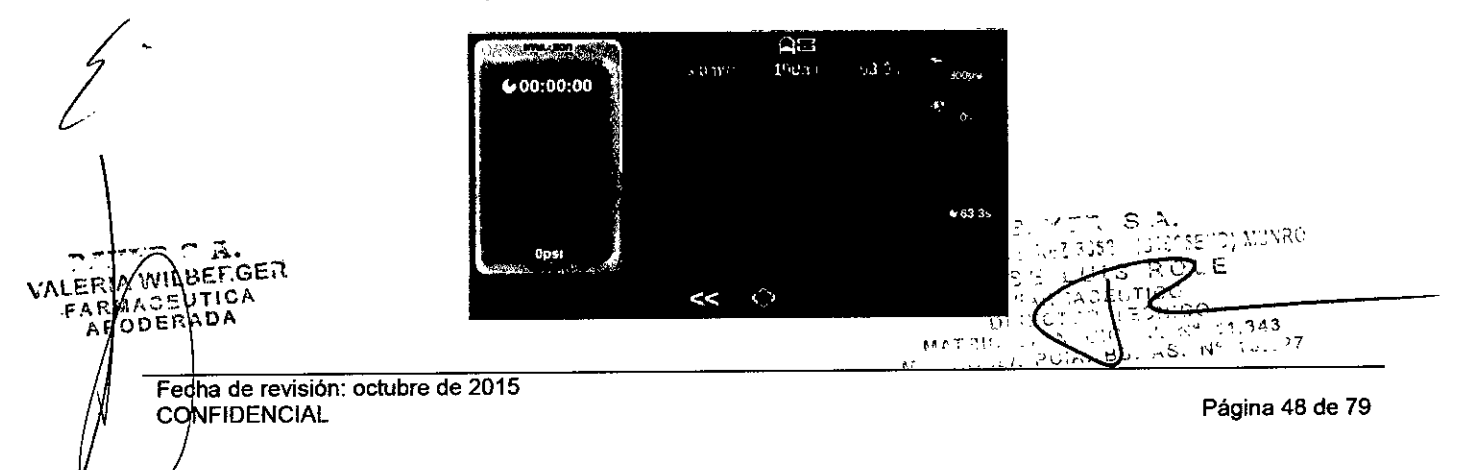

Ŵ.

#### Inyección en curso

El trascurso de la inyección se puede monitorizar desde el mando a distancia. Cuando hay una inyección en curso, el mando a distancia:

- · Áctualiza la representación gráfica (caudal y presión) en tiempo real.
- <sup>o</sup> Muestra información sobre el transcurso de ia inyección en tiempo real.
- <sup>o</sup> Reproduce una animación con LEO.
- <sup>o</sup> Reproduce un sonido de inyección.

Si se pulsa el botón  $\mathbf{C}$ , la inyección se detiene temporalmente. Estando en pausa:

- Si se pulsa el botón  $\bullet$ , la inyección se interrumpe.
- $\cdot$  Si se pulsa el botón  $\bullet$ , la inyección se reanuda.

Cuando la inyección finaliza, todos los botones de control de la inyección desaparecen. El usuario puede entonces pasar a otras pantallas (por ejemplo. ver el historial, editar el protocolo, etc.).

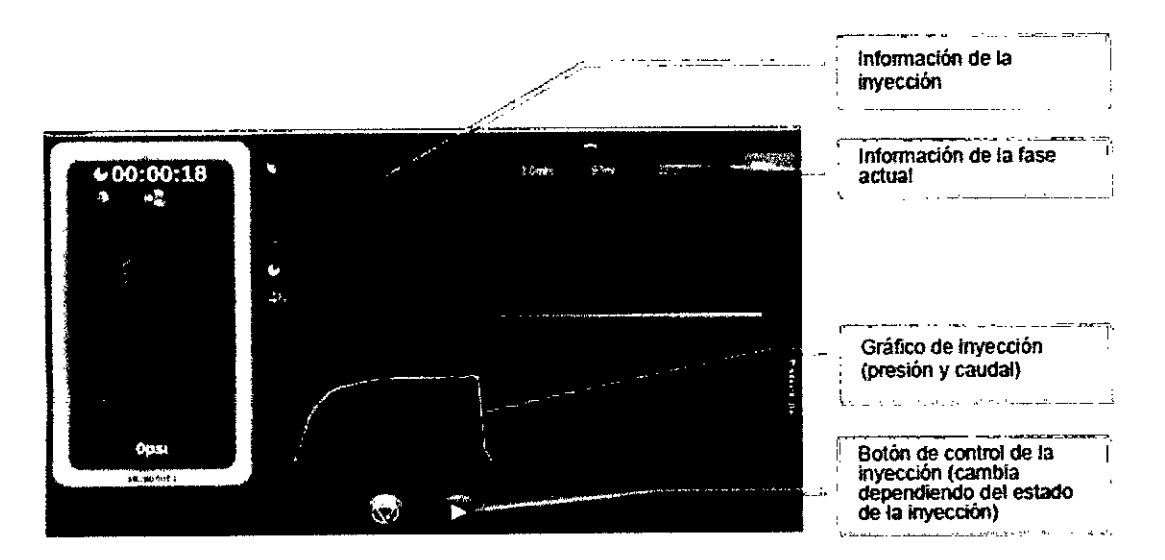

[Solo inyector dual] En el caso de un inyector doble, la pantalla de inyección muestra el estado de ambas jeringas y el gráfico de inyección de toda la inyección.

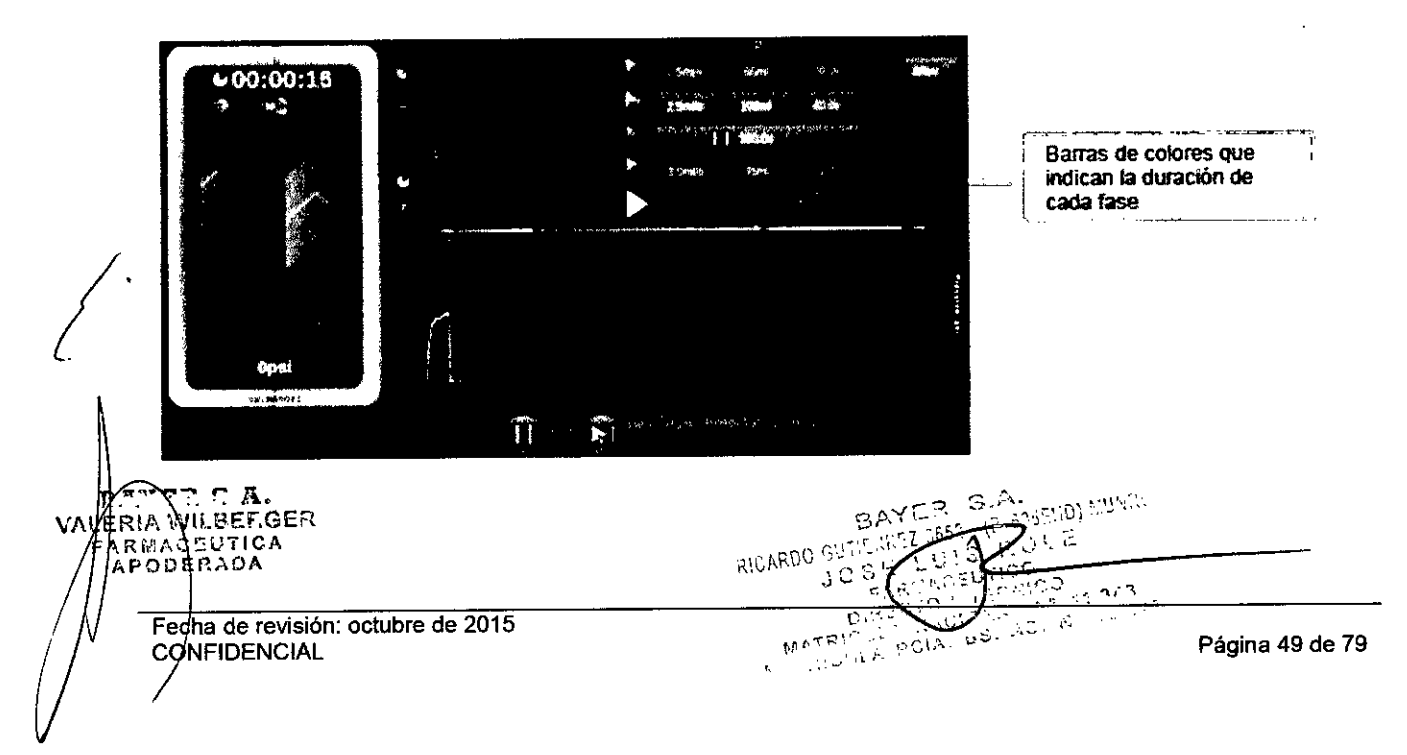

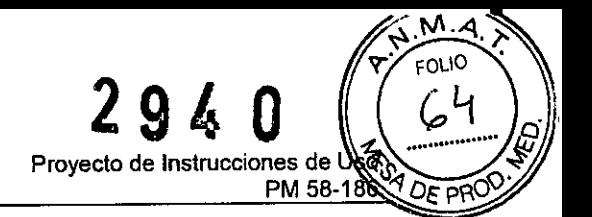

#### **Botones de control de la inyección**

inyección de la pantalla de inyección en curso del mando a distancia.

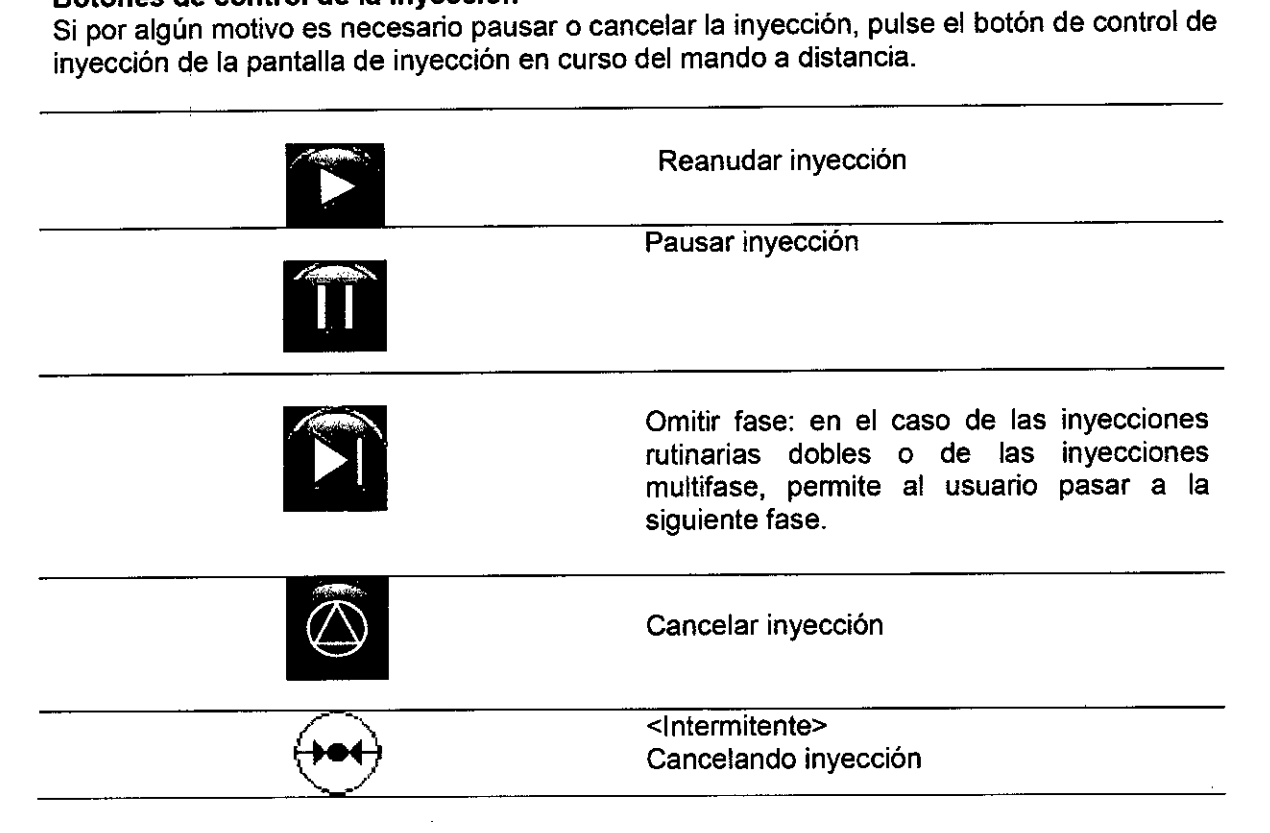

#### **Revisión de la inyección**

Una vez finalizada la inyección, se pueden revisar en formato gráfico o de tabla los detalles<br>de la misma. Se puede alternar de un formato a otro usando los botones

de la misma. Se puede alternar de un formato a otro usando los botones I

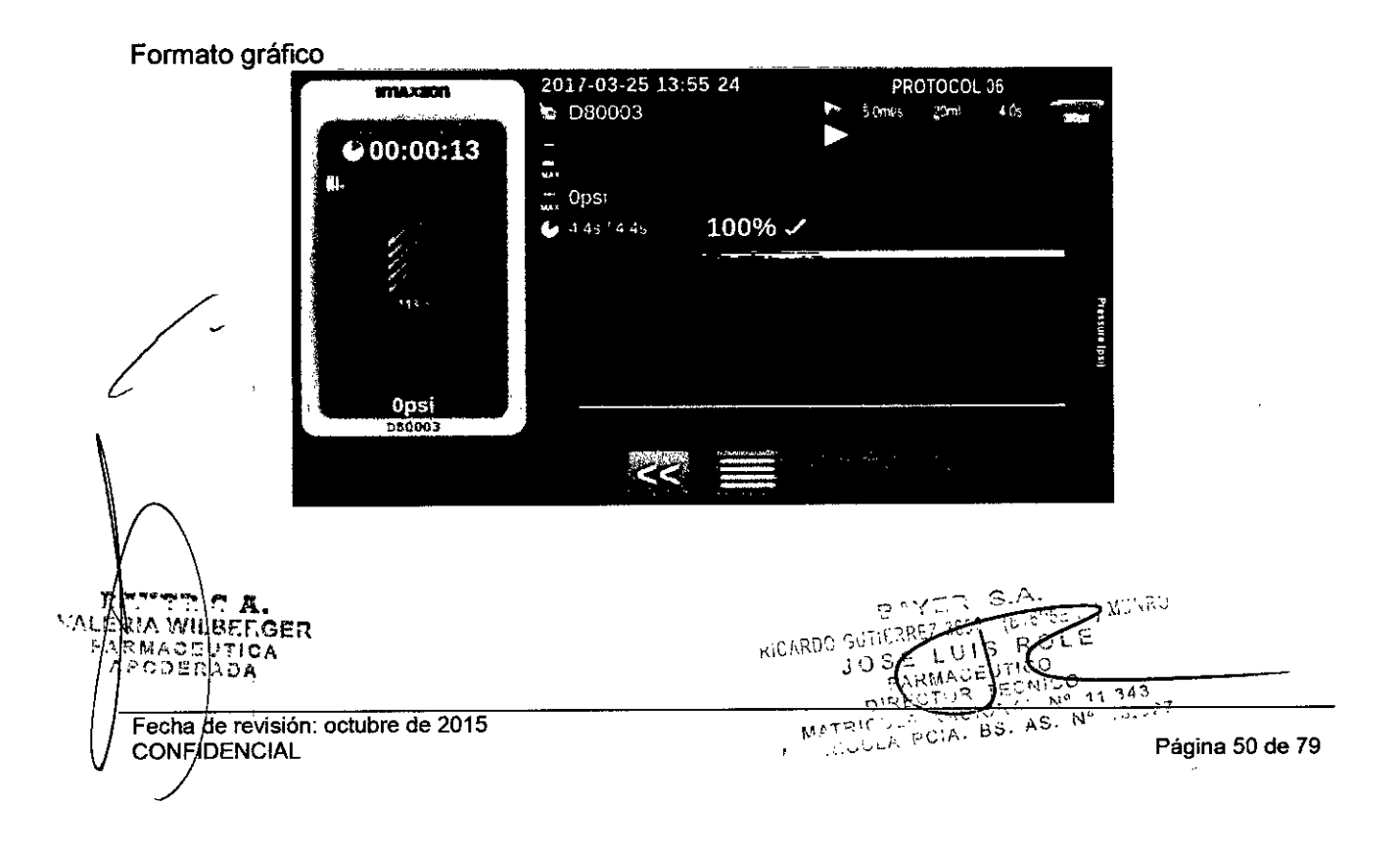

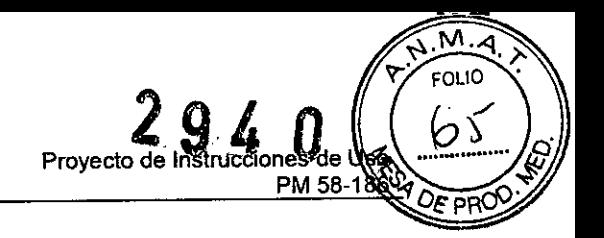

 $\hat{A}$ 

#### Formato de tabla

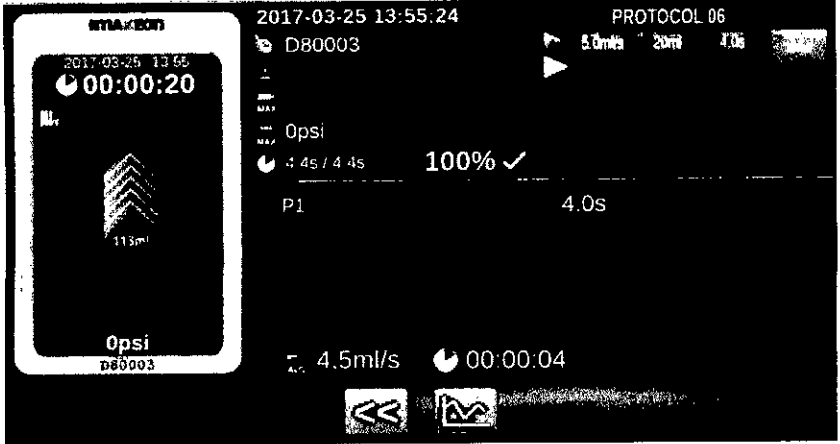

#### I **Botones de control de la revisión de la inyección**

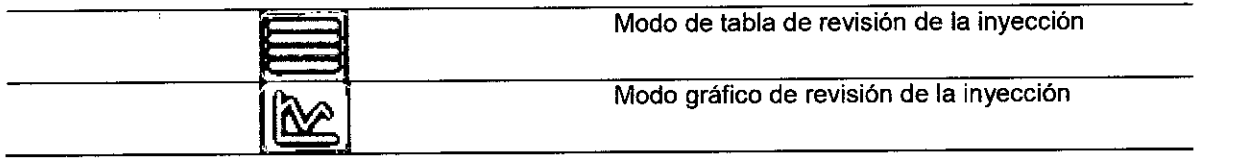

### **Iconos del estado de compleción de la inyección**

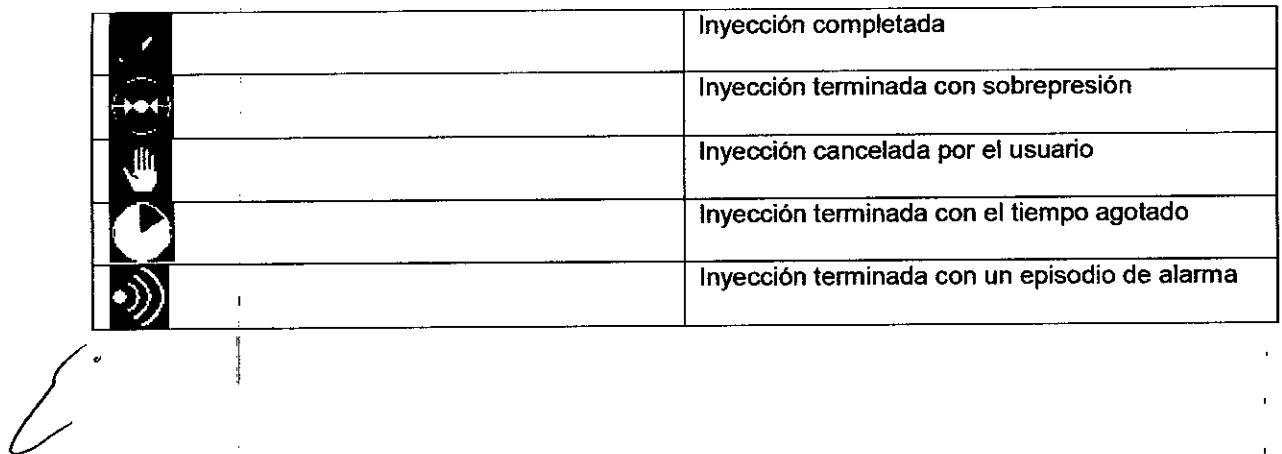

Е. **PARTIC LA:**<br>ERIA MILBEEGER<br>RAEMAGEUTICA<br>VAPODERADA V d Fecha de revisión: octubre de 2015<br>CONFIDENCIAL

un MUNRO BAYET BAYLISH THREE INVARDO STERREZ 365 TRIL TRICH  $\frac{1}{8}$  $\pm 0.0$ 

Página 51 de 79

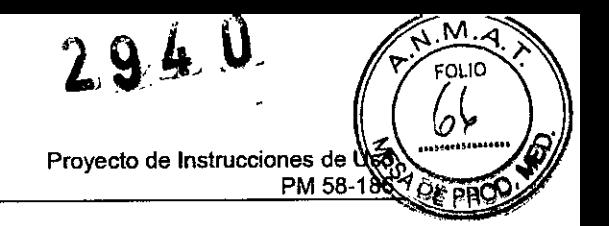

#### Edición del protocolo

Se pueden programar y guardar inyecciones multifase.

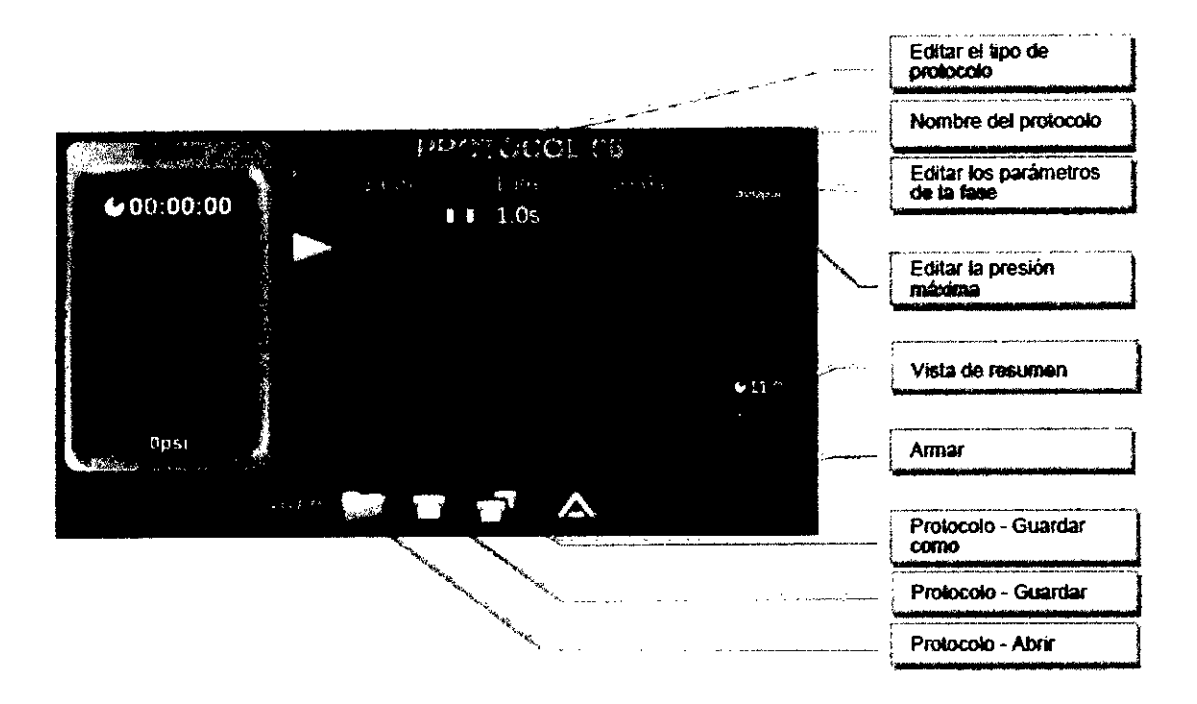

[Solo inyector doble] El modelo de inyector doble muestra el protocolo de ambas jeringas.

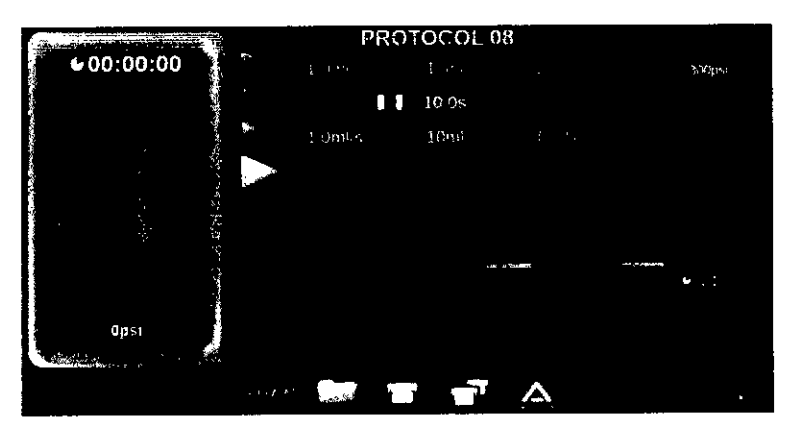

La vista de resumen del protocolo muestra:

- Información general de la fase relativa al tiempo .
- Información general de la fase relativa al volumen

#### Bloqueo de edición

A **WILLEFOER** 

٨P

|<br>|<br>|<br>|<br>|<br>| No es posible editar los parámetros del protocolo en el inyector y el mando a distancia simultáneamente, solo uno de los dispositivos puede entrar en el "modo de edición". El otro dispositivo se bloquea durante la edición.

Cuando el mando a distancia se bloquea, el cuadro de estado del inyector muestra el icono de "Bloqueo de edición" y no responde a ninguna pulsación relacionada con los parámetros de edición del protocolo.

NA WILBETON Fecha de revisión: octubre de 2015 **CONFIDENCIAL** 

ALUMON  $\sim$   $\lambda$ Página 52 de 79ŧΩ

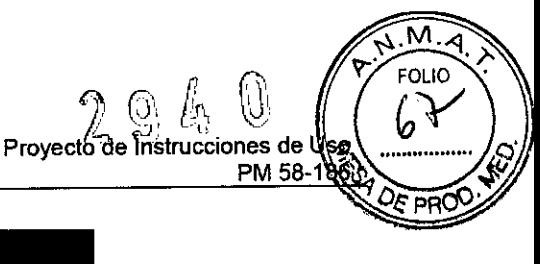

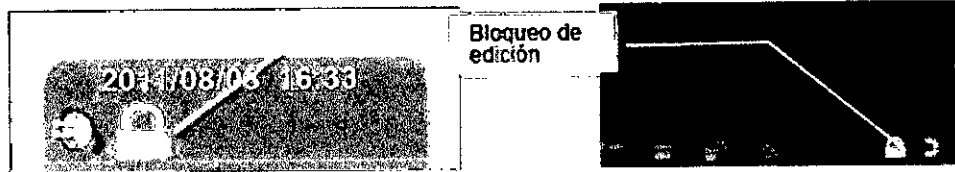

*El protocolo* se está *editando* en *el MD - El inyeclor está bloqueado.*

*El protocolo* se está *editando* en *el inyector - El MD está bloqueado.*

#### Edición de parámetros

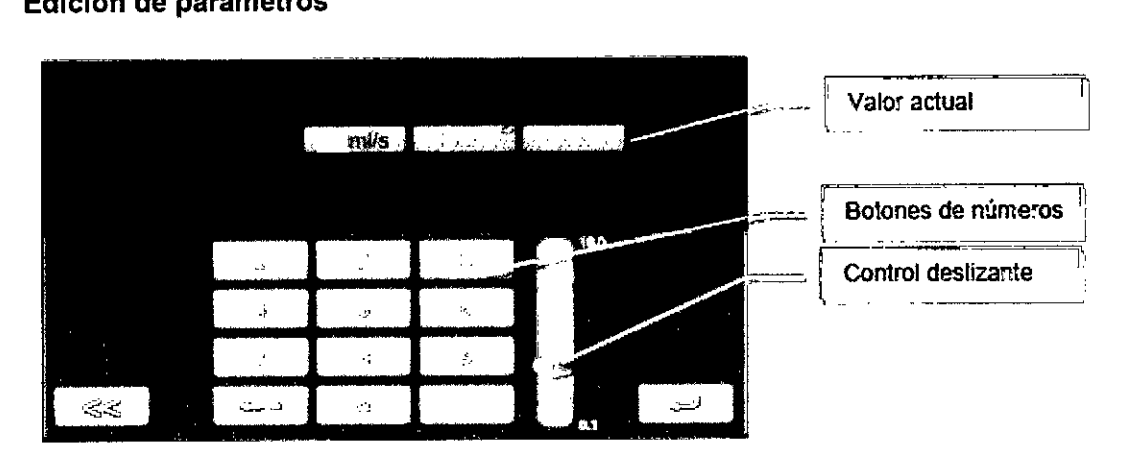

Los valores de los parámetros se pueden modificar:

• Pulsando los botones de los números .

• Moviendo la barra deslizante .

• Tocando en la parte superior/inferior de la barra deslizante para aumentar/disminuir paso a paso.

#### Inyección del volumen restante

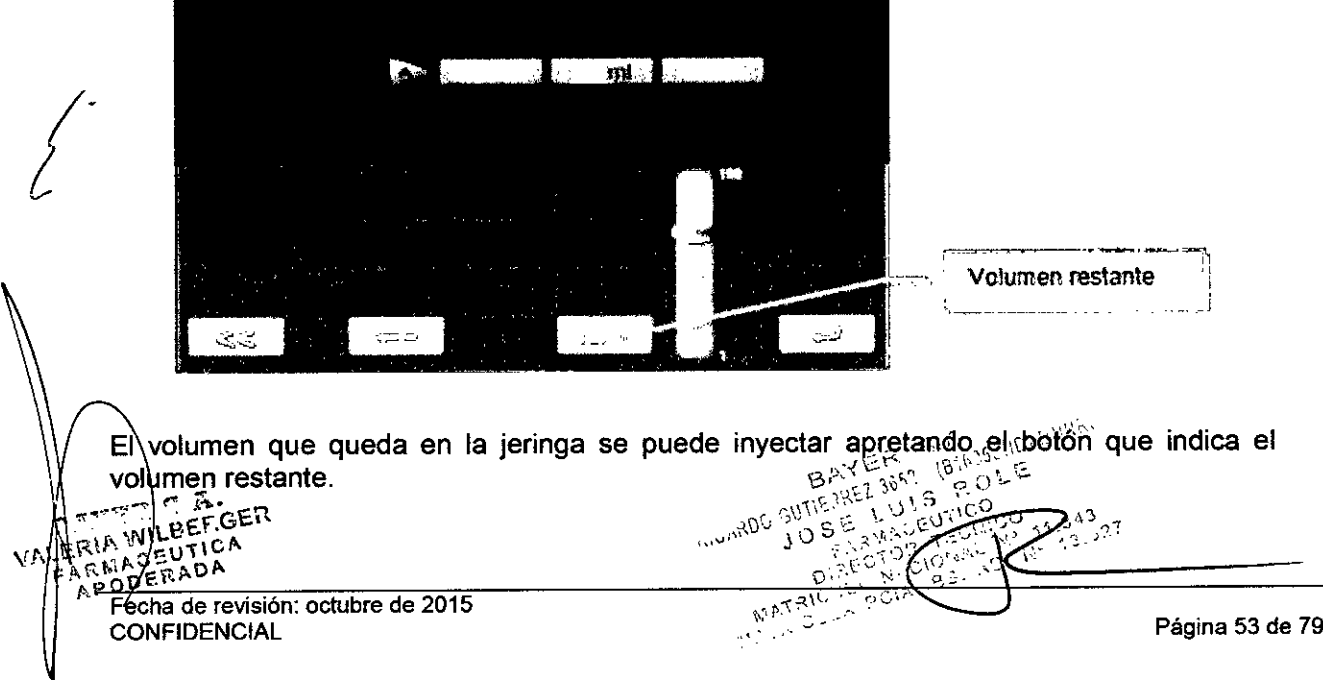

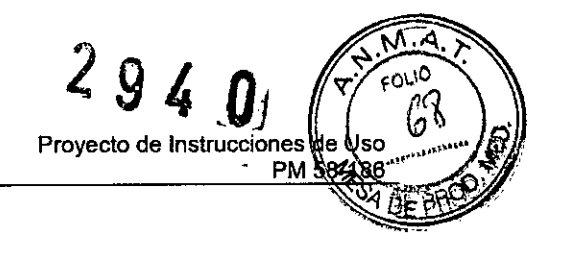

#### Edición del tipo de fase

Cada fase se puede programar como uno de cuatro tipos distintos

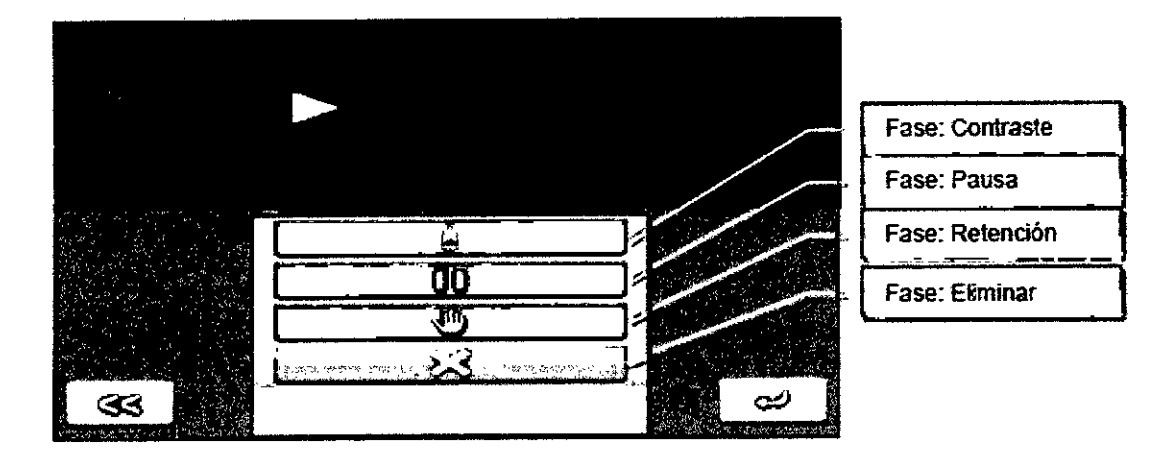

[Solo inyector doble] Además de los cuatro tipos de fase anteriores, también se puede seleccionar una fase de inyección de solución salina.

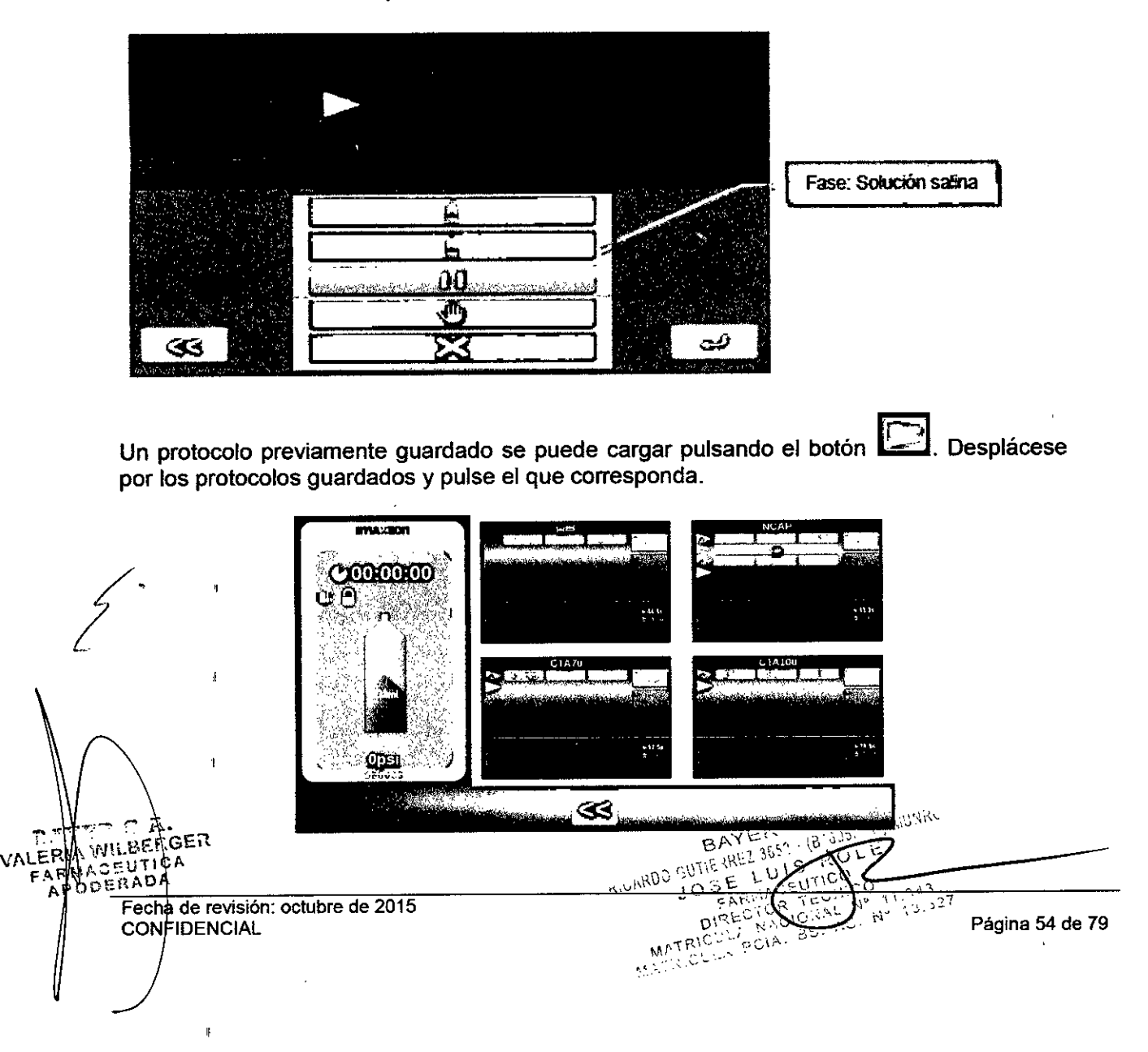

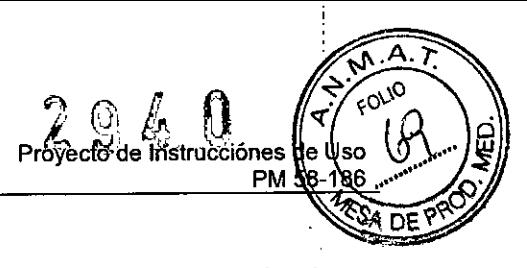

#### Protocolo. Guardar como

El protocolo actualmente programado se puede guardar en una posición nueva pulsando el

botón **La G.** Desplácese por la lista para seleccionar la posición correspondiente del protocolo.

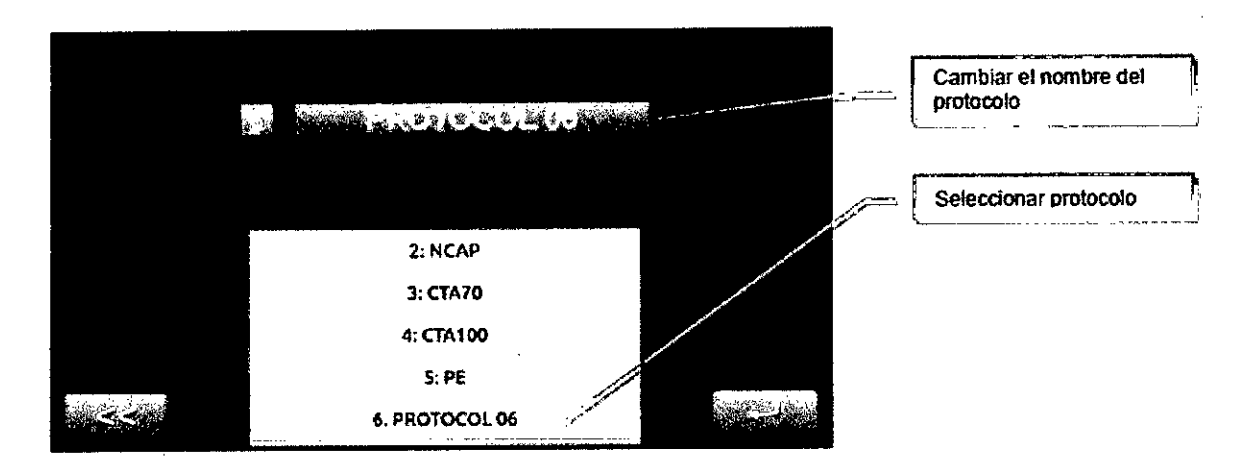

#### Alarmas/advertencias de inyección habituales

Durante una inyección, las alarmas más probables que pueden hacer que la inyección se detenga se deben a una presión elevada o a que el algoritmo de flujo adaptativo reduce la velocidad de inyección hasta cero (lo que se conoce como una alarma de parada).

Cuando se producen estas alarmas. el mando a distancia:

• Muestra una pantalla de "Alarma" o "Advertencia" .

• Enciende los LEO de forma intermitente: alarma (rojo), advertencia (naranja).

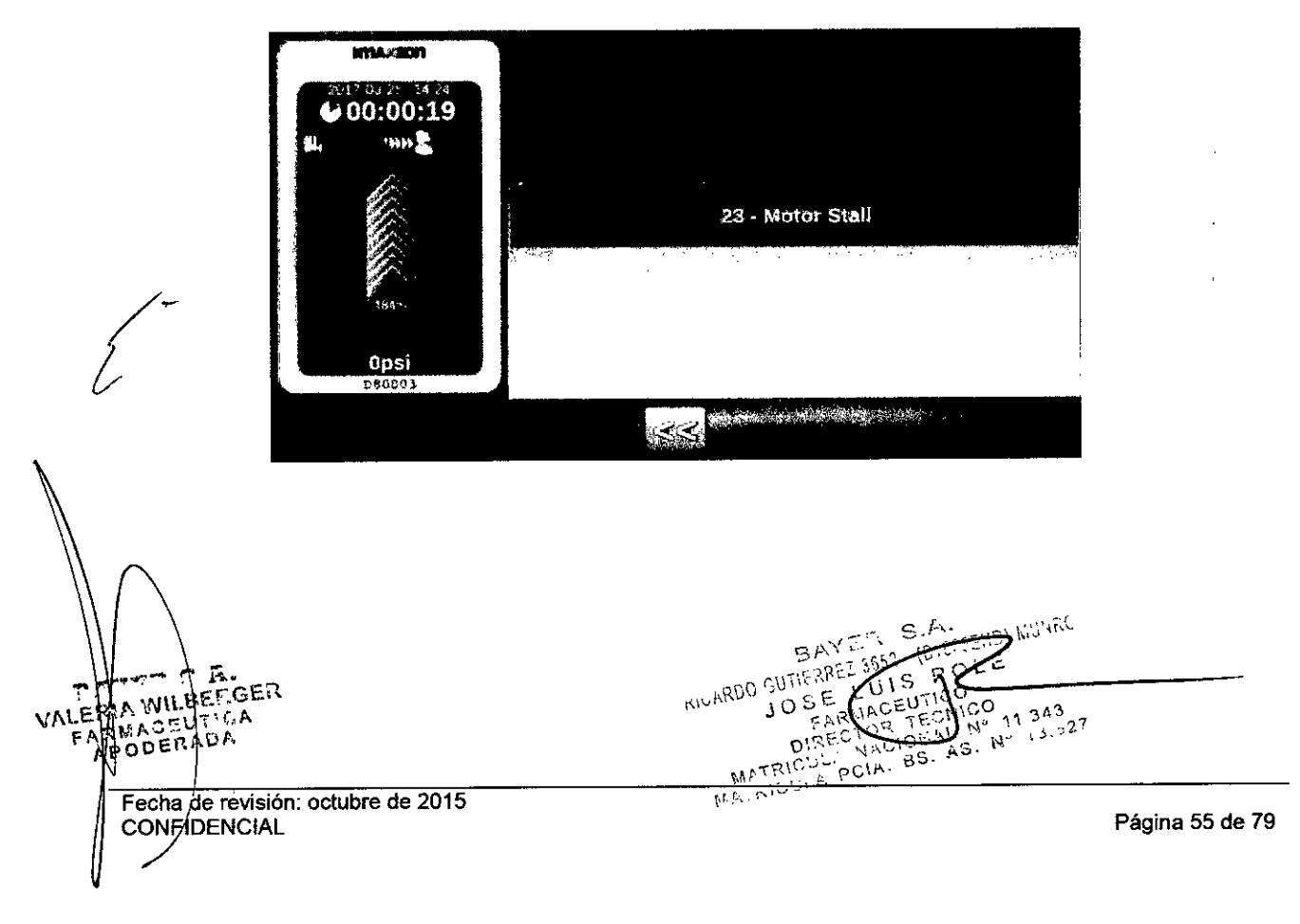

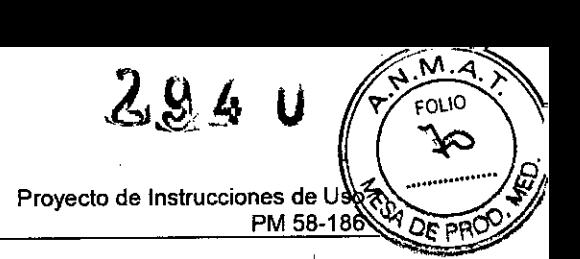

#### Administrador del MD

El Administrador del MD es una interfaz en la que se puede:

- $\cdot$  Iniciar la aplicación del mando a distancia (RCU Application).
- <sup>o</sup> Gestionar la conexión por cable o inalámbrica con el inyector.
- Configurar parámetros.
- <sup>o</sup> Proporcionar menús de servicio,
- Ver vídeos e información del software.

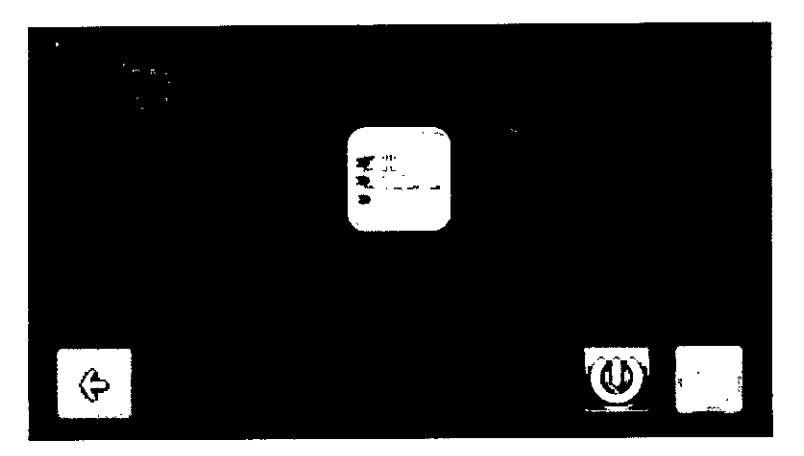

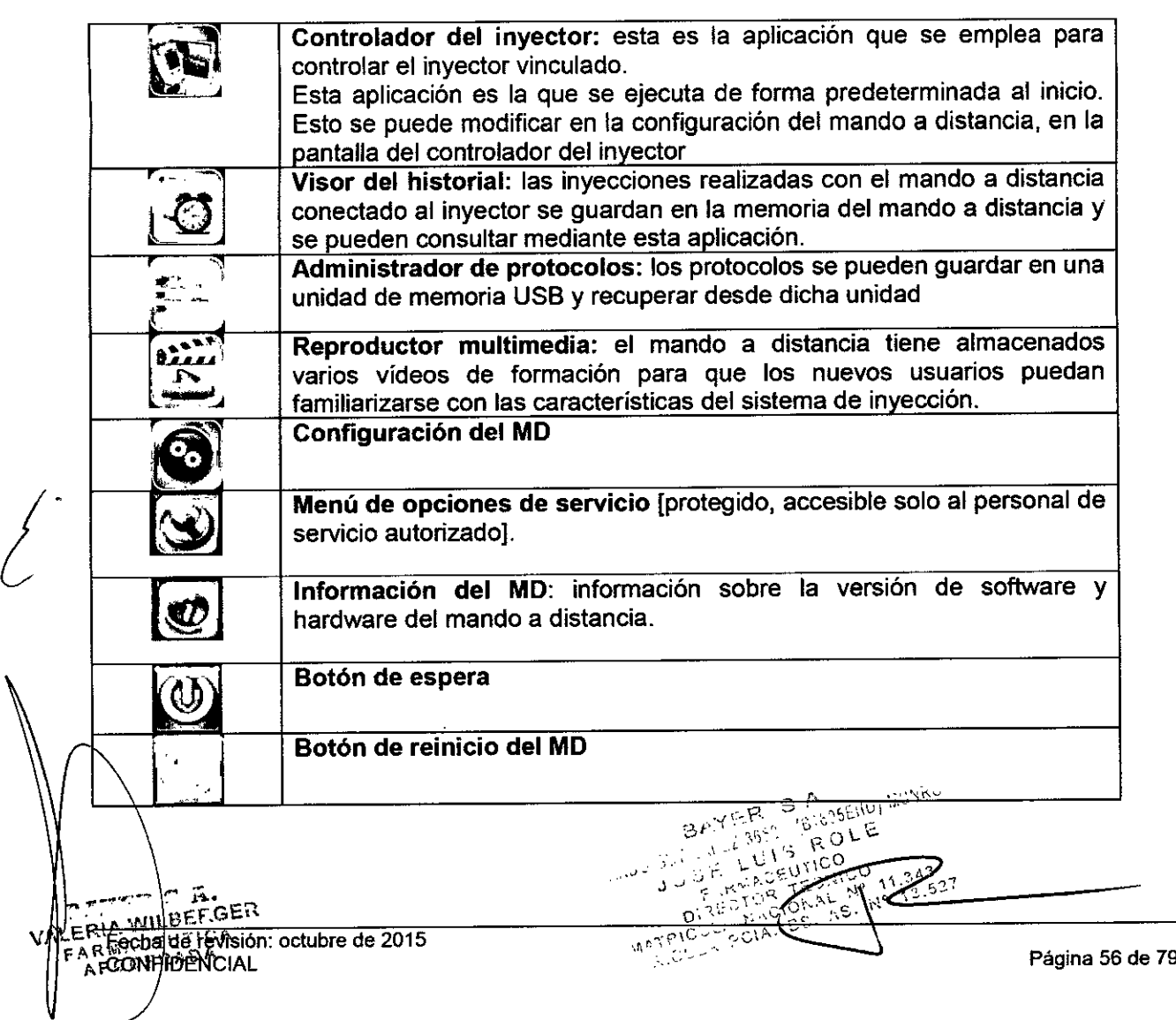

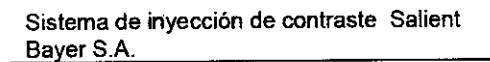

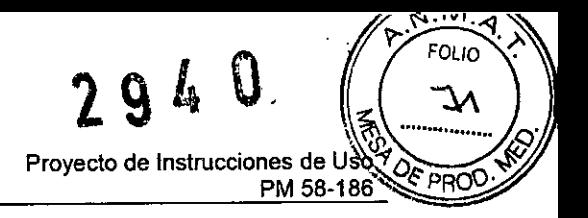

## Configuración del mando a distancia

Pulse el botón  $\bigcirc$  de la barra de acciones para acceder a las opciones de configuración.

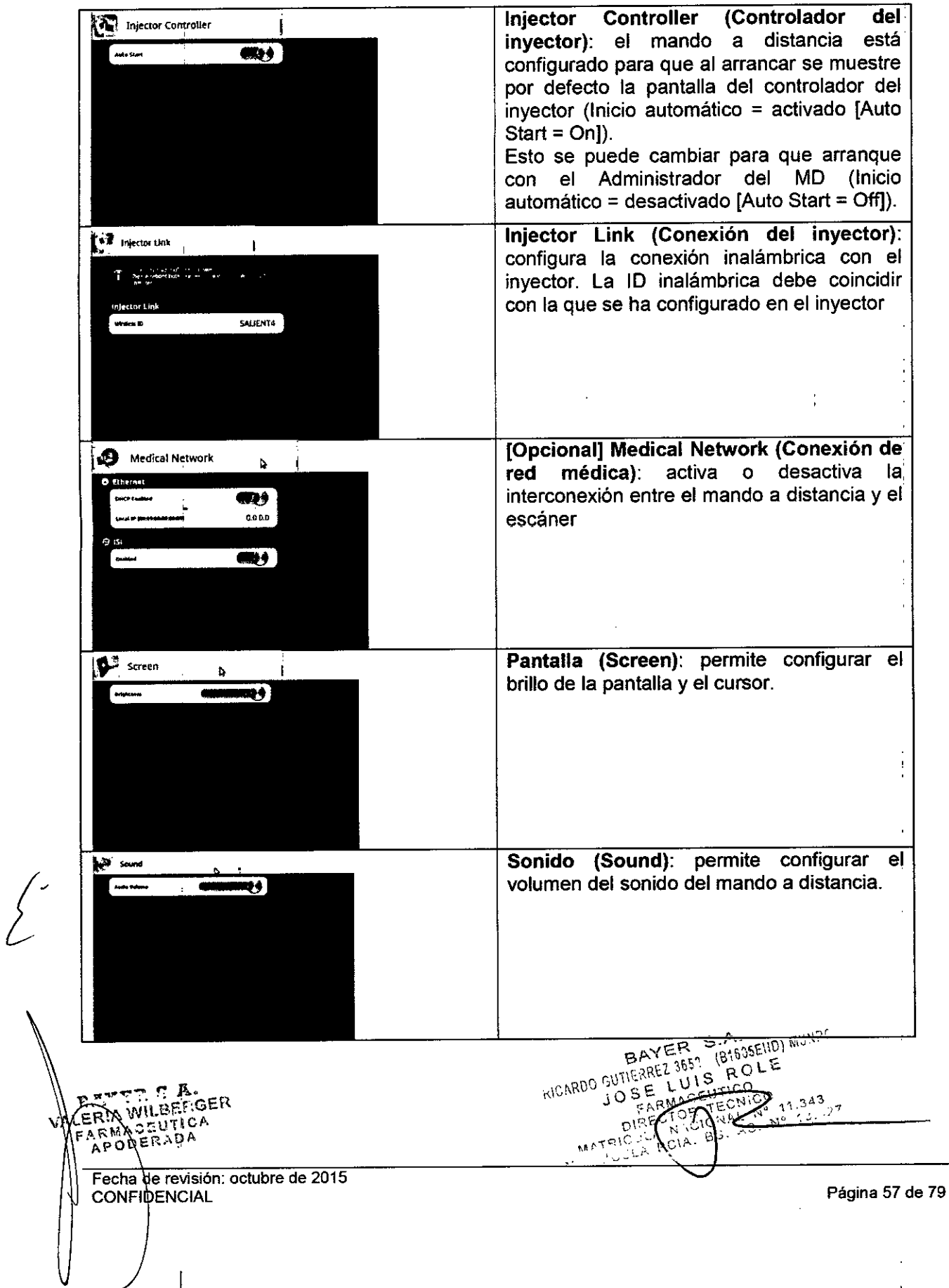

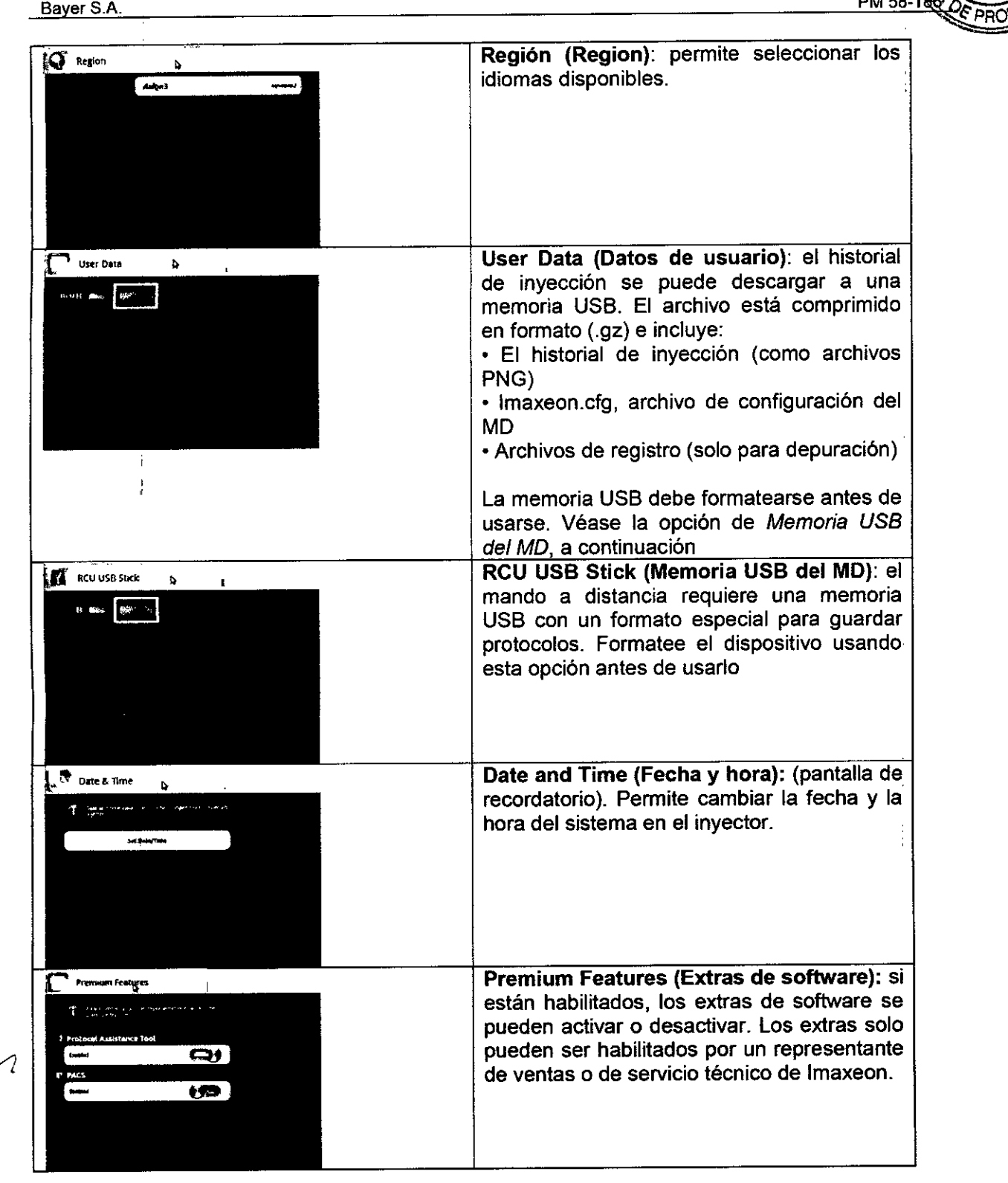

M. FOLIO Ť.

Proyecto de Instrucciones de l

 $PM 58-18$ 

**ALLE S.A.**<br>PREZ 3652 - (B1675ELD) MUNRO BRY CR S.A  $\mathbf{r} \in \mathbb{N}_0^{n-1}$ PERIA WILBERGER Ŧ. ERIA WILBERTOA  $\sqrt{3.527}$ AS. Nº Fecha de revisión: octubre de 2015 Página 58 de 79CONFIDENCIAL

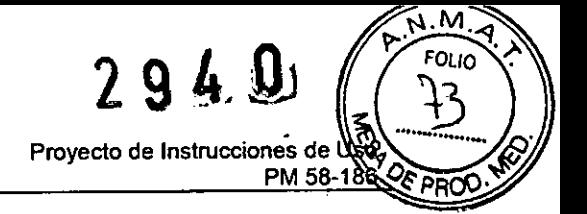

#### Visor del historial

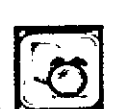

En el Administrador del MD, pulse el botón **para ver los detalles de las inyecciones** recientes.

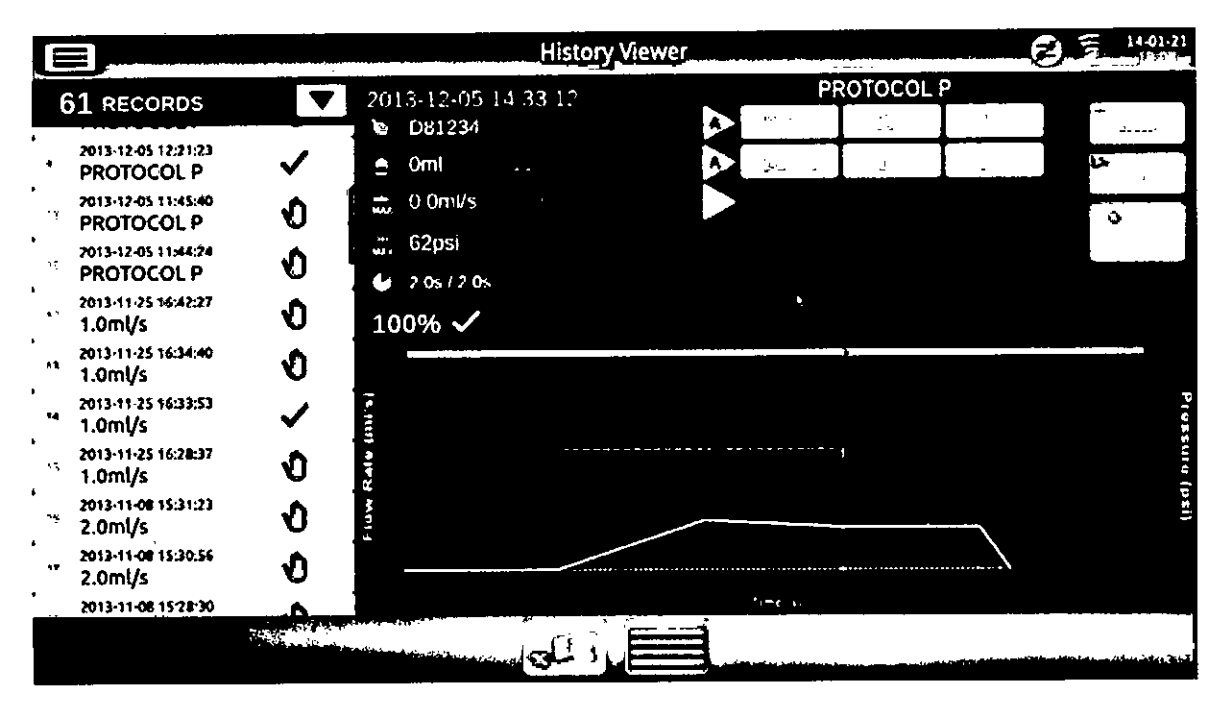

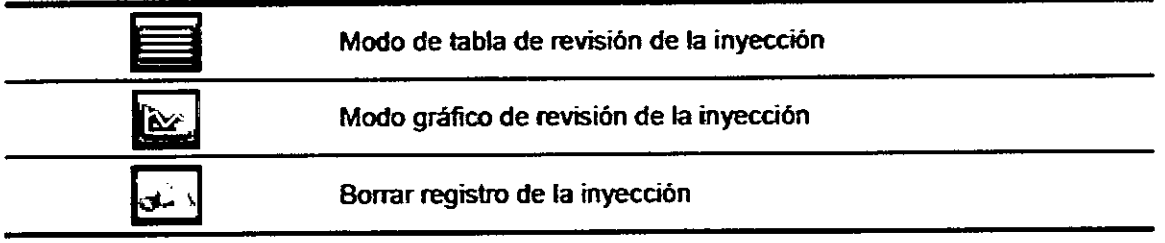

Nota: En la memoria del MD solo se guardan las inyecciones registradas cuando está conectado al inyector y se controla desde la pantalla del controlador del inyector. Las inyecciones realizadas con el inyector desconectado del MD no se guardan en el MD.

A Fileran Decer Fecha de/revisión: octubre de 2015 **CONFIDÉNCIAL** 

S. A. (555) MUSRO ્રર **BOLE**  $\mathbf{v} \in \mathcal{V}$ Š *.••••' ",J"* j ∩⊶. **ELENICO**  $1.343$ NICO 11.343<br>AL Nº 11.343<br>AS-Nº 13.327  $\frac{1}{2}$   $\frac{1}{2}$   $\frac{1}{2}$   $\frac{1}{2}$   $\frac{1}{2}$   $\frac{1}{2}$   $\frac{1}{2}$ ່ອະ  $\mathcal{L}$ 

Página 59 de 79

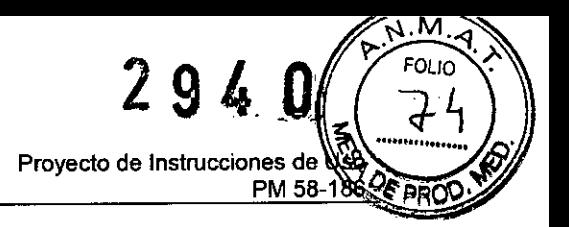

#### Administrador de protocolos

Los protocolos de inyección se pueden transferir a un dispositivo de memoria USB y viceversa.

#### Guardar protocolos

• Formatee un dispositivo USB

• Enchufe el dispositivo USB formateado en un puerto USB disponible del mando a distancia .

• En el Administrador del MD, pulse el botór

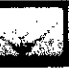

• Seleccione la descarga del inyector al USB como se indica a continuación y pulse |

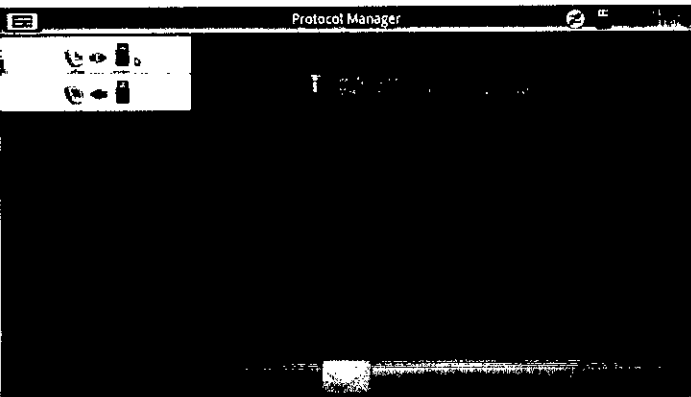

#### Cargar protocolos

• Enchufe el dispositivo USB con los protocolos guardados en un puerto USB disponible del mando a distancia .

- En el Administrador del MD, pulse el botón |
- /• Seleccione la descarga del invector al USB como se indica a continuación y pulse  $\epsilon$ いっち  $\operatorname{Hess} A_1(t) = \operatorname{Less}$ .<br>See an proportion of e ∪⇔量. **REGIONAL COMPOSITION CONTRACTOR** RETT WLBETGE f !,-R~~JO"".-r..•••.OA S.A. ASSEND) MUSIR BAYER 2001 E RICARDO SUT Fecha de revisión: octubre de 2015 11.343 Página 60 de 79 E LUISTT ADTISCO N MATRICK POIA . 89. 42. 14 **CONFIDENCIAL**  $\sim$
Proyecto de Instrucciones de I PM 58-18

2240

 $\sqrt{M}$ **FOLIO** 

REPRO

#### Calculador de eTFG (tasa de filtración glomerular)

El mando a distancia incluye un calculador para ayudar al médico a estimar el volumen seguro de la dosis de contraste.

En el caso de los adultos, la mejor forma de estimar la tasa de filtración glomerular (TFG) a  $\leq$ partir de la creatinina en suero es usando la fórmula del estudio Modification of Diet in Renal Oisease (MORO) trazable por espectrometría de masas por dilución isotópica (IOMS).5 Todos los laboratorios deberían usar métodos de creatinina calibrados para poder trazarse por IOMS.

En la ecuación del calculador del estudio MORO trazable por IOMS se emplean valores de creatinina sérica (Srv) expresados en mg/dl.

TFG (ml/min/1,73 m2) = 175 x (Srv) - 1,154 x (Edad) - 0,203 x (0,742 si es mujer) x (1,212 si es de origen africano).

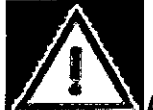

Advertencia: el volumen de contraste recomendado por el calculador de la eTFG no modifica el volumen programado en el protocolo de inyección actual. Los médicos deberian usar este resultado, junto con su experiencia clínica, para decidir la dosis y programar por separado el volumen en el protocolo de inyección . eTFG no<br>médicos de<br>y programa<br>cálculo de

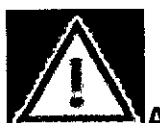

Advertencia: el modelo utilizado para el cálculo solo es aplicable a adultos. El cálculo de la eTFG empleando la MORO no es aconsejable para pacientes pediátricos.

En la pantalla del controlador del inyector, pulse

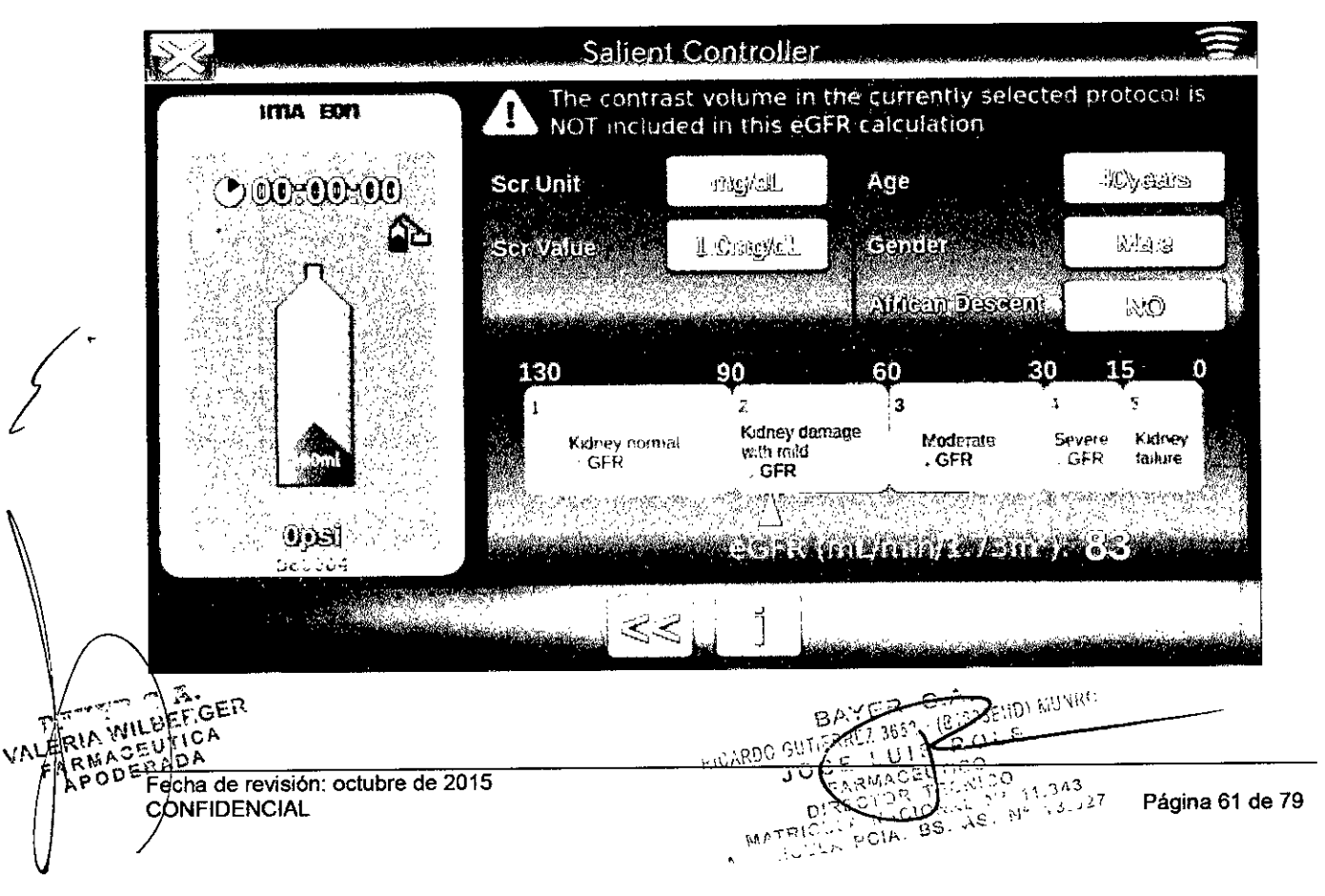

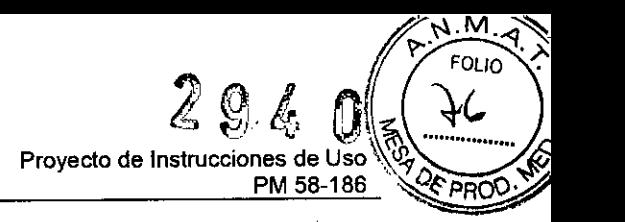

Introduzca los datos del paciente y determine la dosis de contraste apropiada de manera acorde.

#### *[Opcional} Interfaz de escáner DC200*

La interfaz para sistemas de imagen (DC200) es una opción que permite conectar el inyector a un escáner de TC. Obtiene la energía del puerto USB de la opción de mando a distancia del inyector. Interactúa con el inyector y el escáner mediante conexiones directas por cable. Una vez instalado y configurado el módulo DC200 en el mando a distancia del inyector, permite que el escáner y el inyector interactúen entre sí con las funciones que se describen en este manual.

#### Descripción general

Con el módulo DC200 instalado, el sistema inyector puede funcionar independientemente o vinculado al escáner. Dependiendo del modo de funcionamiento seleccionado en el escáner, ' esta conexión puede permitir al escáner solicitar automáticamente el inicio de la inyección, o que el inyector solicite automáticamente el inicio de una exploración.

Nota: el escáner NO PUEDE anular ninguna operación que se considere critica para la seguridad; por ejemplo, comprobar si hay aire, ponerse en espera durante una inyección o detener una inyección.

Nota: el fabricante del escáner y/o el usuario deben determinar, en última instancia, el modo de funcionamiento del inyector y el escáner vinculados. El fabricante del escáner es responsable de facilitar las instrucciones de funcionamiento de su sistema.

#### Configuración de la interfaz del escáner DC200

Conecte el módulo DC200 al mando a distancia usando el cable de USB facilitado.

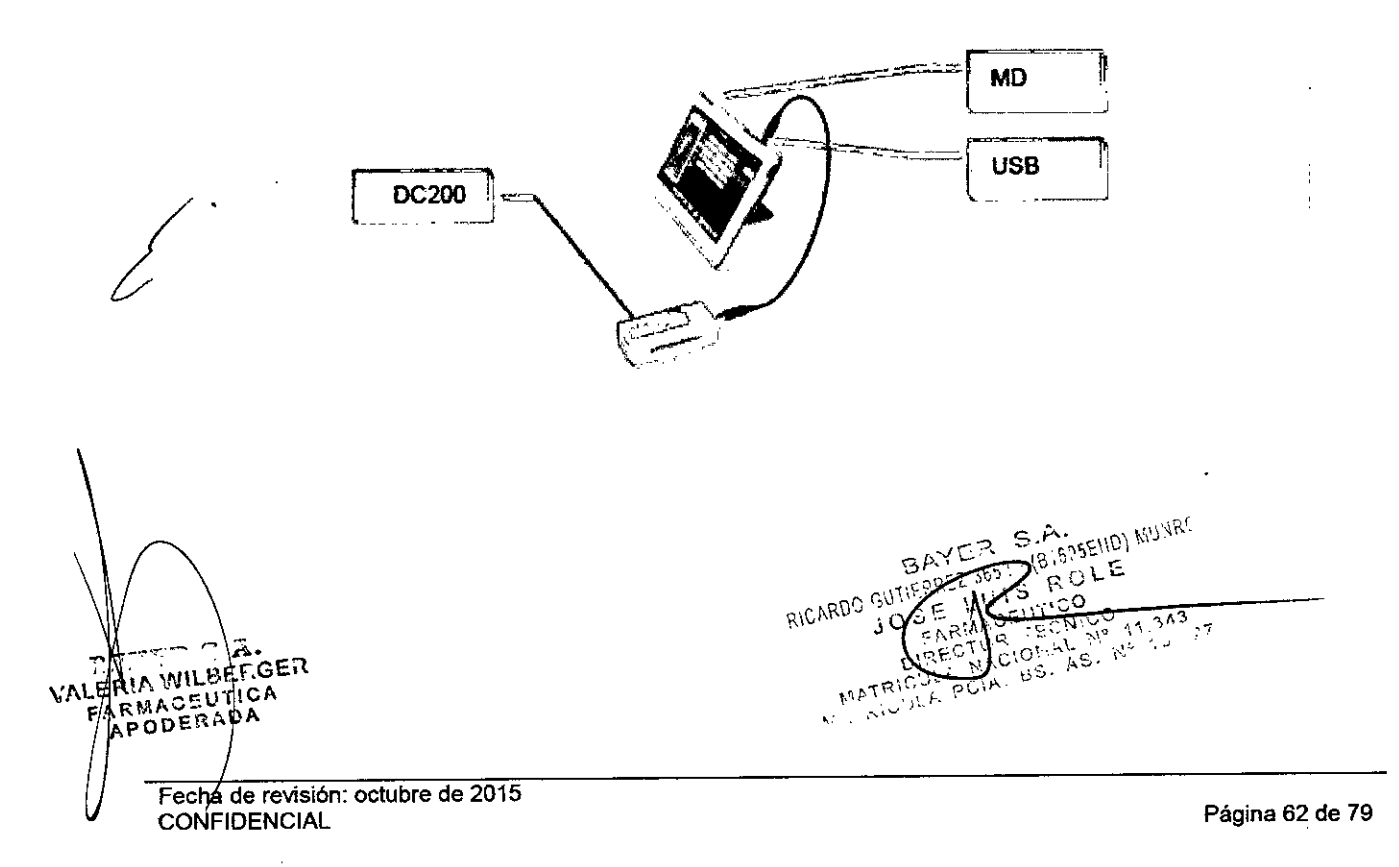

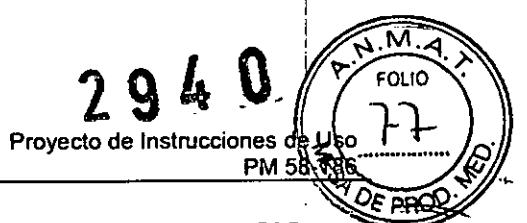

)<br>*}* 

Conecte el módulo DC200 al escáner usando el cable correspondiente (referencia 4535. 664-3201 de Philips).

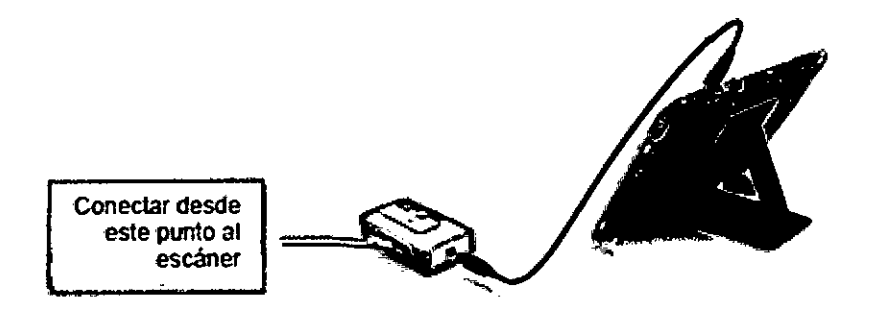

Acceda a la pantalla de opciones del mando a distancia.

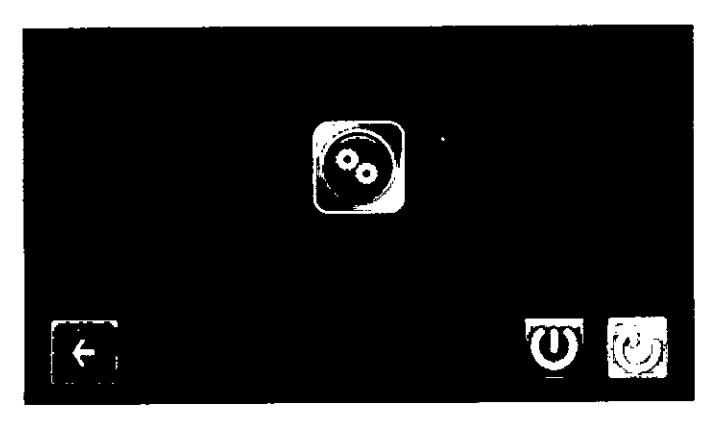

Seleccione la "Conexión médica" y habilite la ISI.

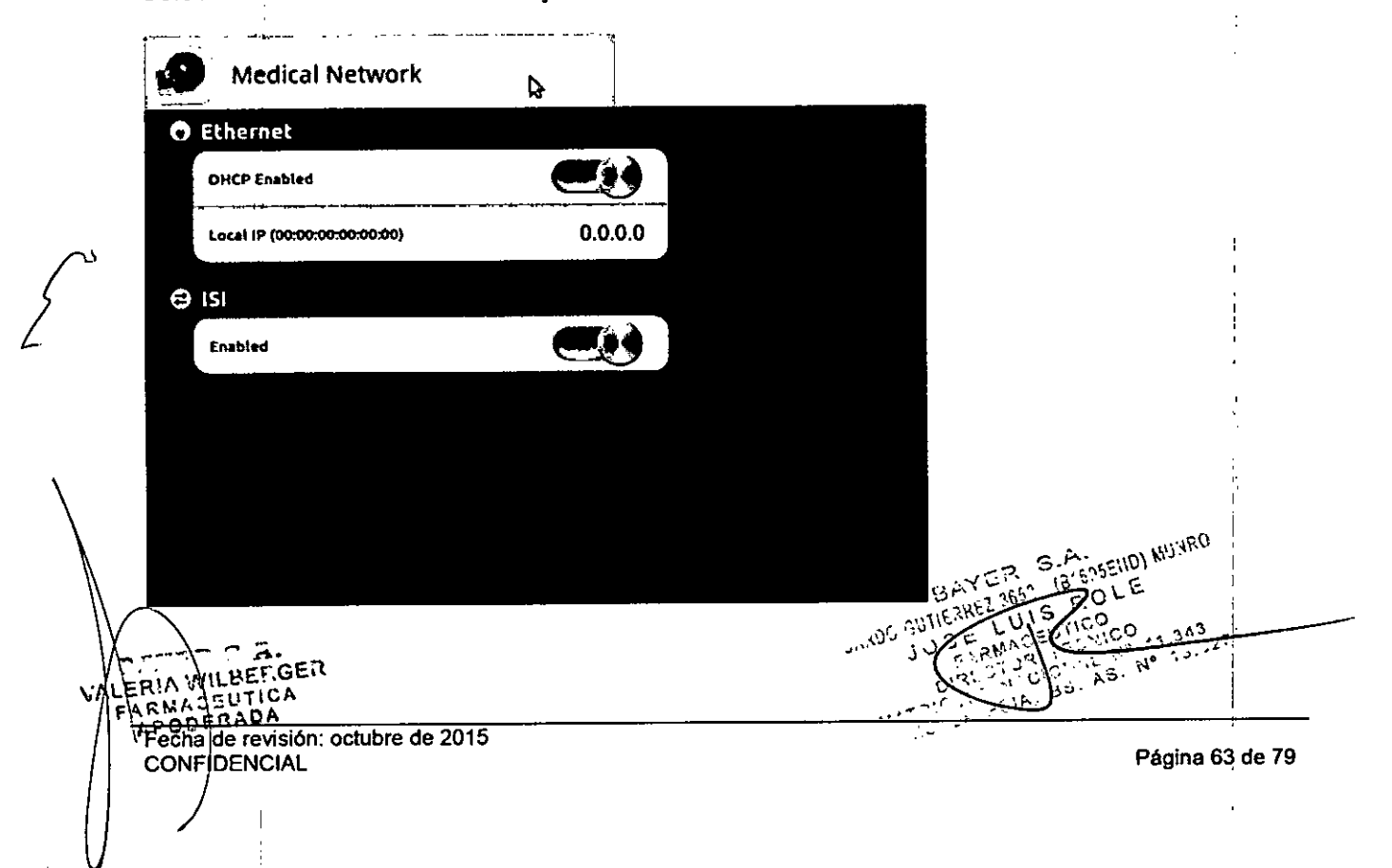

FOLIO 29.4 O ぽ **Proyecto de Instrucciones** de, PM 58-1

En la pantalla del protocolo debe aparecer el icono siguiente, que indica que el módulo DC200 está conectado al mando a distancia.

NOTA: si el módulo DC200 se desconecta del mando a distancia y se habilita la ISI en las

opciones, el icono de la pantalla del protocolo cambia a

Nota: el icono de estado de la ISI anteriormente descrito no indica y no puede indicar si el escáner está conectado correctamente al módulo DC200. La única forma de comprobar si la conexión entre el escáner y el módulo DC200 es correcta es intentar iniciar una inyección.

#### Retraso de la inyección o la exploración

El inyector¡ puede iniciar la inyección antes de la exploración (retraso de la exploración), o bien el escaner puede iniciar la exploración antes de la inyección (retraso de la inyección).

1. Siga las instrucciones del fabricante del escáner para habilitar la ISI.

2. Programe el escáner.

I

. I

/-

3. Programe el protocolo de inyección en el inyector. Cuando haya programado el protocolo, pulse el botón de ARMADO del cabezal del inyector o del mando a distancia.

4. Compruebe si hay aire en la vía de líquidos. Después de purgar el aire, pulse el botón para comprobar el aire del cabezal del inyector o del mando a distancia.

5. Pulse el botón de retraso de la exploración/inyección.

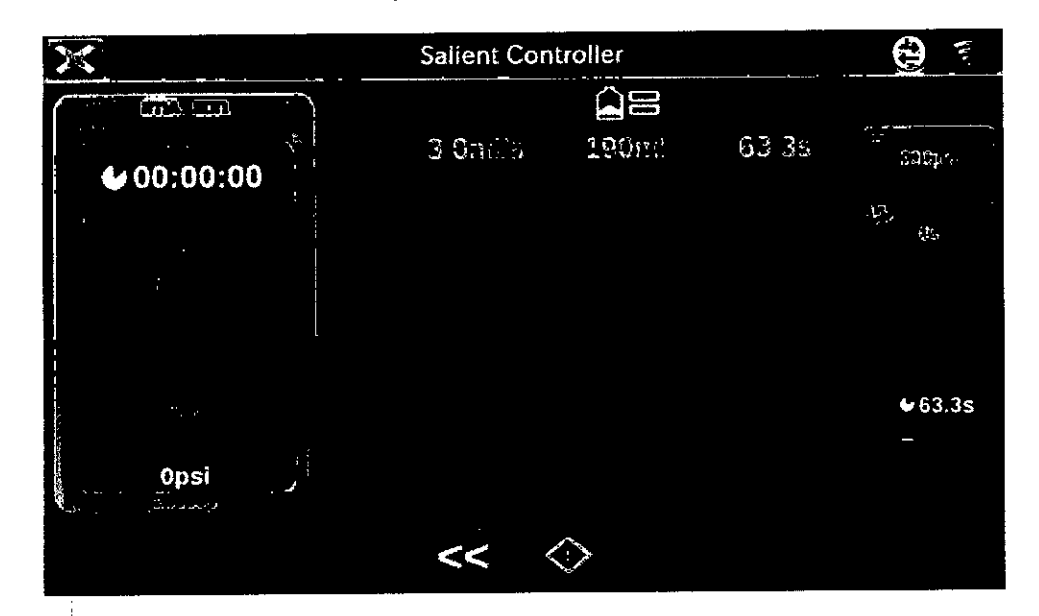

6. Ajuste el valor del retraso con el teclado numérico o con el control deslizante.

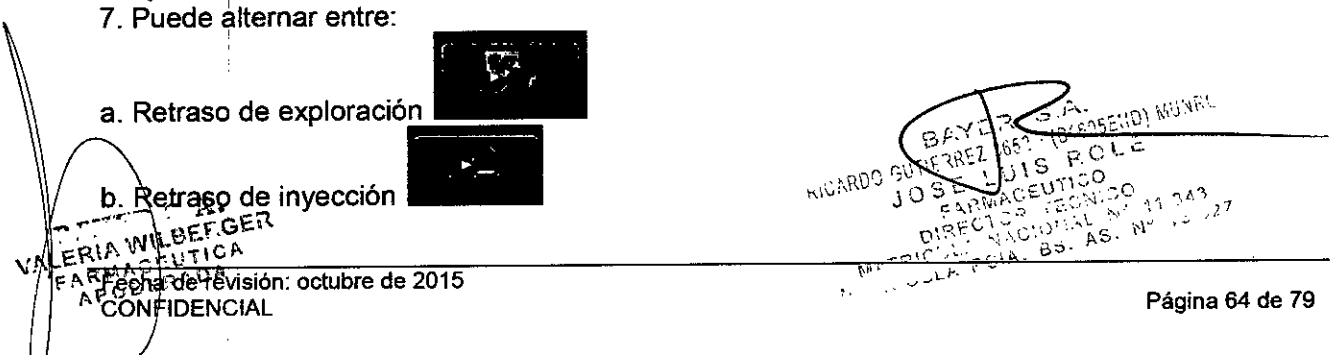

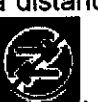

# **294 O**

M FOLIO

PM 58-588

Proyecto de Instrucciones de Uso

**Sistema de inyección de oontraste Salient** Bayer S.A.

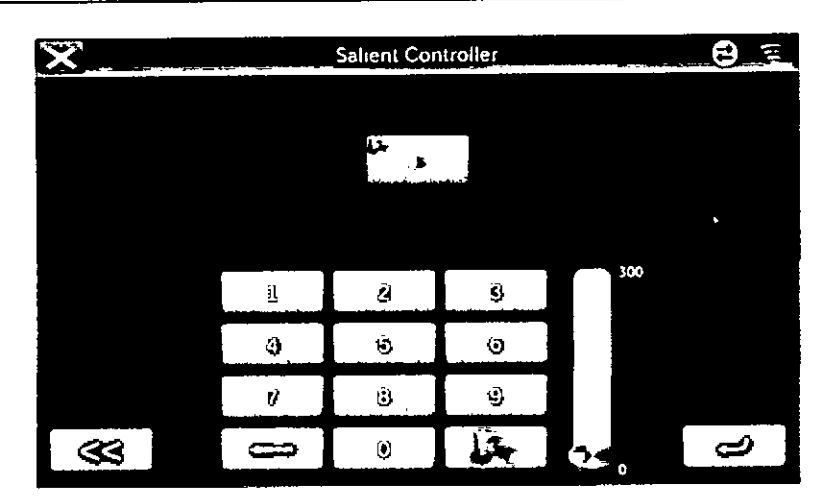

8. Inicie la inyección como sigue:

a. Retraso de exploración: pulse el botón de inyección del mando a distancia, el cabezal del inyector o el control de infrarrojos.

b. Retraso de inyección: pulse el botón de inyección del mando a distancia.

Nota: si se utiliza un retraso de inyección, las inyecciones tienen que iniciarse y detenerse desde el MD. NO inicie ni detenga las inyecciones desde el cabezal del inyector ni con el mando a distancia de infrarrojos.

9. Pulse el botón atrás para terminar el procedimiento con el escáner.

#### *[Opcional} Conexión de PACS*

Esta opción solo puede activarla un técnico o representante de ventas de Imaxeon.

Con un adaptador opcional, el MD puede interconectarse con el PACS (Picture Archiving and Communications system) del usuario. Se pueden enviar los detalles de la inyección desde el MD para guardarlos con la historia del paciente. Conecte el adaptador GD0012 a la conexión USB del lateral del MD.

Conecte el cable de red Ethernet al adaptador tal y como se ilustra.

 $\begin{matrix} \overline{a} \\ \overline{b} \\ \overline{c} \end{matrix}$  with  $\begin{matrix} a \\ b \end{matrix}$  is equal.  $(0)$  in  $u^2$ **FARWACEUTICA HICARDO GUTIF** PODERNDA  $3^{63}$ , - 0 I echa de revisión: octubre de 2015 Página 65 de 79 **CONFIDENCIAL** 

λC

 $\mathbf{I}$  $\frac{1}{2}$ 

El botón PACS tiene el aspecto que se ve en la ilustración. Si no se ha seleccionado nin  $\widetilde{\Omega}$ .M  $FOLIO$ 

paciente, aparece **libraria Pulse el botón para seleccionar el paciente.** 

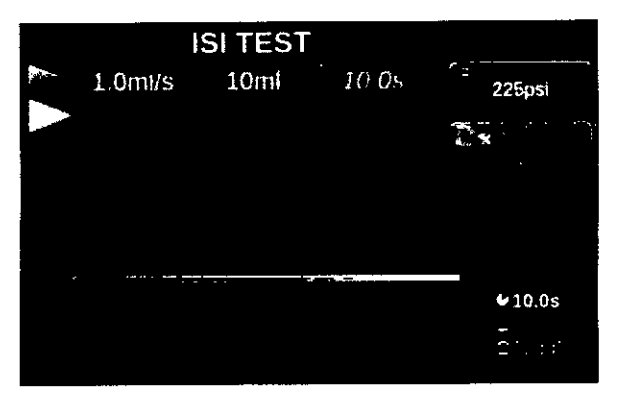

Aparece una lista de los pacientes disponibles. Seleccione el paciente correspondiente.

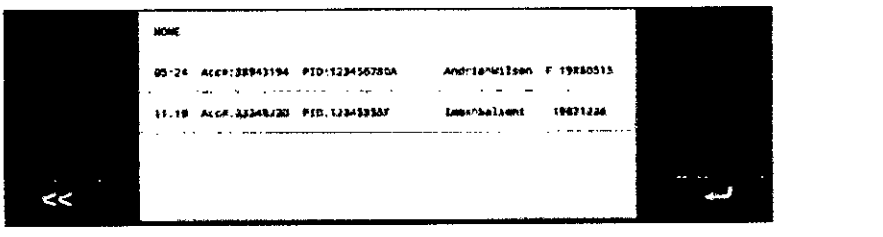

Una vez seleccionado, el botón PACS muestra la ID del paciente.

A partir de ahora los detalles de cada inyección se envian al PACS para guardarlos con la historia del paciente.

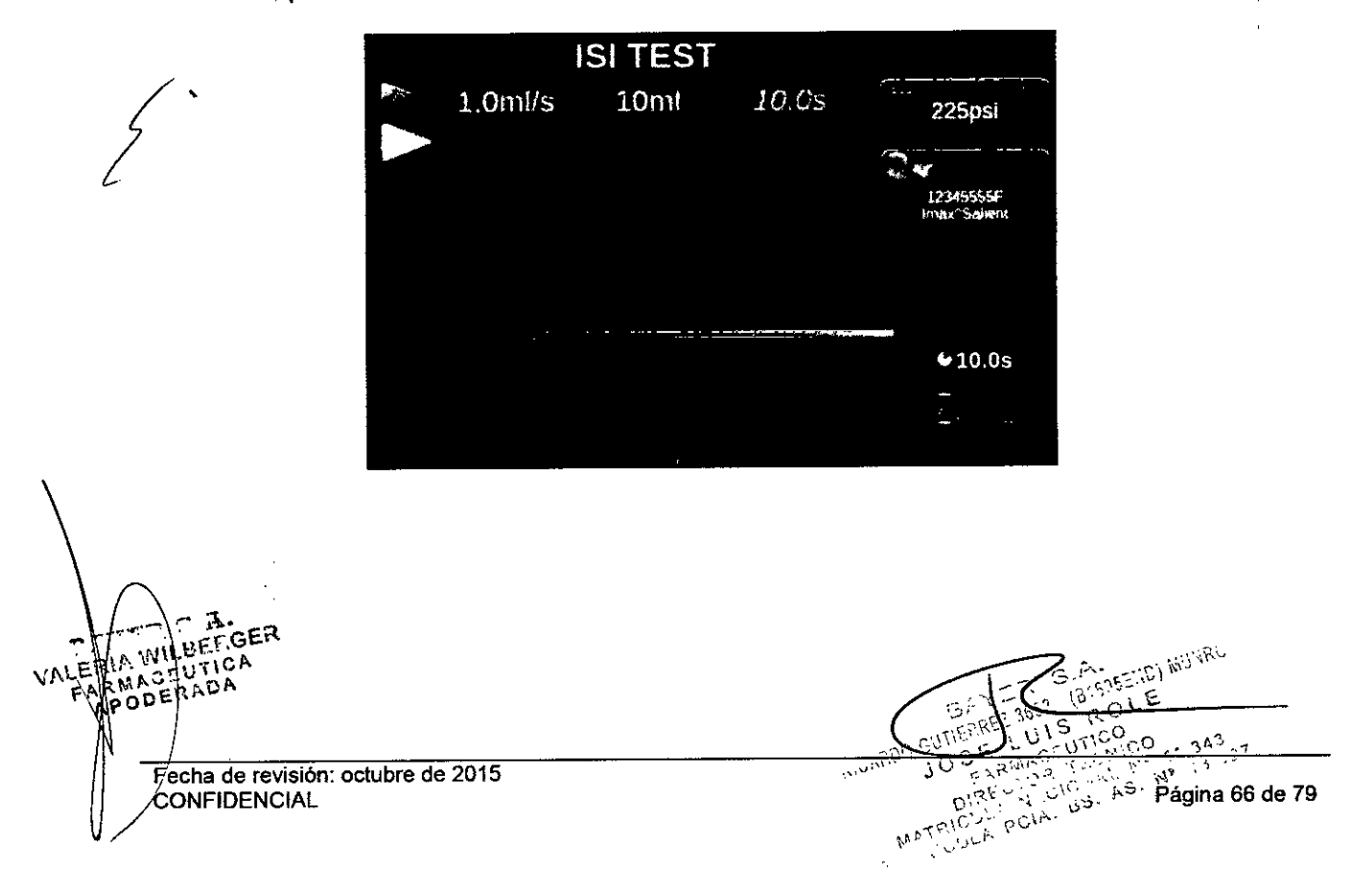

El botón PACS también se puede ver en el visor del historial.

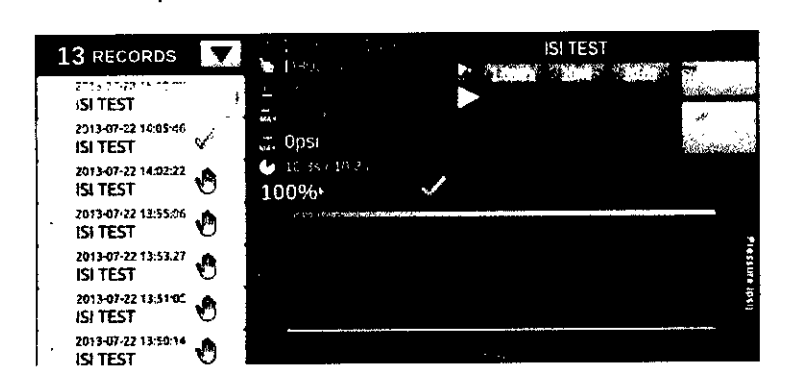

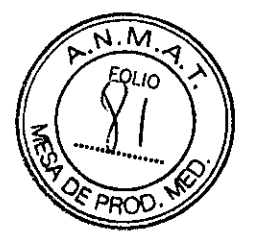

*[Opcional) Protocol Assistance Tool (Herramienta de ayuda para protocolos) (PA T)*

Esta opción solo puede activarla un técnico o representante de ventas de Imaxeon. La aplicación PAT sugiere al usuario protocolos de inyección en función del peso para una serie de exámenes de TC habituales. Solo está disponible con el mando a distancia opcional.

La PAT está pensada para servir de guía. No pretende sustituir a la experiencia y el criterio clínicos. Los parámetros subyacentes se basan en técnicas y tasas de dosis publicadas actuales. Es responsabilidad del usuario valorar el cuadro clínico del paciente antes de llevar a cabo cualquier protocolo de inyección de medio de contraste.

Para acceder a la PAT, seleccione el icono de la varita  $\Box$  en el menú de acciones.

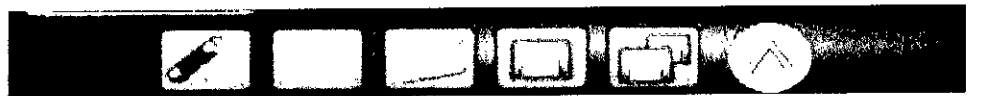

Seleccione el *Type* (Tipo) de examen:

*• Rutinario* para tórax, para aplicaciones del parénquima y la vena porta.

- *• angio TAe* para imágenes arteriales.
- o [Solo inyector simple) Si se selecciona angioTAC no habrá irrigación salina.

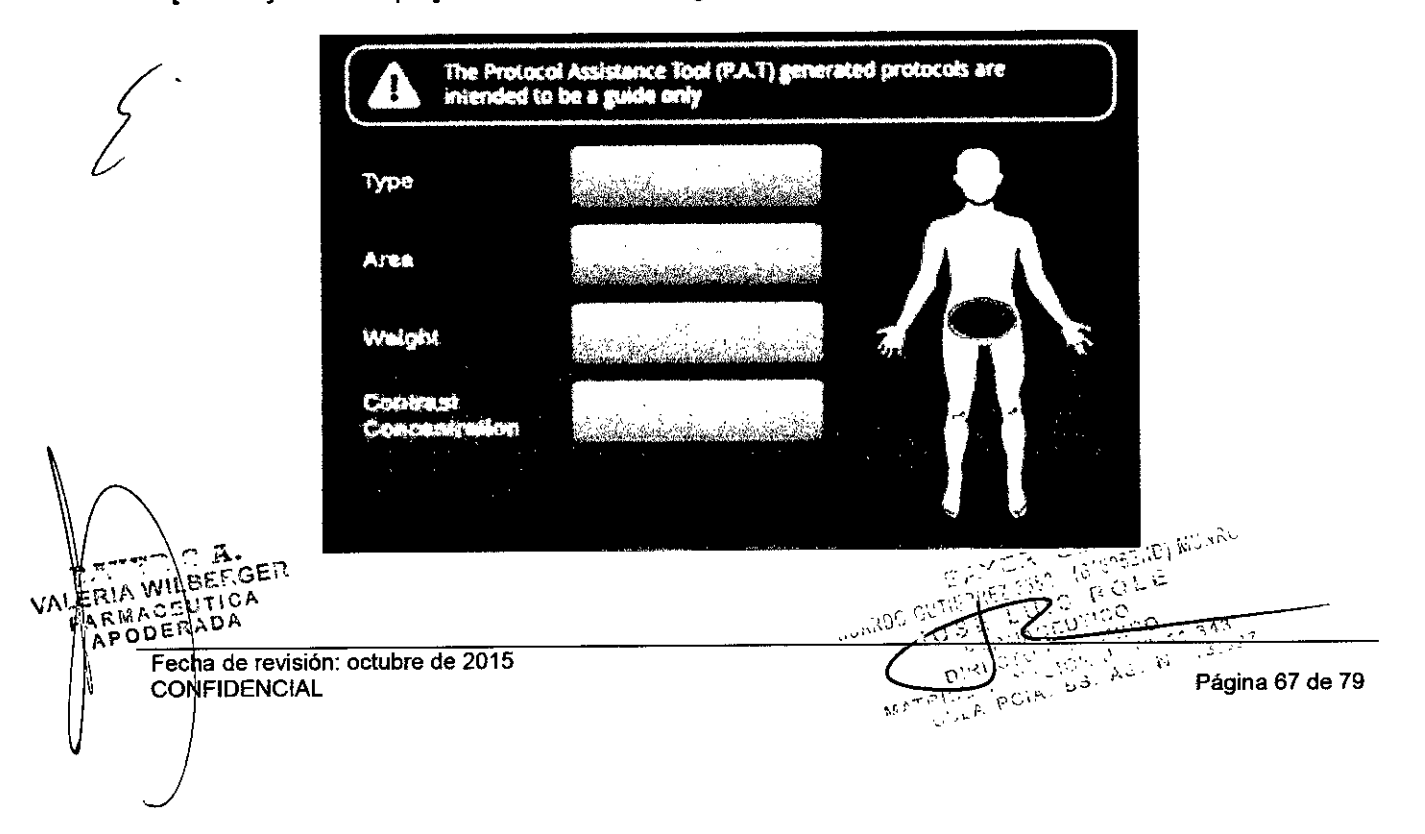

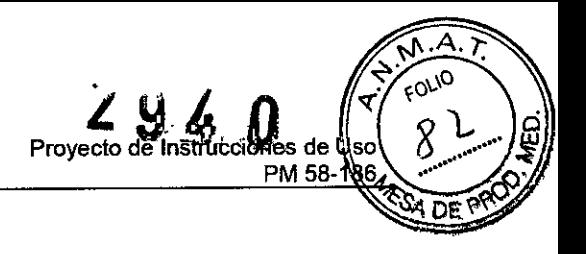

A continuación seleccione el *Area* (Área) del examen.

La PAT enumera varias regiones de exploración comunes en función del tipo de examen seleccionado.

Desplácese por la selección para encontrar el área más adecuada. El icono del paciente representa gráficamente el área seleccionada

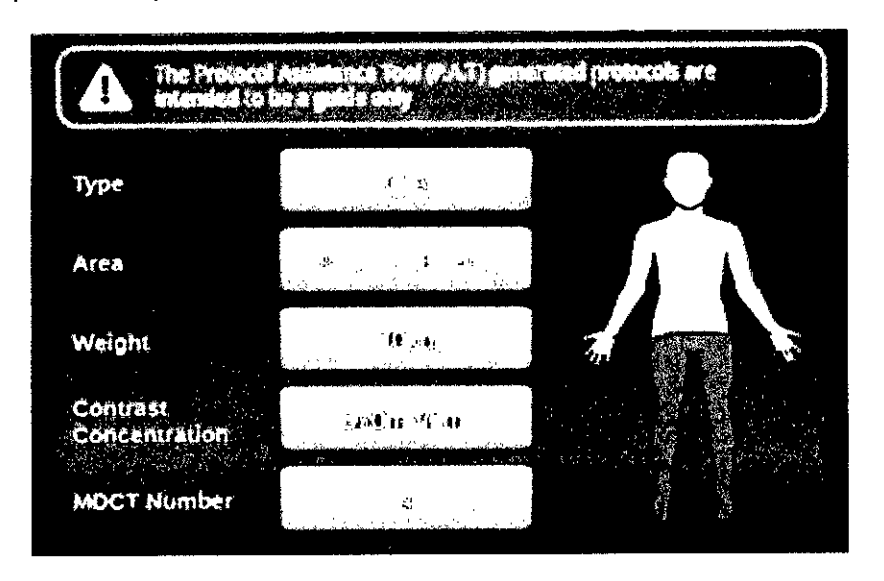

Seleccione *Weight* (Peso) e introduzca el peso del paciente en kg usando el teclado numérico.

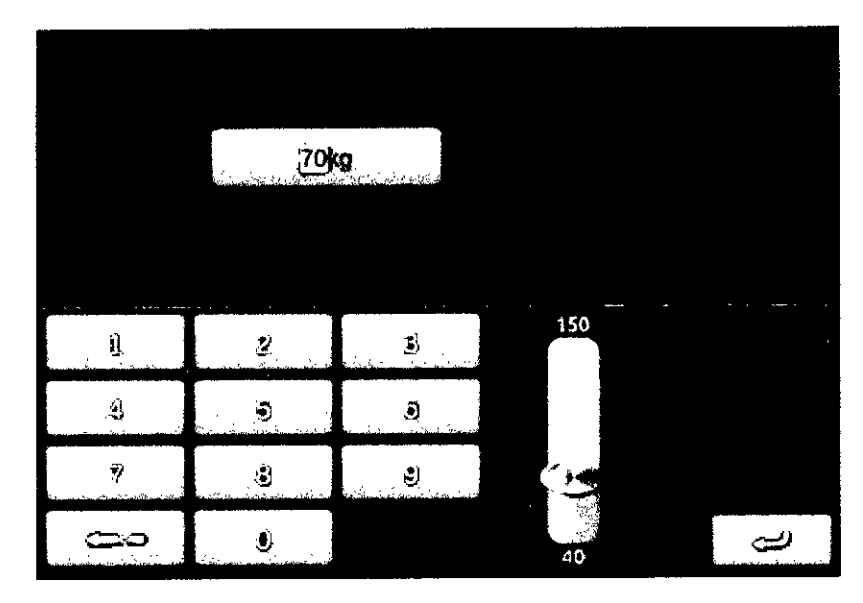

Seleccione *Contrast Concentration (Concentración de contraste)* e introduzca la concentración del medio de contraste en *mg/l/ml.*

ታ VALERIA WILBERGER NA WILHEICA  $r \neq 0$ A Fecha de revisión: octubre de 2015 indicate de la contrada de 29 de 79 de 79 de 79 de 79 de 79 de 79 de 79 de 79 de 79 de 79 de 79 de 79 de 79 de 79 de 79 de 79 de 79 de 79 de 79 de 79 de 79 de 79 de 79 de 79 de 79 de 70 de 70 de 70 de 70 de 70 de 70 de 70

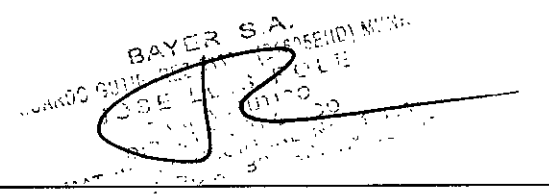

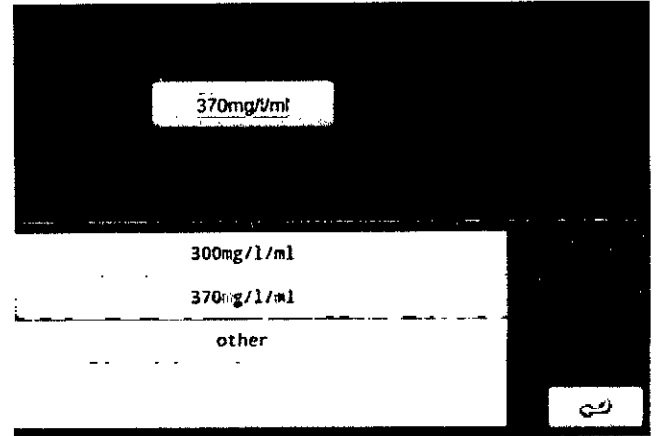

**Proyecto de Instrucciones de**

 $294$ 

PM 58-

 $\boldsymbol{0}$ 

FOLIO ٦

Para los protocolos de tipo angioTAC, seleccione *MOCT Number* (Número TCMD) y seleccione el número de cortes del multidetector del escáner entre las opciones disponibles: 4, 16 Y64 TCMD.

Nota: Este parámetro no está disponible para los protocolos de tipo Rutinario, ya que no es necesario para calcular la dosis de medio de contraste

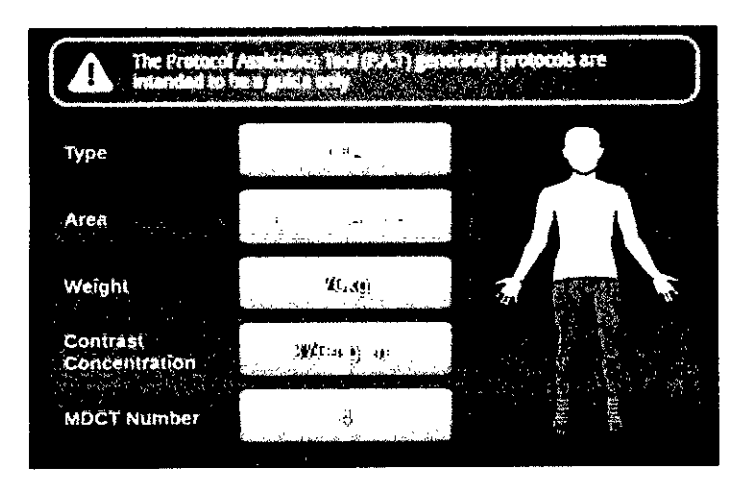

Una vez introducidos todos los parámetros, seleccione la marca de verificación verde para

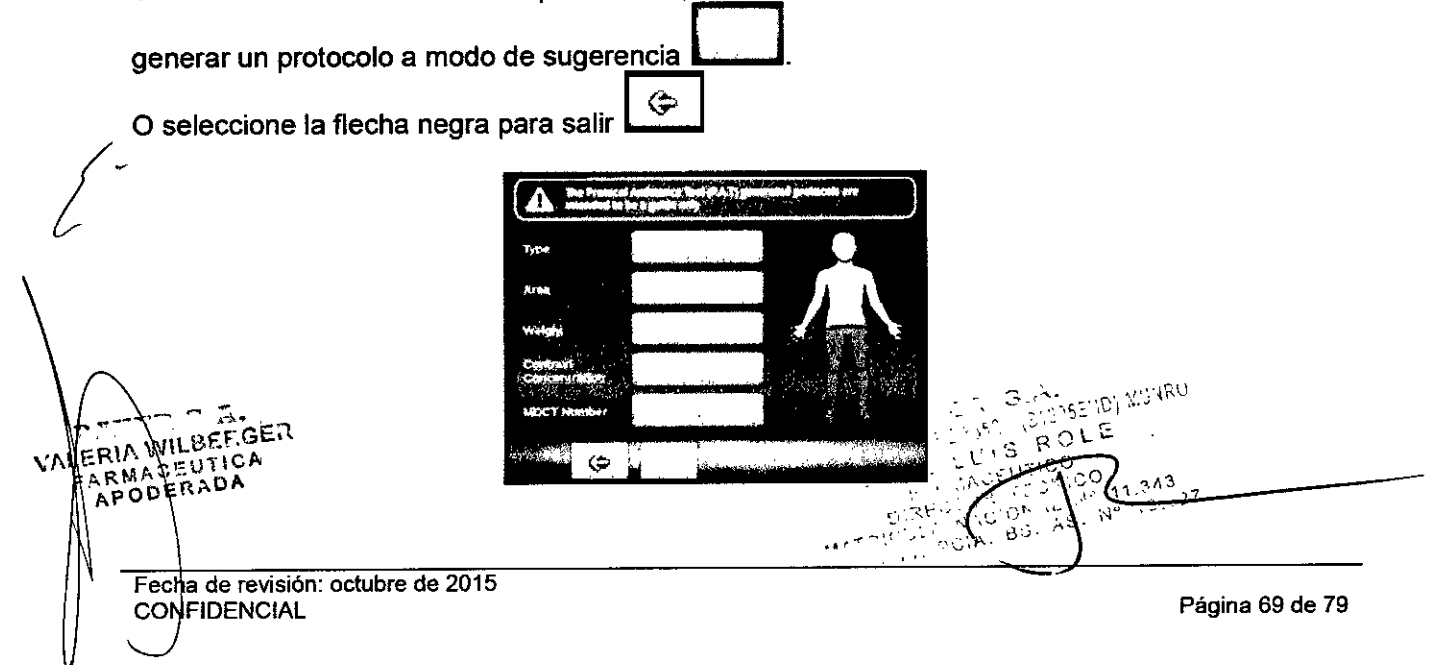

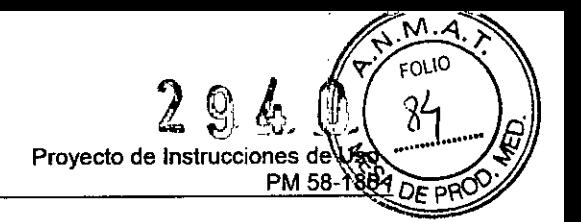

El protocolo generado se representa con el icono de la PAT para avisar al usuario de que se trata de un protocolo sugerido por la PAT.

. Todos los parámetros de un protocolo generado por la PAT se pueden ajustar si es necesario. Si se ajusta un parámetro, el icono de la PAT desaparece para indicar que el protocolo se ha modificado a partir de la sugerencia original de la PAT.

Una vez configurado el protocolo, siga el procedimiento normal de control de seguridad y armado para completar el proceso de inyección normal.

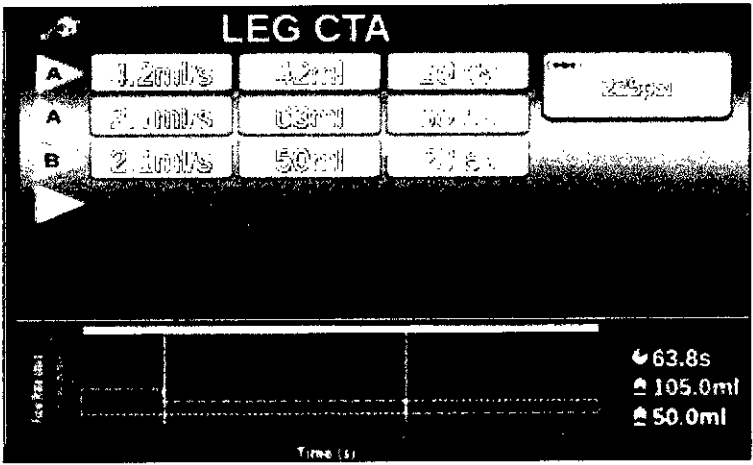

3.5. La información útil para evitar ciertos riesgos relacionados con la implantación del producto médico

N/A. No es un producto médico implantable.

3.6. La información relativa a los riesgos de interferencia reciproca relacionados con la presencia del producto médico en investigaciones o tratamientos específicos

Este aparato no debe utilizarse para infundir fármacos o quimioterapia, ni para cualquier otro uso que no sea el indicado.

3.7. Las instrucciones necesarias en caso de rotura del envase protector de la esterilidad y sí corresponde la indicación de los métodos adecuados de reesterilización.

N/A

3.8. Si un producto médico está destinado a reutilizarse, los datos sobre los procedimientos apropiados para la reutilización, incluida la limpieza, desinfección, el acondicionamiento y, en su caso, el método de esterilización si el producto debe ser reesterilizado, asi como cualquier limitación respecto al número posible de reutilizaciones.

No re-utilizar. '111' ••••• ,-.. <sup>~</sup> a. r... . ílll£r.GE;t LERIANG:üse Srei envase está dañado.<br>FARMAREGADA Fecha de revisión: octubre de 2015 **CONFIDENCIAL** 

**AST GAMES IN WORD** 7652 (8:6052 E)<br>US Second **BAROCO**  $\frac{1}{2}$  ,  $\frac{1}{2}$  ,  $\frac{1}{2}$  ,  $\frac{1}{2}$  $11.3<sup>A</sup>$ <sub>3</sub>  $\frac{3^{A^3}}{1^{3.5}2^7}$  $\Omega$ **JERNALL** i Au  $\mathbf{A}^2$ MATRICI-LIPCIA- BB-

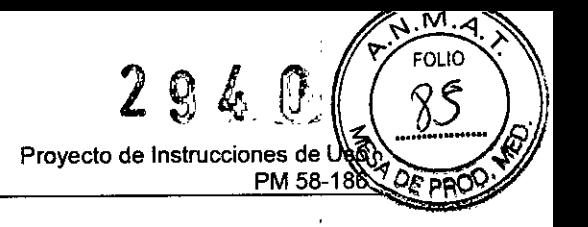

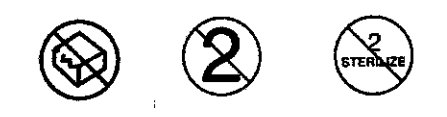

3.9. Información sobre cualquier tratamiento o procedimiento adicional que deba realizarse antes de utilizar el producto médico (por ejemplo, esterilización, montaje final, entre otros):

Esta información figura en el item 3.4

3.10. Cuando un producto médico emita radiaciones con fines médicos, la información relativa a la naturaleza, tipo, intensidad y distribución de dicha radiación debe ser descripta:

N/A.

Las instrucciones de utilización deberán incluir además información que permita al personal médico informar al paciente sobre las contraindicaciones y las precauciones que deban tomarse. Esta información hará referencia particularmente a:

3.11. Las precauciones que deban adoptarse en caso de cambios del funcionamiento del producto médico

JERINGA: advertencias y precauciones

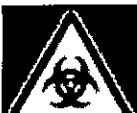

ADVERTENCIA: la reutilización de las jeringas puede suponer un peligro biológico.

No reutilice jeringas y tubos de llenado usados en otro paciente.

Deseche correctamente el material usado siguiendo los protocolos del centro en materia de productos desechables contaminados con sangre.

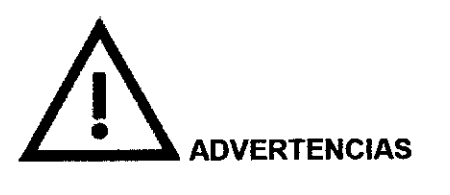

• Cargue correctamente la jeringa. Una carga incorrecta puede dar lugar a un volumen de administración insuficiente, una embolia gaseosa o lesiones personales.

· Guardar las jeringas llenas puede promover el crecimiento bacteriano. Las jeringas de lmaxeon deben llenarse y utilizarse inmediatamente después. Deseche todas las jeringas llenas, especialmente si se han retirado del inyector hace ya algún tiempo.

• Reduzca al mínimo la longitud de la vía de líquidos desde la jeringa al paciente. Conectar sistemas de infusión o accesorios adicionales a la vía central de líquidos que va del inyector al paciente aumenta la resistencia al flujo. Como consecuencia, podría administrarse un caudal o un volumen insuficiente, o producirse una parada, lo que posiblemente obligaría a repetir el procedimiento.

• Seleccione con sumo cuidado los caudales para no programar involuntariamente un caudal de inyección demasiado alto. Compruebe siempre los ajustes antes de.armar y de inyectar; las inyecciones con un caudal alto pueden causar lesiones\àl`paciente.

Página 71 de 79 A HERIA WEGINE RETRAINING CONTRACT AND SUITED BY THE TIME OF THE RETRAINING CONTRACT TO A RETRAINING OF THE PARTIES OF THE PARTIES OF THE PARTIES OF THE PARTIES OF THE PARTIES OF THE PARTIES OF THE PARTIES OF THE PARTIES O  $\tilde{A}$  $\tilde{B}$ .  $\tilde{N}$ *c)--* ci.p..-  $\mathbb{R}$ ,  $\mathbb{R}$  ,  $\mathbb{R}$  is  $\mathbb{R}$ :.,~'

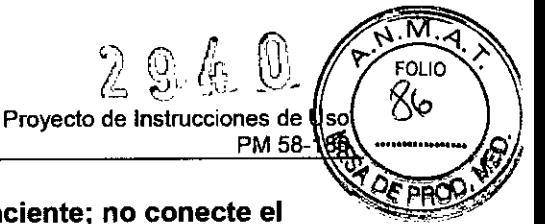

Página 72 de 79

 $\cdot$  Una embolia gaseosa puede causar lesiones o la muerte del paciente; no conecte el inyector al paciente sin haber eliminado antes todo el aire atrapado en la jeringa, el tubo de conexión y el catéter. La vigilancia y la atención del operador, además de seguir un procedimiento establecido, son esenciales para evitar embolias gaseosas.

<sup>o</sup> El uso de componentes sin esterilizar puede producir una infección al paciente. No quite el émbolo para llenar la jeringa. Mantenga la esterilidad de todos los componentes desechables .

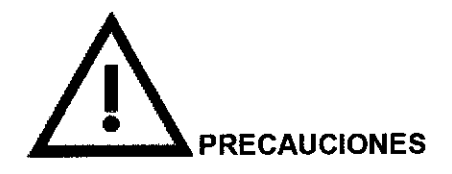

• La jeringa puede dañarse si se golpea con algún utensilio para intentar eliminar el aire. Use únicamente la palma de la mano para golpear suavemente la jeringa o la camisa de presión con el fin de desplazar las burbujas de aire.

· Asegúrese de que los ajustes de presión sean inferiores a los valores nominales del catéter y el conector. Si se produce una oclusión, los componentes desechables con una especificación de presión baja pueden verse sometidos a una presión superior a su capacidad y fallar.

<sup>o</sup> El mantenedor de calor de la jeringa lleva un indicador luminoso de fallo; retire el calentador si se enciende este indicador cuando está puesto en la jeringa. Esto indica que el calentador de la jeringa está calentando demasiado y no se debe utilizar.

#### INYECTOR: advertencias y precauciones

**ADVERTENCIAS** 

*l'*

• El paciente podria sufrir lesiones si se usan los controles de llenado manual en pantalla cuando está conectado. Esto podría causar lesiones al paciente por la administración de contraste o la extracción de sangre, y el procedimiento podria tener que repetirse.

• Si el inyector se utiliza en presencia de anestésicos inflamables con aire u óxido nitroso, existe el riesgo de que se produzca una explosión.

• Debe realizarse un mantenimiento periódico. Para que el inyector se mantenga debidamente calibrado y todos los sistemas primarios y auxiliares funcionen correctamente, se recomienda realizar un control de seguridad anual. Para obtener más información, consulte al representante del Servicio Técnico de Imaxeon de su localidad.

Interferencias electromagnéticas. El inyector debe instalarse en un entorno electromagnético compatible tal y como se indica a continuación:

o Los equipos de comunicaciones de radiofrecuencia portátiles y móviles pueden afectar a los equipos de electromedicina.

o Para cumplir los requisitos de compatibilidad electromagnética de la norma EN lEC 60601- 1-2, no se deben usar cables o conectores de repuesto no recomendados por el fabricante, ya que las emisiones o la disminución de la inmunidad a las interferencias podrian causar un funcionamiento errático.<br>
MERIA CONFIDÈNCIAL<br>
ARM CONFIDÈNCIAL<br>
ARM PERADA

 $1510$  $2.511$ 

Sich POIA. BS.

 $\mathcal{C}^{\mathcal{A}}$  $\frac{1}{2}e^{i\theta}$  is

Proyecto de Instrucciones de Uso ~ PM 58-186

I .

'. :Cf O *<sup>J</sup>*

 $M.\overline{A}$ FOLIO 87

**DE PRI** 

**g** 

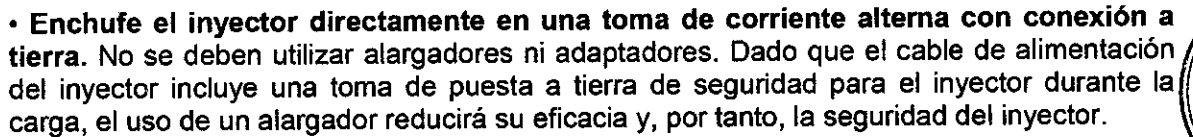

· Solo para instalaciones de EE. UU. Para que este equipo esté adecuadamente conectado a tierra tiene que estar enchufado en una toma de corriente marcada como de "calidad hospitalaria" o "solo hospital".

· Conductor de protección de puesta a tierra. Si hubiese cualquier duda sobre la integridad del conductor externo de protección en lo que respecta a su instalación o configuración, el inyector debe utilizarse con la fuente de alimentación interna .

• Conexión a otros equipos. Los inyectores que lleven el marcado CE y tengan equipos auxiliares conectados a los puertos de la interfaz deben estar homologados según la norma lEC 60601.1. Además, todas las configuraciones de inyectores con equipos auxiliares conectados deben cumplir la norma EN lEC 60601.1.1 para sistemas. Quienquiera que conecte un equipo adicional a la entrada o salida de señales estará de hecho configurando un equipo médico, por lo que será responsable de que el mismo cumpla los requisitos de la norma EN 60601.1-1. Para obtener asesoramiento in situ o información sobre servicios de asesoria, póngase en contacto con el representante del Servicio Técnico de Imaxeon.

· El hecho de que algún líquido, especialmente la sangre o líquidos corporales, entre en contacto con el inyector puede suponer un peligro biológico. La entrada de líquidos también puede afectar negativamente al funcionamiento de la inyección. Limpie el inyector inmediatamente.

· Piezas accesibles. El operador no debe tocar simultáneamente el conector del mantenedor de calentador y al paciente.

· Use únicamente el mantenedor de calor de Imaxeon (DC022) específico para el inyector Salient. No enchufeningún otro dispositivo en la conexión del mantenedor de calor del inyector.

A. PRECAUCIONES

· Quitar las cubiertas conlleva el riesgo de exposición a voltajes peligrosos. Para informarse sobre los procedimientos de mantenimiento correctos, llame al representante del Servicio Técnico de Imaxeon; no retire ninguna cubierta ni desmonte el inyector en modo' alguno. Inspeccione periódicamente el inyector por si hubiera cables sueltos o pelados, cubiertas sueltas o indicios de grietas, abolladuras o piezas sueltas. Todo el servicio técnico del inyector debe ser efectuado por representantes del Servicio Técnico de Imaxeon.

· Peligro de descarga durante la limpieza. Con el fin de evitar descargas eléctricas y no dañar el inyector, desconecte siempre el inyector de la red eléctrica antes de limpiarlo. Asegúrese de que el inyector esté completamente seco antes de volver a conectarlo a la red.

• Peligro de alto voltaje. Para evitar voltajes peligrosos, no desconecte el conector lEC (cable de la base) mientras el inyector tenga corriente. Desconecte siempre el inyector de la red eléctrica antes de retirar el conector de corriente lEC.

• No desplace el pedestal del inyector tirando del cabezal del inyector, la pantalla o los cables. Si el cabezal o el pedestal del inyector caen sobre el paciente o el operador pueden producir lesiones. Mueva el inyector sujetando del asa y empujando o tirando del pedestal  $\setminus$  hasta colocarlo en su sitio. No levante el inyector tirando del brazo.

" <sup>o</sup> Peligro de pellizco. No coja el inyector por ningún punto de articulación. Coloque el . cabezal del.inyector tirando siempre del.cabeZal.. . -. ... <sup>~</sup>

\_ ....F~Da de revisión: octubre de 2015 :;. , -, ,~" --1 ,;~'::::::'I ,1'<"~ 'v

JOURN COMPLIDENCIAL AND CONTRACT WILL ARE COMPLISHED AT A RESERVE TO A RESERVE THE POST OF THE PROPERTY OF THE POST OF THE PROPERTY OF THE PROPERTY OF THE POST OF THE PROPERTY OF THE POST OF THE PROPERTY OF THE PROPERTY OF WALER A RESCRIPTION FECTION PRODUCTION PAGES AND THE RESERVED ON THE RESERVED ON THE RESERVED ON THE RESERVED ON THE RESERVED ON THE RESERVED ON THE RESERVED ON THE RESERVED ON THE RESERVED ON THE RESERVED ON THE RESERVED DIRECTOR AL W. 11.345  $\mu$ ان  $\mu$ 

 $\mathbf I$ 

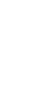

~.M.",

• Peligro de lesiones al operador si se pone un peso excesivo sobre el equipo. No  $\gamma$  FOLIO coloque objetos pesados ni se apoye en el brazo, el cabezal de inyección o las asas.  $\mathbb{C}$   $\left(\begin{array}{c} \sqrt{3} \end{array}\right)$ 

 $\cdot$  La caida de botellas de la bandeja puede producir lesiones al operador. No ponga $\parallel$ botellas encima de la bandeja. Procure poner siempre las botellas en los huecos previstos  $\sqrt[3]{\alpha_{\text{FPR}}}$ para ello.

· Durante el transporte del inyector el operador puede sufrir lesiones. Debe tener cuidado al transportar el inyector. Compruebe que el brazo está bien asegurado en la posición de bloqueo.

· Cualquier desplazamiento inesperado del brazo o del cabezal del inyector puede producir lesiones al operador o al paciente. Examine periódicamente el brazo articulado por si hubiera indicios de oscilación o descuelgue. No use el inyector si aprecia alguno de estos signos. Para obtener asistencia, consulte al representante del Servicio Técnico de Imaxeon de su localidad.

. Para garantizar un buen funcionamiento, se deben utilizar únicamente los accesorios y las opciones suministrados por Imaxeon, ya que están diseñados específicamente para el inyector. Otros accesorios y opciones podrian causar daños al equipo.

 $\cdot$  Los métodos de limpieza inadecuados o poco cuidadosos pueden causar daños al equipo. Cuando limpie la superficie exterior del inyector, no deje que entre agua ni soluciones de limpieza en los componentes internos del sistema.

· Se puede producir una parada al seleccionar un caudal bajo con un límite de presión bajo. Compruebe la vía de líquidos por si hubiera alguna obstrucción. Si en la vía de líquidos no hay ninguna obstrucción, se puede ajustar el caudal o el limite de presión conforme a las prescripciones del médico.

Se pueden producir daños eléctricos debido a la condensación si el inyector se traslada al interior desde temperaturas exteriores extremas y se utiliza inmediatamente. Deje que el inyector se estabilice a temperatura ambiente antes de usarlo.

• Conecte el inyector a una toma de corriente del voltaje y la frecuencia adecuados. Antes de encender el aparato, se deben comprobar los intervalos de voltajes y frecuencias indicados en la etiqueta del número de serie que está en la base del inyector. El inyector puede resultar dañado si la red eléctrica no se ajusta a los intervalos de voltajes indicados. Compruebe que el inyector tiene un cable adecuado para el tipo de enchufe.

• Deje suficiente espacio libre alrededor del inyector. De lo contrario, el inyector se puede recalentar y apagar. El espacio libre debe ser de al menos 10 cm.

· Este aparato contiene materiales que son potencialmente peligrosos para el medio ambiente. De acuerdo con la DIRECTIVA 2002/96/CE DEL PARLAMENTO EUROPEO Y DEL CONSEJO sobre residuos de aparatos eléctricos y electrónicos (RAEE), el sistema inyector y sus accesorios no deben desecharse con la basura doméstica sin clasificar. Para obtener información sobre la eliminación, contacte con el representante del Servicio Técnico de lmaxeon.

· Apague la alimentación eléctrica antes de desconectar o conectar el cable del cabezal. Desconectar el cable del cabezal del pedestal del inyector con la corriente conectada puede causar daños al equipo.

· Sustitución de las baterías.Las baterías del inyector solo deben ser sustituidas por técnicos de servicio cualificados. No deben cambiarlas los usuarios o personal de servicio sin formación específica. Véase el apartado 6.2 para más detalles. La pila del mando a \ distancia si la pueden cambiar los usuarios. Véase el apartado 6.2.2.

Eliminación del paquete de baterías. El inyector tiene una serie de baterías ácidas de lomo dispuestas dentro de un paquete especial. Dicho paquete debe desecharse conforme a la normativa local vigente sobre contaminación medioam.bi~nt~1. .... ,,0 .- - ~\_., "'" ~

••.. Ila ~~~ión: octubrede 2015 ..: ,,".:: .•,.~ '" .'ci L E.  $\mathcal{P} = \frac{1}{2} \sum_{n=1}^{\infty} \sum_{n=1}^{\infty} \frac{1}{n!} \sum_{n=1}^{\infty} \sum_{n=1}^{\infty} \sum_{n=1}^{\infty} \sum_{n=1}^{\infty} \sum_{n=1}^{\infty} \sum_{n=1}^{\infty} \sum_{n=1}^{\infty} \sum_{n=1}^{\infty} \sum_{n=1}^{\infty} \sum_{n=1}^{\infty} \sum_{n=1}^{\infty} \sum_{n=1}^{\infty} \sum_{n=1}^{\infty} \sum_{n=1}^{\infty} \sum_{n=1$ 

*l.*

THE ROLL PAGINAL COLLECTION COLLECTION CONTROL PAGINA 74 de 79 11.343  $\frac{p!}{\mathcal{R}^{\text{PQCDM}}L^{\text{R}}\text{G}}\text{W}^{\text{PQ}}\text{W}^{\text{PQ}}\text{A}\text{S}^{\text{P}}\text{W}^{\text{P}}\text{A}\text{S}^{\text{P}}\text{W}^{\text{P}}\text{A}\text{S}^{\text{P}}\text{W}^{\text{P}}\text{A}\text{S}^{\text{P}}\text{A}\text{S}^{\text{P}}\text{A}\text{S}^{\text{P}}\text{A}\text{S}^{\text{P}}\text{A}\text{S}^{\text{P}}\text{A}\text{S}^$  $\sim$  0'-1 $^{\prime\prime}$ 

 $2940$ 

Eaver S.A.<br>• CONSERVACIÓN DE LAS PILAS. Si el mando a distancia no va a utilizarse durante un conservación de LAS PILAS. periodo de tiempo prolongado (más de dos semanas), es conveniente quitarle la pila.

 $\cdot$  El inyector puede desarmarse o dejar de funcionar si se expone a campos magnéticos intensos. No utilice transmisores de radio, teléfonos móviles o aparatos que generen descargas electrostáticas en las proximidades del inyector .

• El mantenedor de calor de la jeringa puede estar caliente cuando el sistema está funcionando. Evite tocar el mantenedor de calor con el sistema en marcha.

• La cubierta de la base puede dañarse por impactos. Además, podrían dañarse los componentes de la base. Procure no pisar la cubierta de la base.

• Al mover el ínyector existe el riesgo de extraer el catéter durante la inyección. Cuando esté inyectando, bloquee las ruedas giratorias y evite que el cabezal del inyector se mueva. Cuando vaya a mover el inyector de nuevo, compruebe que las ruedas giratorias están desbloqueadas para evitar que el inyector vuelque.

• Peligro de atrapamiento. Tenga cuidado con la retracción del pistón del cabezal de inyección con las jeringas quitadas. El mecanismo puede atrapar los dedos causando lesiones leves.

• El mantenedor de calor opcional (DC022) puede sufrir daños si se conecta a cualquier aparato que no sea el inyector o no se conecta en la conexión correspondiente .

• Si se empuja por la parte alta de la montura del cabezal, el inyector se puede volcar. Mueva el inyector sujetándolo y empujando siempre por el asa.

• [Modelos con Wi-Fi] Distancia de seguridad con respecto a equipos médicos. El inyector tiene una potencia de salida inalámbrica nominal inferior a 0,01 W. Consulte en la documentación de la máquina de rayos X cuál es la distancia de separación recomendada para un equipo con esta potencia nominal. lmaxeon recomienda dejar una distancia de al menos 0,5 m entre el inyector y los componentes electrónicos de la máquina de rayos X.

• [ModelOS con Wi-Fi] El mando a distancia, incluida la fuente de alimentación, no debe entrar en contacto con ningún liquido. El mando a distancia no está diseñado para ser resistente a las salpicaduras o a la inmersión en líquidos.

• [Modelos con Wi-Fi] El mando a distancia debe estar conectado a la red eléctrica en todo momento. La tableta tiene una bateria de reserva para situaciones de emergencia, pero solo debe utilizarse durante espacios de tiempo cortos. El mando a distancia está pensado para funcionar enchufado a la red.

#### [Modelos con MD] Avisos del calculador de la tasa de filtración glomerular (TFG)

• Los cálculos de los factores de riesgo de la dosis de medio de contraste realizados con el calculador de eTFG del mando a distancia son estimaciones, y solo deben ser utilizados por personal con la debida formación. El calculador evalúa el riesgo basándose en los parámetros del paciente introducidos por el operador y en la fórmula del estudio Modification of Oiet in Renal Oisease (MORO) trazable por espectrometría de masas por dilución isotópica (IOMS). Los médicos deberian usar este resultado, junto con su experiencia clínica, para decidir la dosis y programar por separado el volumen en el protocolo de inyección.

El inyector no modifica automáticamente ningún parámetro de inyección como consecuencia del cálculo de la TFG. Los protocolos de inyección debe ajustarlos el operador. •• "''":''..,. <sup>&</sup>lt; A..

VALERIA WILBEFIGER VALERIA WILBERGI **h**? **e Filandrue** revisión: octubre de 2015 **CONFIDENCIAL** 

 $\tilde{u}^{\rm v}$ ic $\circ$ **PAIGO** ۸Ď.  $11.343$ Α.  $\frac{3^{5}}{2}$   $\frac{3}{2}$  $\frac{1}{2}$ DISTRICT CIO SHOW NO

#### **Simbolos utilizados en este manual**

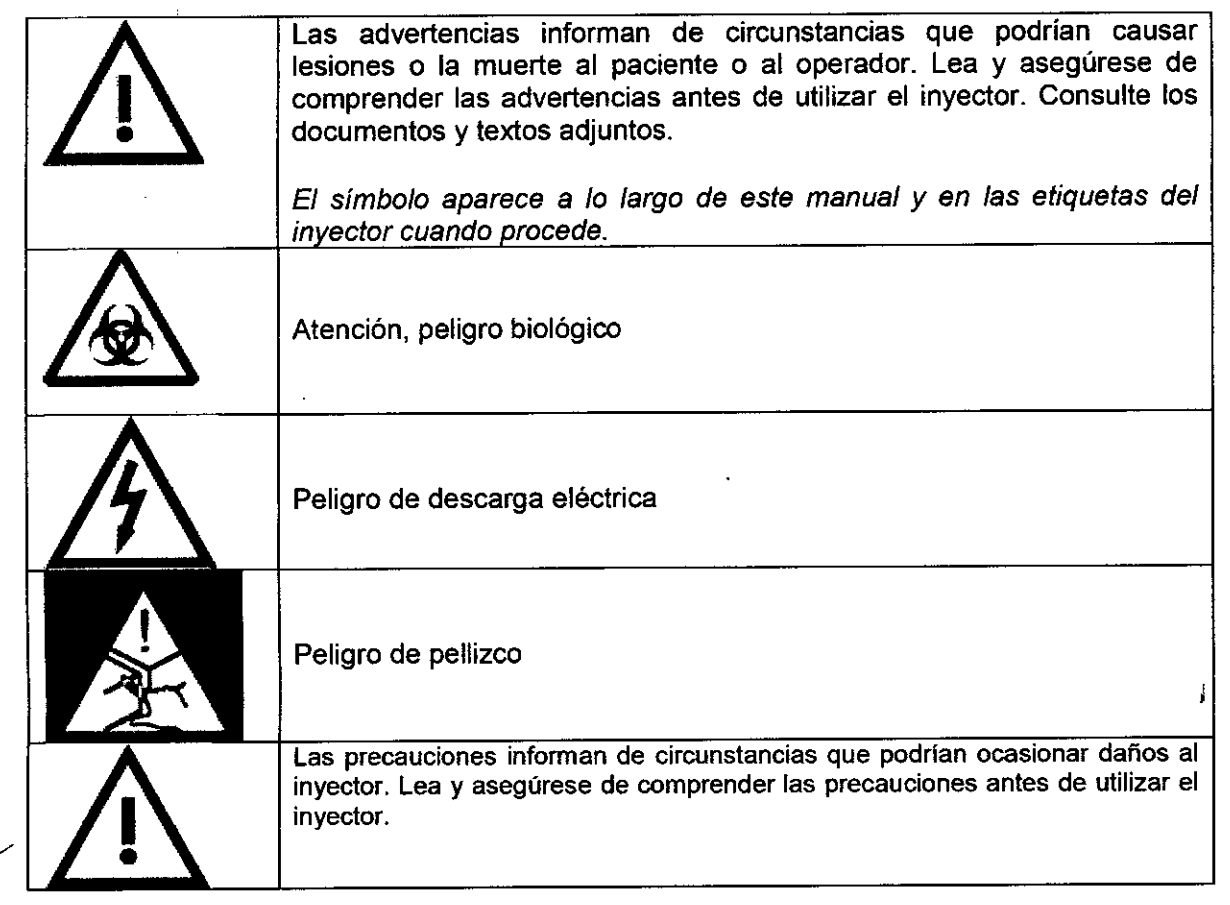

**ALLIRL P.T. WILBEF.GER**<br>VALERIANSSUTICA А سنون<br><u>حاث 0</u> RICARDO **SELECTICO**<br>SELECTICO<br>A TECNILLO 11 343 P. J. EUTICO<br>R. J. TECNING 11 34  $D^{\sqrt{2k}}$ ist F Fecha de revisión: octubre de 2015<br>CONFIDENCIAL Página 76 de 79 Fecha de revisión: octubre de 2015

## Resolución de problema<br>'

I

## ! Guia de diagnóstico de problemas

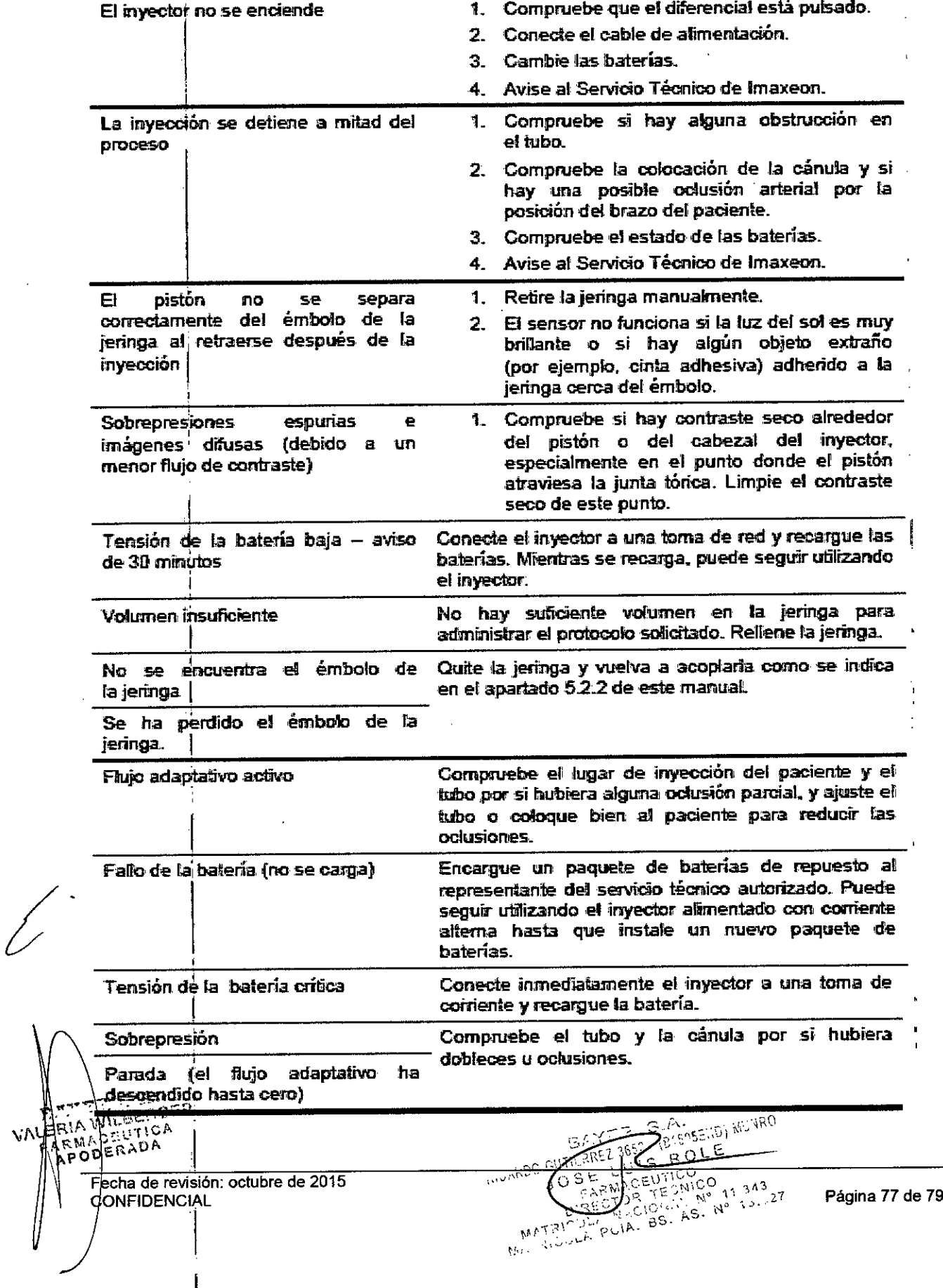

Proyecto de Instrucciones de Uso

 $\sqrt{91}$ 

सन्दे

 $20.4$ 

 $\mathsf{M}$  . L

4 FOLIO

#### (Modelos con MD) Resolución de problemas

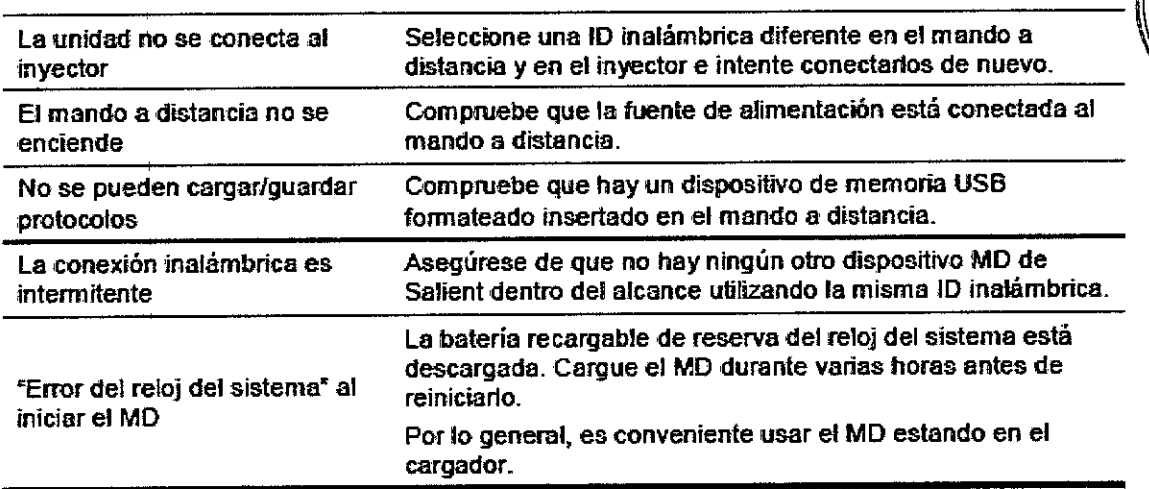

#### Mensajes de error

Las alarmas y los mensajes de error se indican mediante el cambio de color a rojo o amarillo de la barra de estado situada en la parte superior de la pantalla. Pulse en la barra de estado para ver cuál es la situación de alarma.

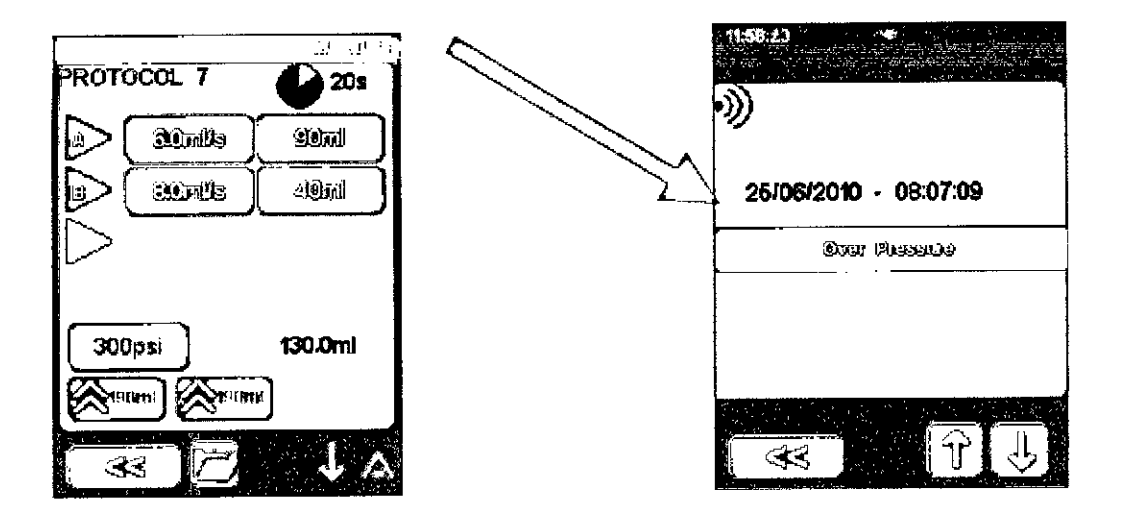

3.12. Las precauciones que deban adoptarse en lo que respecta a la exposición, en condiciones ambientales razonablemente previsibles, a campos magnéticos, a influencias eléctricas externas, a descargas electrostáticas, a la presión o a variaciones de presión, a la aceleración afuentes térmicas de ignición, entre otras:

GAN GANGER WORD **SUSPER SECTION** Almacenar el inyector en temperaturas entre -20°C y 50°C.  $-3.527$  $BS. AS.$ စင္ <sub>ী.</sub> ™'Mantenercen ambientes secos. No mojar.  $L$  $ER!A$  $W$  $_{eff}$  $CF$ F A REGINAL PÁGINA DE CONSTANTE DE 2015<br>LA FEGINAL Página 78 de 79

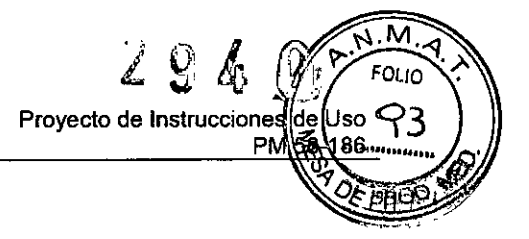

Proteger de la luz solar.

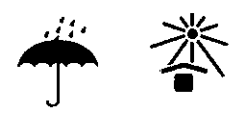

3.13. Información suficiente sobre el medicamento o los medicamentos que el producto médico de que trate esté destinado a administrar, incluida cualquier restricción en la elección de sustancias que se puedan suministrar:

N/A

3.14. Las precauciones que deban adoptarse si un producto médico presenta un riesgo no habitual específico asociado a su eliminación:

N/A

3.15. Los medicamentos incluidos en el producto médico como parte integrante del mismo, conforme al item 7.3. del Anexo de la Resolución GMC N° 72/98 que dispone sobre los Requisitos Esenciales de Seguridad y Eficacia de los productos médicos:

N/A

3.16. El grado de precisión atribuido a los productos médicos de medición.

N/A

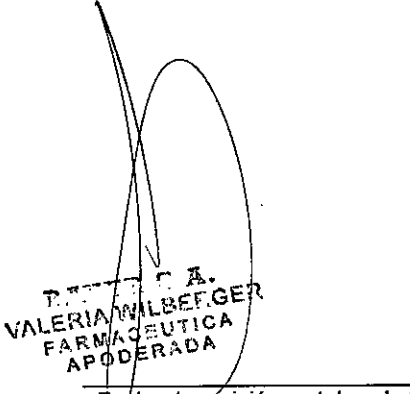

Fecha de révisión: octubre de 2015<br>CONFIDENCIAL

BAYER GANGESION WUND **MEREL 3653 (BACKLE)**<br>TO BE LUIS P.CO.<br>PISEOTO BONDO<br>PISEOTO GUAL N. N. PASITA 79 de 79

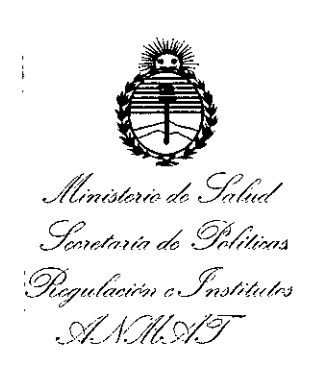

#### ANEXO

### CERTIFICADO DE AUTORIZACIÓN E INSCRIPCIÓN

#### Expediente N°: 1-47-3110-5298-15-3

El Administrador Nacional de la Administración Nacional de Medicamentos, Alimentos y Tecnología Médica (ANMAT) certifica que, mediante la Disposición  $N^{\circ}$  4 9 4 y de acuerdo con lo solicitado por BAYER S.A., se autorizó la inscripción en el Registro Nacional de Productores y Productos de Tecnoiogía Médica (RPPTM), de un nuevo producto con los siguientes datos identificatorios característicos:

Nombre descriptivo: SISTEMA DE INYECCION DE CONTRASTE.

Código de identificación y nombre técnico UMDNS: 17-968- INYECTORES, DE MEDIOS DE CONTRASTE.

Marca(s) de (los) producto(s) médico(s): MEDRAD.

Clase de Riesgo: III

Indicación/es autorizada/s: El inyector está pensado específicamente para inydctar por vía intravenosa agentes de contraste y soluciones de irrigación comunes [solo inyector doble] a pacientes adultos y pediátricos durante procedimientos de adquisición de imágenes radiográficas. NO utilice el inyector para ningún otro fin.

Modelo/s: Salient@.

Consumibles:

ZY6320: Jeringa 190ml y QFT para TC Imaxeon Salient.

ZY6321: Jeringa 190ml y punta Imaxeon Salient.

ZY6322: Jeringa 190ml con QFT (bolsa).

ZY6323: Jeringa 190ml con punta (bolsa).

ZY6324: Jeringa 190ml, punta y LPTC simple (bolsa).

ZY6325: Jeringa 190ml y QFT y LPTC simple (bolsa).

ZY5151: 150 cm y 300 psi set tubo espiral simple Imaxeon.

ZYS1S2: 150 cm y 300 psi ser tubo espiral dual Imaxeon.

Período de vida útil: 5 (cinco) años para los consumibles.

Condición de uso: Venta exclusiva a profesionales e instituciones sanitarias.

Nombre del fabricante: Imaxeon Pty Ltd.

Lugar/es de elaboráción: Unit 1/38-46 South Street, Rymalmere NSW 2116, Australia.

Se extiende a BAYER S.A. el Certificado de Autorización e Inscripción del PM-58-186, en la Ciudad de Buenos Aires, a...... $\vec{Z}$  & MAK.  $\vec{Z}^{016}$ , siendo su vigencia por cinco (5) años a contar de la fecha de su emisión.

2940 DISPOSICIÓN N°

**Dr.** ROBERTO **LEOE**

**Subadmlnlstrador Nacional A.N.M.A.T.**